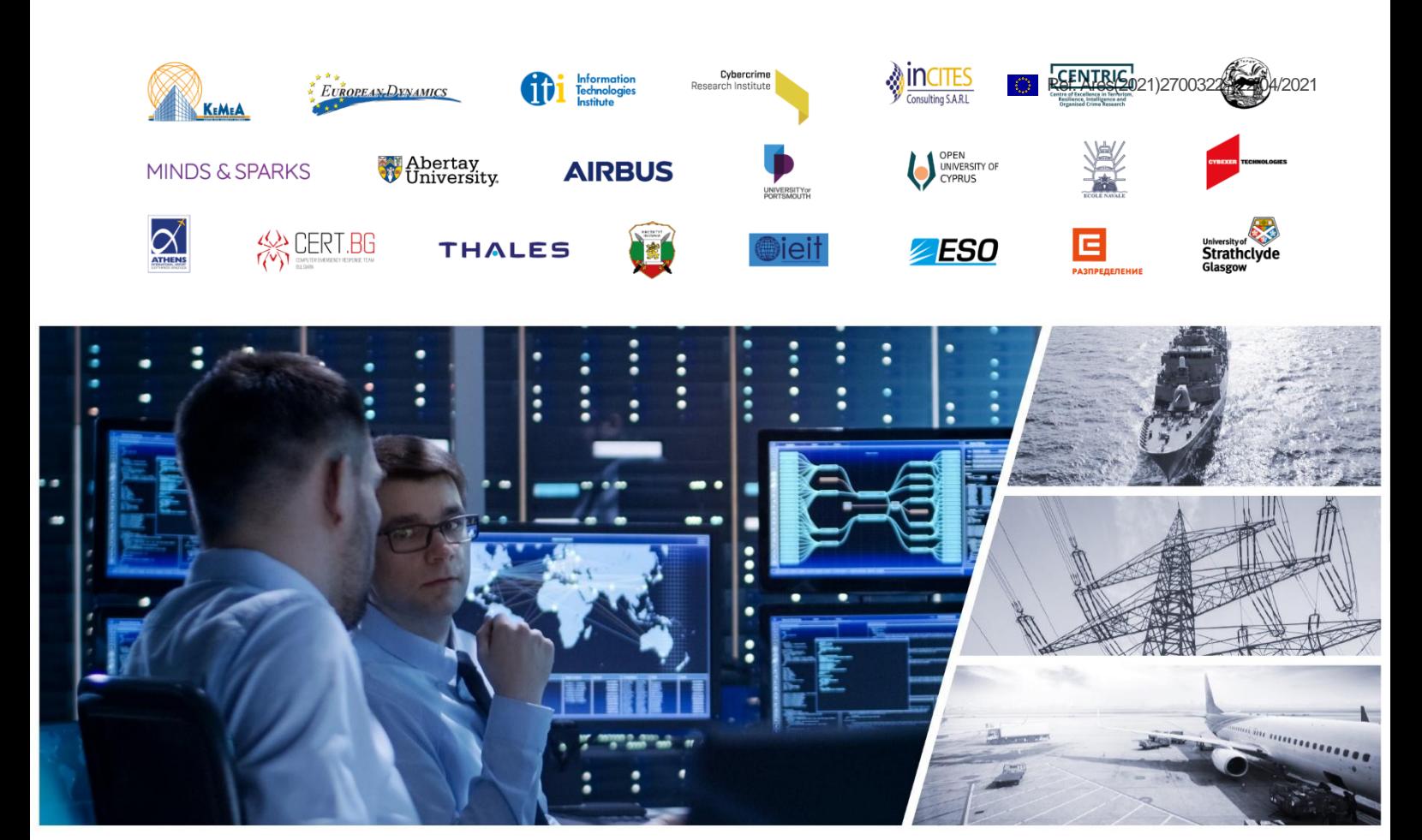

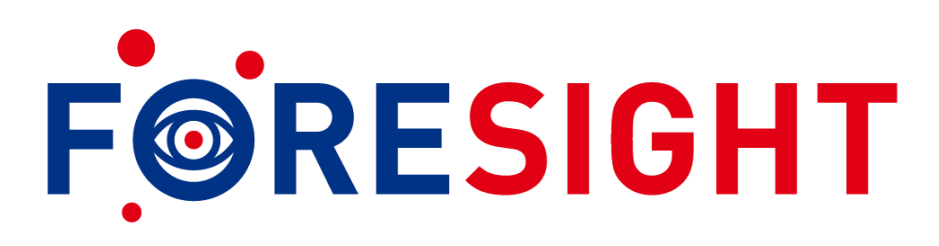

ADVANCED CYBER-SECURITY SIMULATION PLATFORM FOR PREPAREDNESS TRAINING IN AVIATION, NAVAL AND POWER-GRID ENVIRONMENTS

**Grant Agreement: 833673**

# **D9.1 Gamification and visualisation modules (I)**

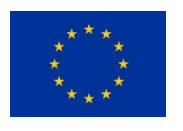

This project has received funding from the European Union's Horizon 2020 Research and Innovation Programme under Grant Agreement No 833673.

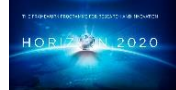

# **Document information**

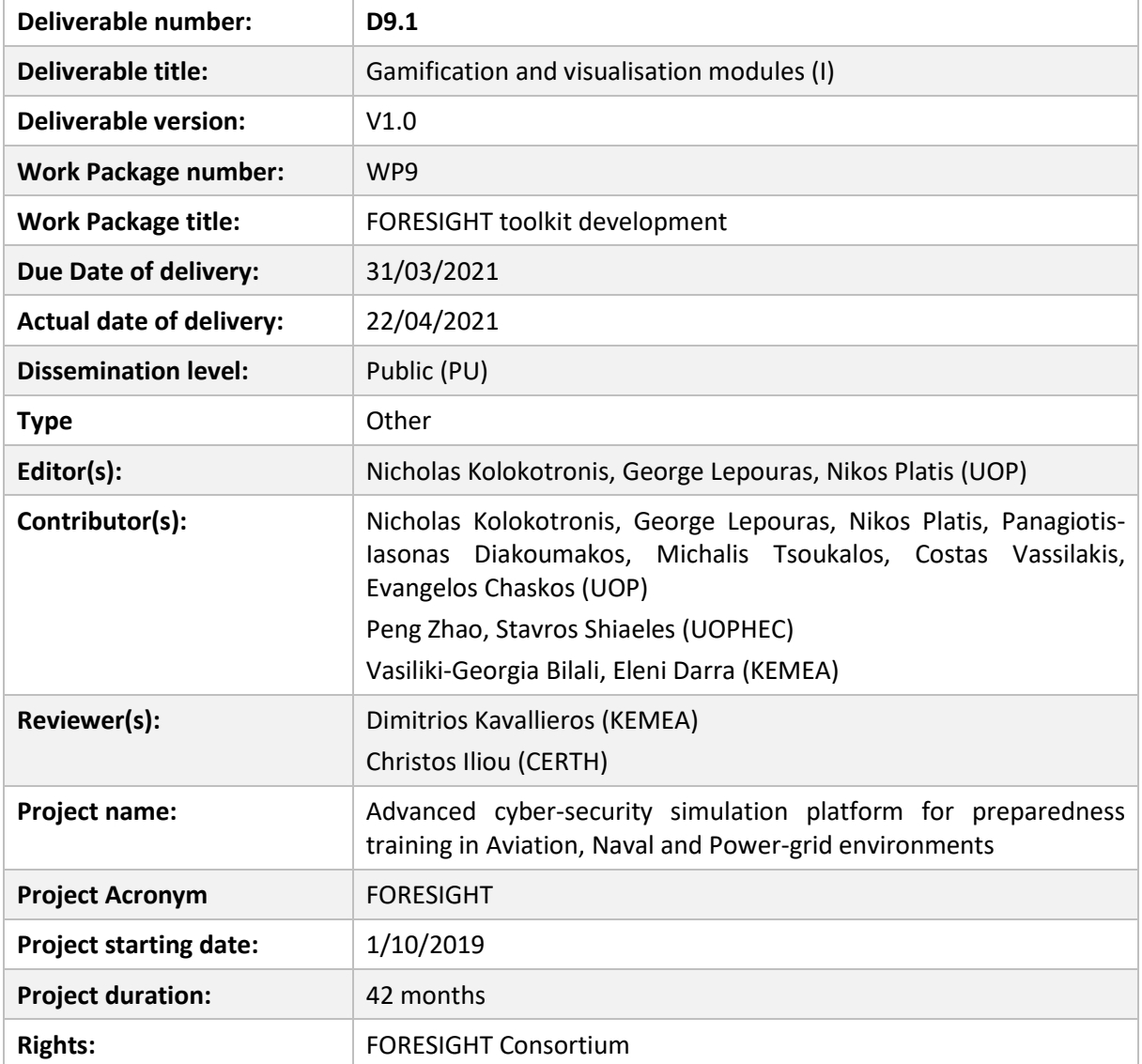

# **Document history**

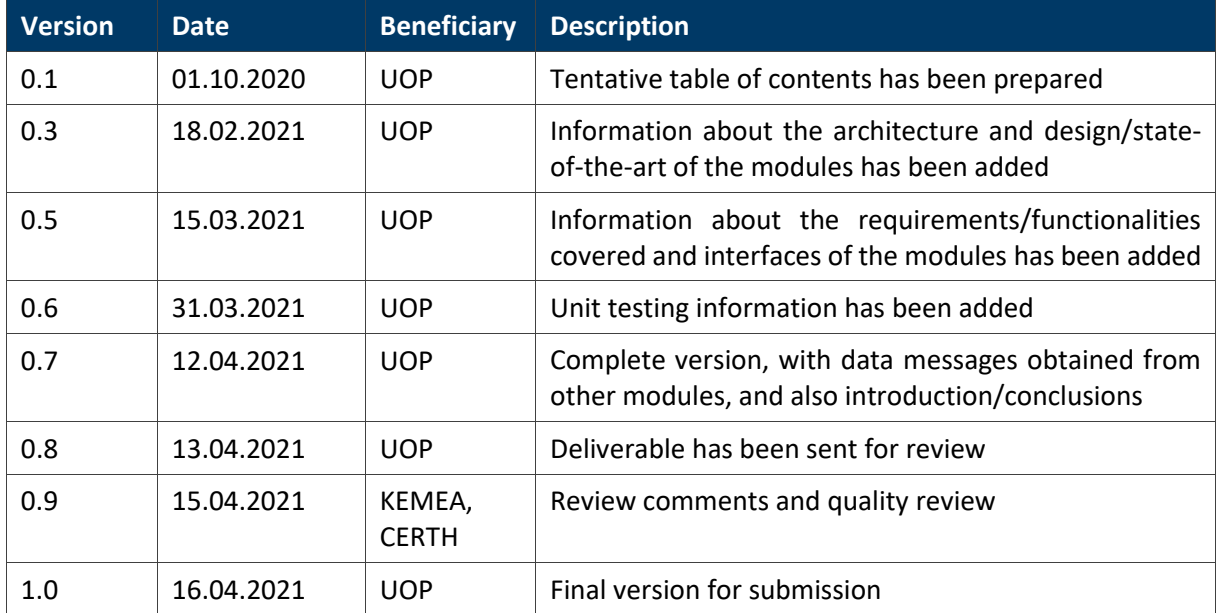

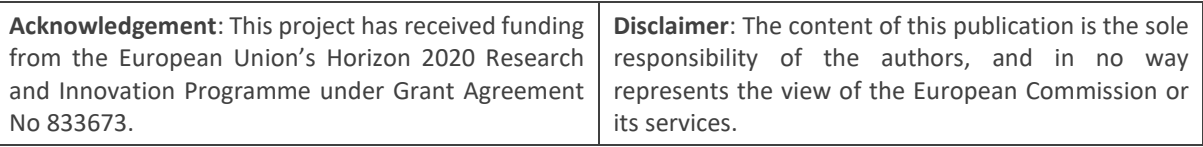

### <span id="page-3-0"></span>**Executive summary**

Amongst the primary goals of WP9 is to increase trainees' engagement so as to maximise the training outcomes of security professionals at all levels and also implement advanced visualisations to explore information about simulation and training. This report presents the first version of the Gamification (GAME) and the Cyber Security Visualisation (CSV) modules that offer users the ability to be engaged in the training process to interact with the FORESIGHT platform and with each other.

The deliverable describes a high-level overview of the modules and how they have proceeded to satisfy the requirements and expected functionalities. State-of-the-art aspects are also included in the report along with the design details for each module (regarding the technologies used, the database (DB) schema, etc.). The deliverable also gives a detailed description of the modules' architecture, as well as, the Application Programming Interfaces (APIs) that are being developed to provide the envisaged functionalities and interact with other FORESIGHT modules (e.g. to obtain information about the available scenarios, or to get the evaluation results of the trainees in various tasks). The deliverable also describes the approach taken for testing, along with a number of test cases, to verify that the proper operation of the GAME and CSV software modules.

The deliverable provides an analysis of the tools and methods used in the process of developing the GAME and CSV modules of FORESIGHT; it is therefore technical by nature. We believe that readers with a technical background will find the presentation comprehensive and the analysis accurate and complete. Non-technical readers might have to skip more technical parts, especially during the first reading of the document.

# **Table of contents**

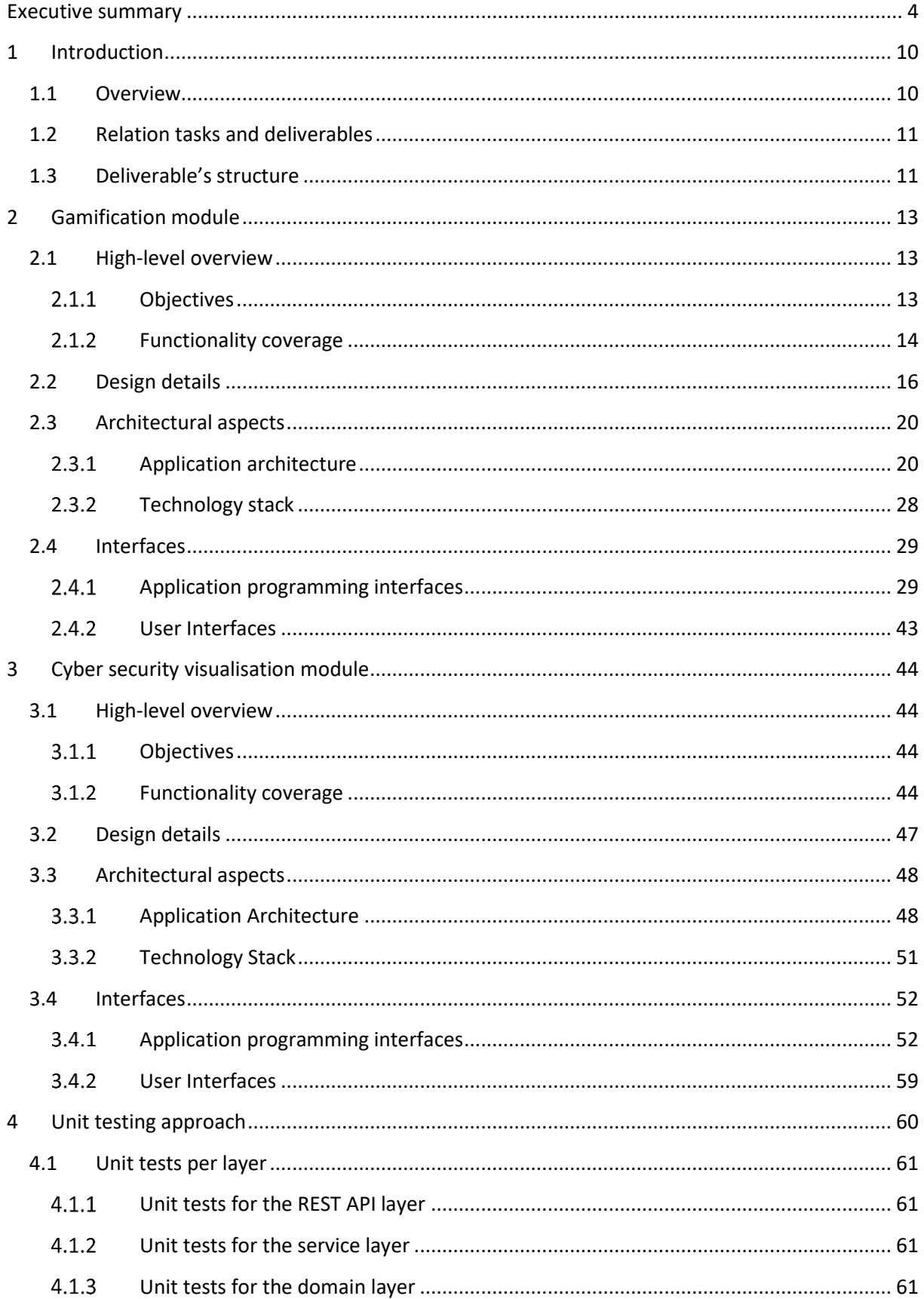

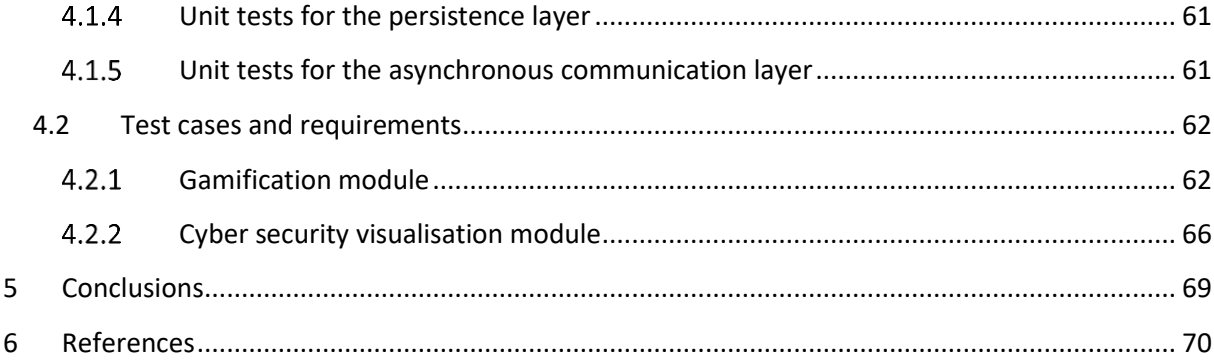

# **List of figures**

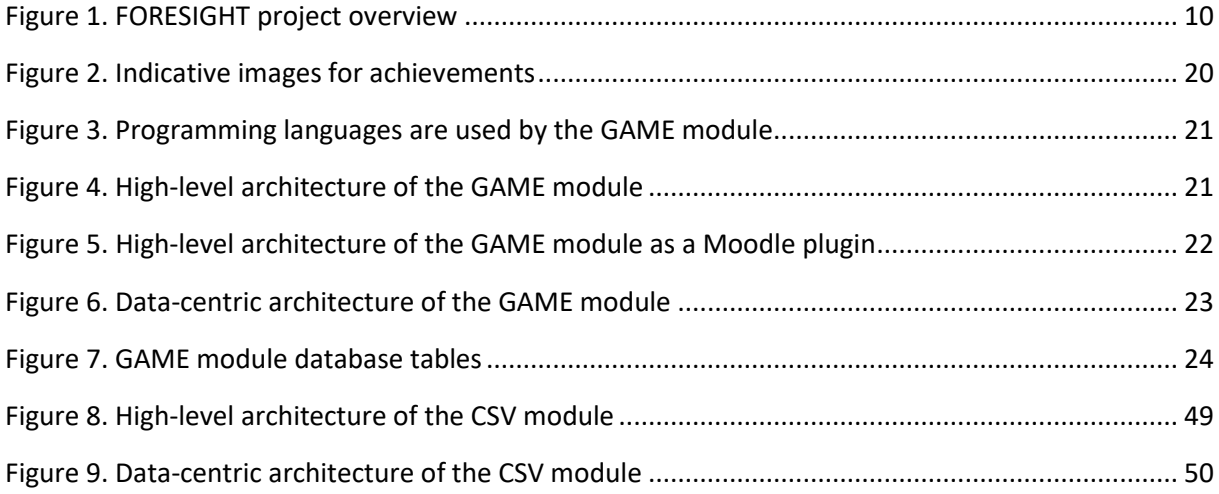

# **List of tables**

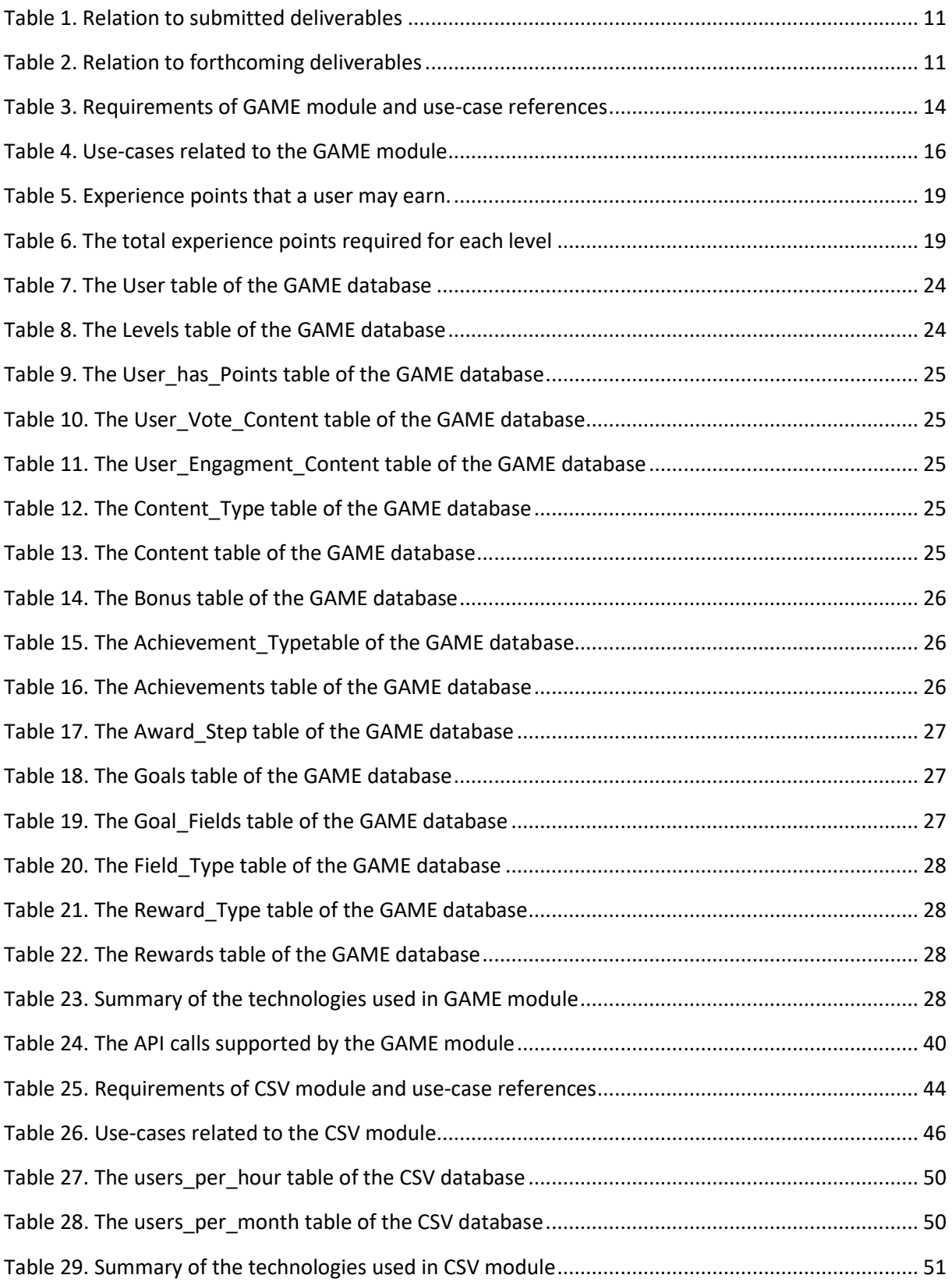

# **Acronyms and abbreviations**

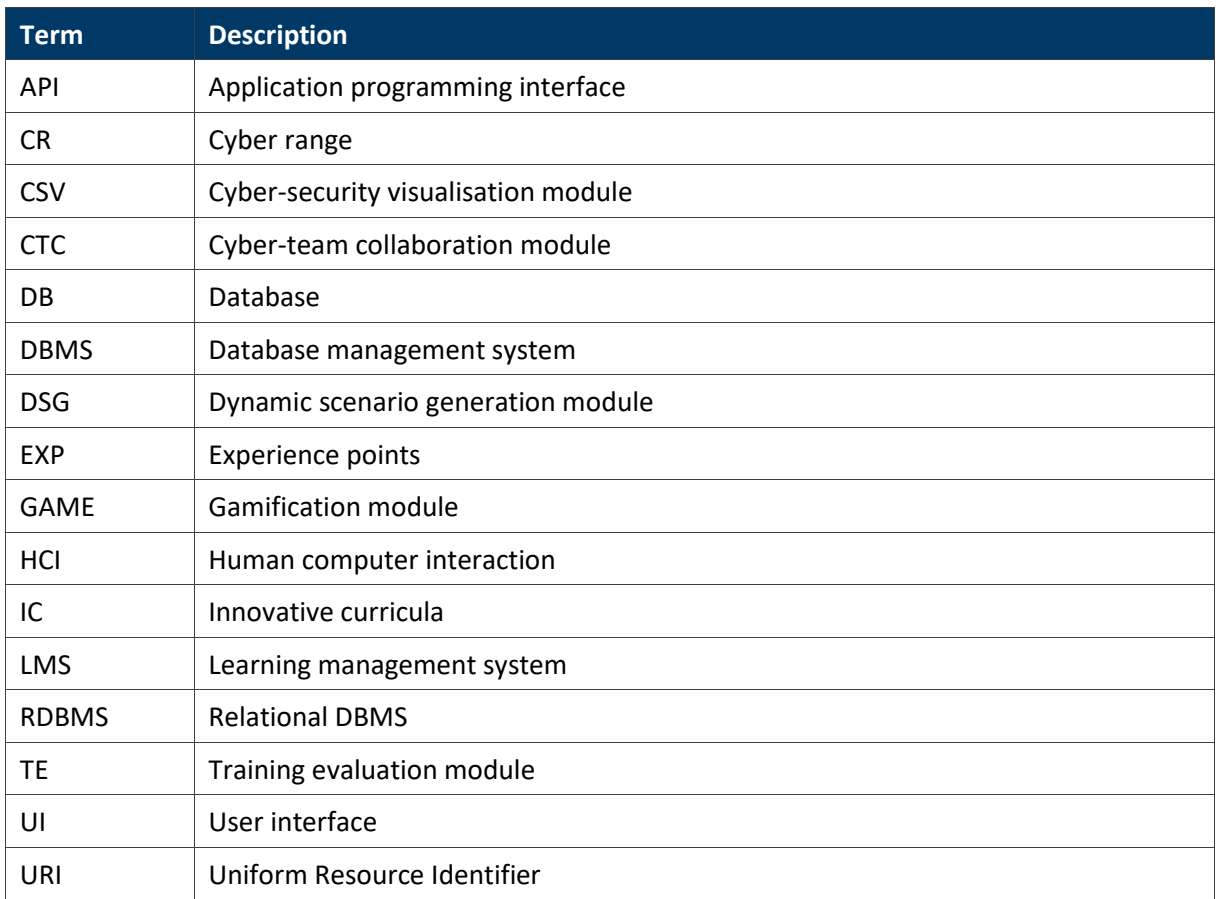

## <span id="page-9-0"></span>**1 Introduction**

#### <span id="page-9-1"></span>**1.1Overview**

The FORESIGHT project (see [Figure 1\)](#page-9-2) aims to develop a federated cyber-range solution to enhance the preparedness of cyber-security professionals at all levels and considerably advance their skills towards preventing, detecting, reacting and mitigating sophisticated cyber-attacks. This deliverable presents the work carried out in the context of the development for the Gamification (GAME) module and the Cyber Security Visualisation (CSV) module.

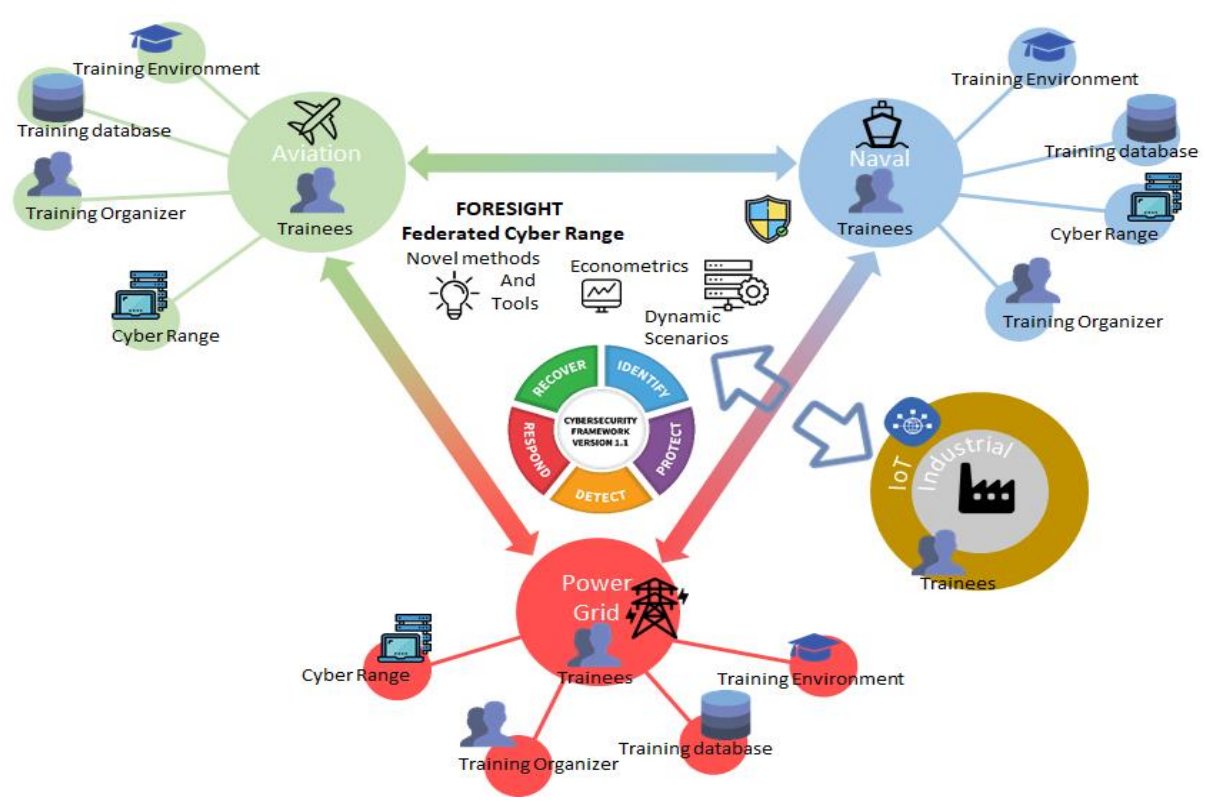

**Figure 1. FORESIGHT project overview**

<span id="page-9-2"></span>The GAME module incorporates the necessary elements to enable the training of users and security professionals and experts on cyber-security aspects by taking a more sophisticated approach that relies on gamification. It aims at enhancing the experience of the user when interacting with the platform (e.g. to select from a list of training scenarios, view scenarios in different categories either by difficulty level or by training area) and introduce formal game elements. For example, the trainers will be able to allocate points to training scenarios, thus creating close coupling between learning and fun. The GAME module keeps a record of trainees' achievements and supports the creation of accomplishment schemes, e.g. it caters for the accumulation of predefined experience points, badges, etc.

The CSV module presents specific data that are made available in the context of training from other FORESIGHT components and cyber-ranges via easy comprehensible graphical representations and interactive visualisations so as to enhance data interpretation and manipulation. The modules provide established visualisations, such as user's rankings and network topology, but also historical/statistical data are offered.

#### <span id="page-10-0"></span>**1.2Relation tasks and deliverables**

This deliverable is related to the FORESIGHT deliverables presented in the following table:

<span id="page-10-2"></span>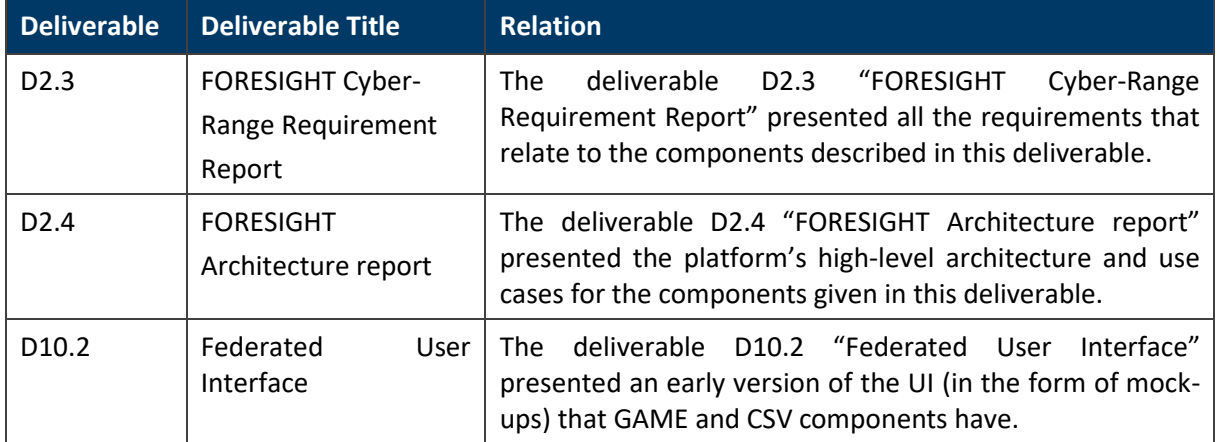

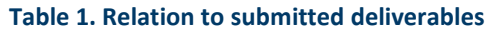

In addition to those presented i[n Table 1,](#page-10-2) there are also interactions with the rest of WP9 deliverables, mostly with D9.2 "Training evaluation and scenario creation modules (I)" and D9.4 "Collaboration modules (I)". This deliverable is also related to the forthcoming FORESIGHT deliverables presented in the following table in order of submission deadline.

#### **Table 2. Relation to forthcoming deliverables**

<span id="page-10-3"></span>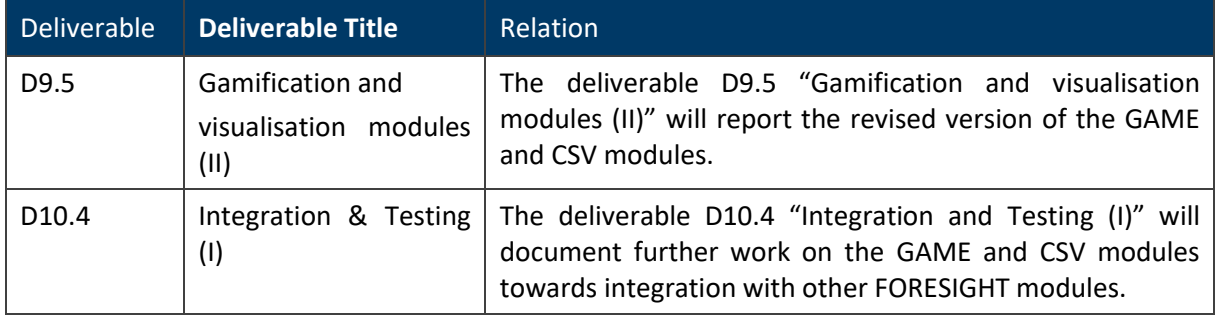

#### <span id="page-10-1"></span>**1.3Deliverable's structure**

The subsequent sections of the deliverable are structured as follows.

■ Section [2](#page-12-0) describes in detail the GAME module. The section first provides a high-level overview of GAME and how its expected requirements/functionalities are being developed along with some state-of-the-art and design aspects of the module (regarding its technologies, the DB schema, etc.). It proceeds with a more detailed description of its architecture and the available interfaces of other components that are being utilised.

- Section [3](#page-43-0) provides the current state of the development of the CSV module. Likewise, the section presents a high-level overview and design aspects of the module as well as a more detailed description of its architecture and available interfaces. Moreover, it gives the details about the asynchronous messages expected to be exchanged with the cyber-ranges that are connected to the FORESIGHT platform.
- Section [4](#page-59-0) describes the approach taken for unit testing so as to verify that the individual artefacts comprising GAME and CSV software modules operate as expected. These artefacts included units of source code, sets of one or more computer programs together with associated control data, as well as usage/operating procedures. Particular test cases are also presented.

Finally, Section [5](#page-68-0) provides the deliverable's conclusions and information about future steps.

# <span id="page-12-0"></span>**2 Gamification module**

Usersshould feel engaged during their interaction with the FORESIGHT platform, which should provide them an instant way to monitor their performance and progress. As a result, the GAME module should be able to provide the users with all necessary information, through rewards and through the overall gamification content applied to the platform's components. In the subsequent sections the necessary tools to achieve such a goal are being described.

#### <span id="page-12-1"></span>**2.1High-level overview**

The gamification module applies gamification schemes and mechanisms in FORESIGHT platform, thus providing to trainers the ability to apply and/or create/modify the corresponding gamified elements and to trainees the way to monitor their progress through their actions. Since the gamification module augments the learning content, which is developed in Moodle<sup>1</sup> learning management system (LMS), the GAME module is designed to be a Moodle plugin for better performance and interaction amongst those FORESIGHT modules.

#### <span id="page-12-2"></span>**2.1.1 Objectives**

The gamification module is one of the core components regarding the user-system interaction. Its purpose is not only to extend the system's functionality but also to provide the ability for users to monitor their own progression and to engage them during their interaction with the platform. As a result, the gamification's objectives are listed:

- Augment the content to engage the users interacting with FORESIGHT platform by rewarding their actions performed in maintaining and extending the content of FORESIGHT platform (e.g. about exercises, modules, etc.) and in communicating with other platform users (i.e. related to social aspects). Those rewards attained by users should be maintained
- Provide gamification schemes and tools for the trainees to apply/ create/ modify those schemes in the variety of the IC's content. Those schemes should be able to differentiated based on needs
- Provide different types of rewards based on the trainee's performance, in particular Badges and Achievements
- Provide leader-boards to users for competing with each other and monitor their performance
- Provide the ability to the users to add/ delete/ modify friend lists

To achieve all aforementioned and aiming at engaging and attracting the users enlisted in FORESIGHT platform, the GAME module is implemented in respect to the different gamification types of users noted under different content, either game specific and/ or industry-based applications. Furthermore, the GAME module is to extend the Moodle's functionality, serving as the Innovative Curricula (IC) module, through a carefully designed plugin that will interact with it and receive further input from the Training Evaluation (TE) module for the GAME module to accurately award users.

<sup>1</sup> [https://moodle.org](https://moodle.org/)

#### <span id="page-13-0"></span>**2.1.2 Functionality coverage**

The GAME module is described by a variety of requirements to be fulfilled and the aspects to be implemented in order to serve its purpose. The next subsections will describe the system's architecture and tools to be created in order to address all necessary requirements.

#### **Related requirements**

[Table](#page-13-1) 3 lists the requirements related to the GAME module and the provisions made to support the fulfilment of these requirements.

<span id="page-13-1"></span>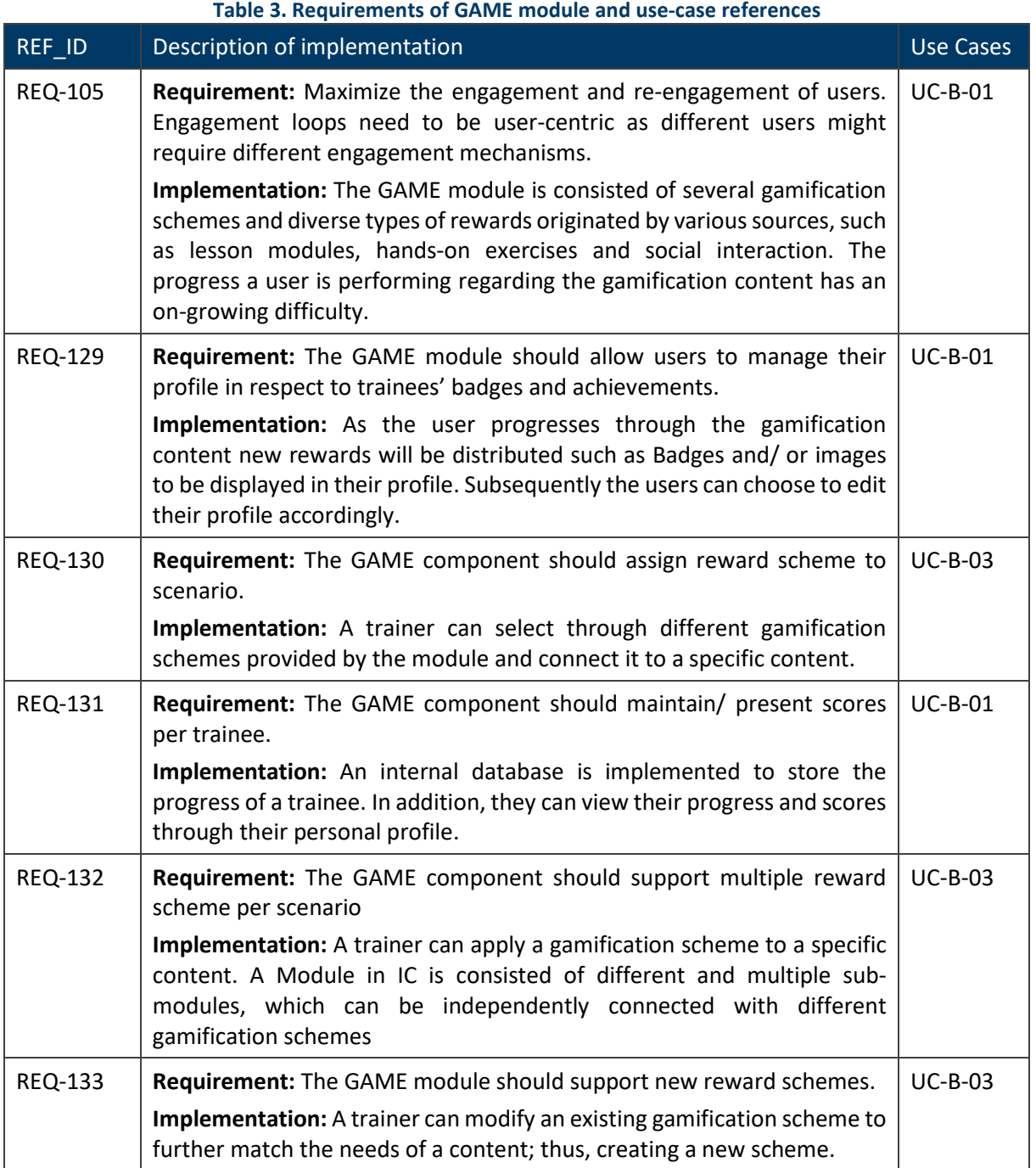

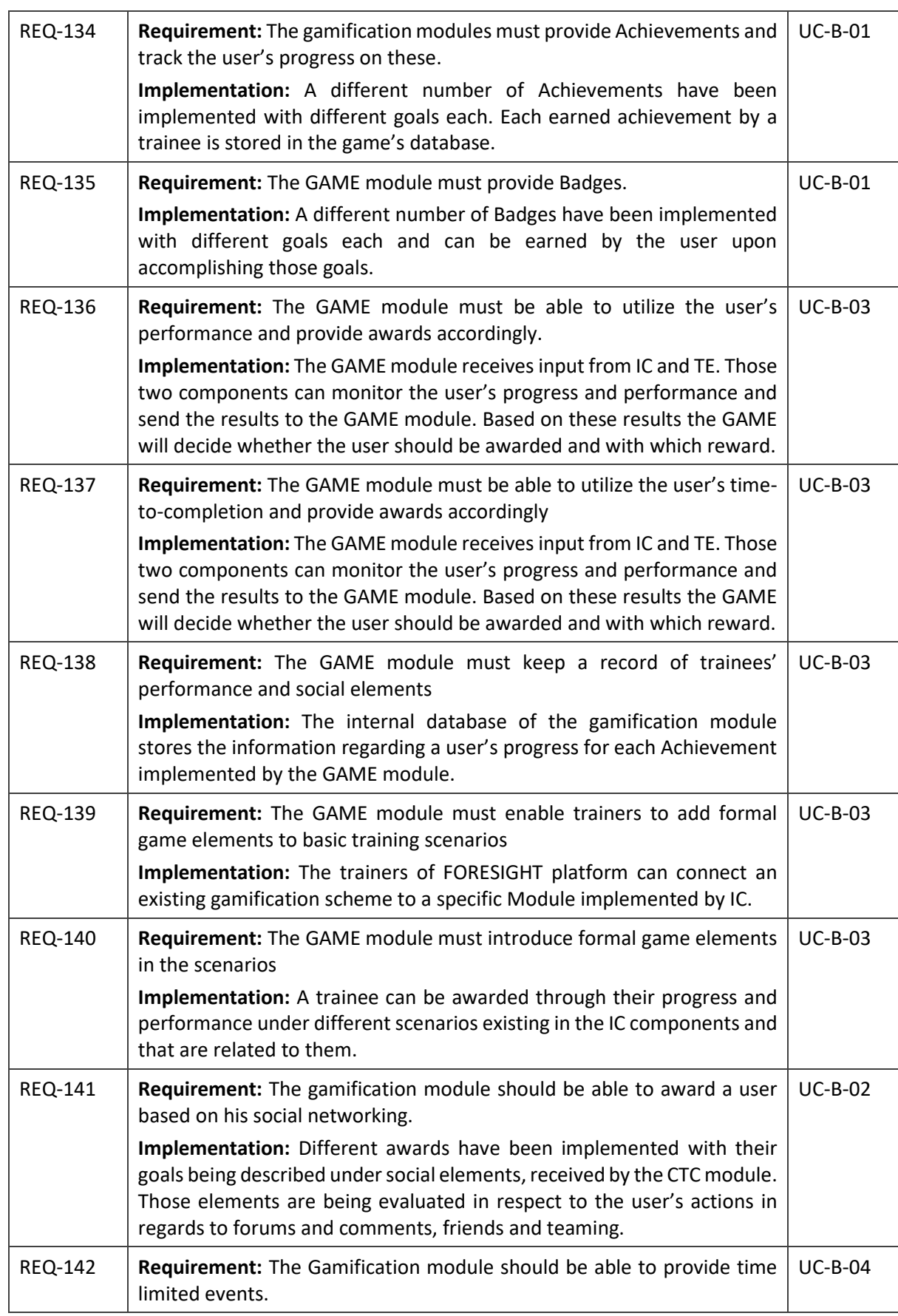

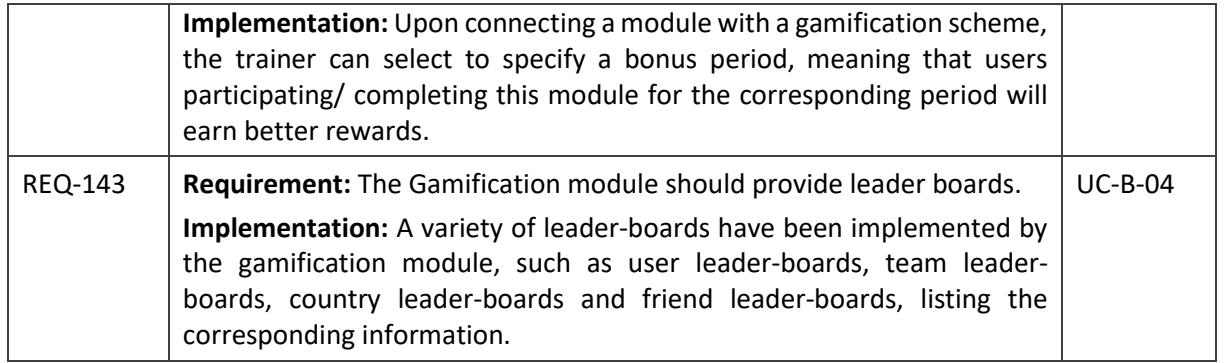

#### **Related use cases**

[Table](#page-15-1) 4 lists the use cases related to GAME module and the provisions made to support their fulfilment them.

<span id="page-15-1"></span>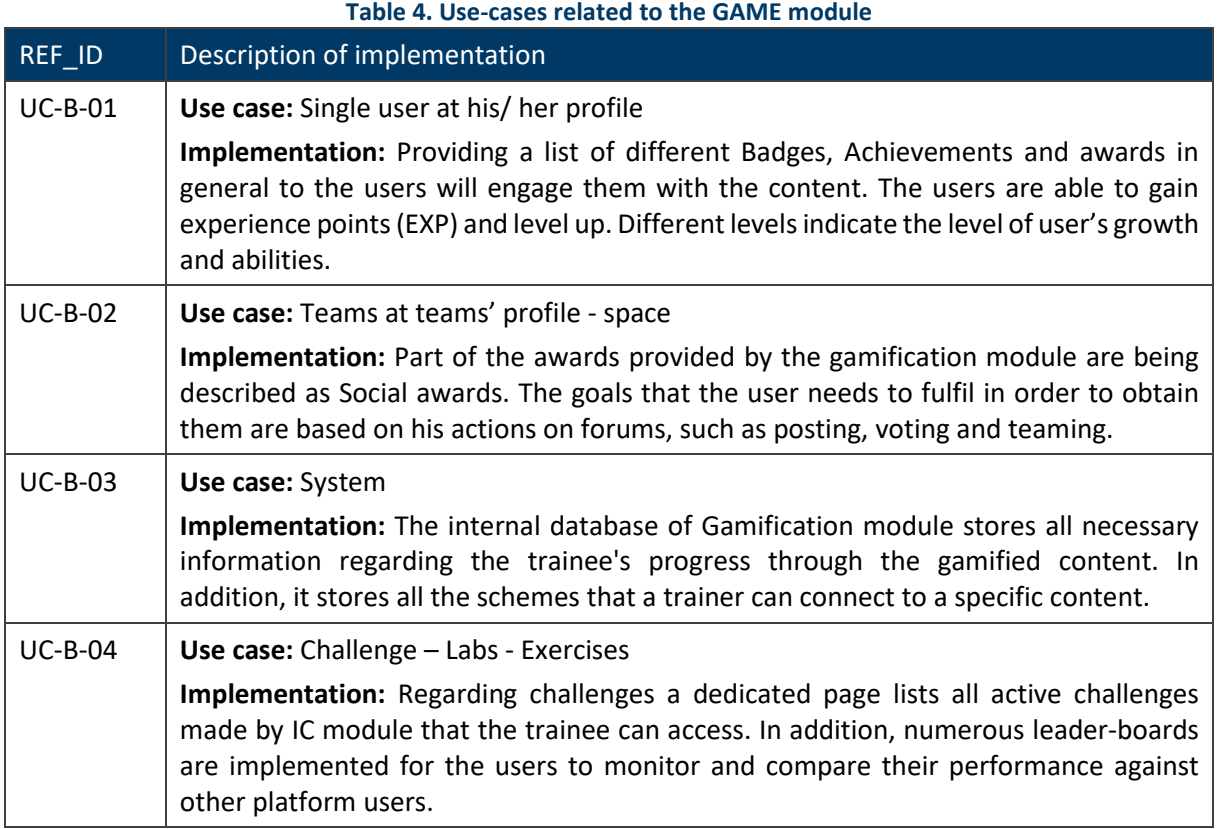

#### <span id="page-15-0"></span>**2.2Design details**

The content of gamification derives from games by introducing formal game-design elements in a nongame application or scenario. This technique, if used correctly can have the users to feel more engaged and increase their engagement and interaction with the platform [6]. There are many different elements that one can introduce to a non-game application to attract the users; with the most common to be a point system, badges, rewards and leaderboard. Gamification has been used broadly in social or learning platforms<sup>2</sup>.

The main aspect of the GAME module is to engage the users enlisted in FORESIGHT platform. The trainees should be able to monitor their progress and receive awards based on their actions. Comparison measuresshould be provided to them, such as leader-boards. However, different trainees need to be handled under diverse ways, since their personality differ for each one of them.

These personality types are being described as "gamification player types" and for each different type, the platform should provide a different tool for it to fulfil the trainees' needs. The most seen player types are being described under Bartles Player's taxonomy and are distinct in four main categories<sup>3</sup>:

- Killer
- Achiever
- Socializer
- Explorer

The above are being furthered described and analyzed in deliverable *D4.2 Report for Learning/ Training objectives, methodology and evaluation*. The gamification module is being implemented in a way to address all those different player types by providing different tools, awarding schemes and rewards for those trainees to use and chase for.

Examples of gamification mechanism in cyber security can be seen to have a great impact in the education aspect. From simple games, such as Game of Threats [1] and PenQuest [2], addressing a certain number of attacks and vulnerabilities from the defending side, quiz games or games that are more attack–centric [3], to more complex scenarios and gamessuch as Project ARES [4] which includes a complete virtual world, with the ability for the user to navigate in it. Other professional training scenarios with gamification mechanisms include the University of California, Santa Barbara and the US National Security Agency's Cyber Defense Exercise [5].

Regardless the platform and the game implementation there are 7 core mechanics that can be used in all areas [1]–[6]:

- Badges: Each badge may describe a different single or multi goal completion. Having such a mechanism will engage both long-term and short-term users and regarding the former, users may be able to compete.
- Levelling system: Provides the ability to the users to level-up through earning experience points, distributed based on their actions. Such mechanism will enable long-term users to progress through their interaction and prove their progress, addressing different player-types.
- Leader-boards: This mechanism may offer a competitive style between the players and provoke them on studying harder while competing.
- Progress Bar: This mechanism can enable the feedback that a user needs to interact with the platform but also to be able to determine their progression.
- Virtual Currency: Another way to motivate users to constantly being engaged with the platform. If this mechanism is affected by the user's performance, may result in them trying harder to accomplish the specified goals.

<sup>2</sup> <https://www.gamify.com/what-is-gamification>

<sup>3</sup> <https://www.interaction-design.org/literature/article/bartle-s-player-types-for-gamification>

- Awards: Providing awards based on users' actions and performance may result in their greater motivation and engagement. The awards can either be pre-specified or known to the users or can be hidden.
- Challenges: Provides the ability to the users to compete through scenarios.

Having a platform hosting participant with different background and goals, those elements can be implemented to engage the most users with each one serving a unique purpose.

Gamification is an on-growing trend to be used in cyber-security systems and positive impact is noticed upon the trainee's performance [6] [7] and his/ her engagement [8]. KYPO is platform offering a scoring system, which is connected with the different weights appointed to the scenario's objectives [9] and the availability status of each one during the scenario; however, in the Red Team's score is assigned manually. Project ARES, being a large-scale progress, base its evaluation mechanism on the availability of the user to predict, detect and prevent a threat [10].

Apart from CR platforms, many other lightweight platforms are built, mostly for individual learners, such as HackTheBox<sup>4</sup>, OverTheWire<sup>5</sup>, TryHackMe<sup>6</sup>, and CYWARIA<sup>7</sup>; which base their scoring system based on different metrics, with the latter evaluating the successfully stolen flags from another team, the number ofsuccessful defends when attacks occur and finally based on the team's ranking; the first team will get more points than the next to achieve the objective. Those platforms also offer leaderboards for the users to monitor the progress in regard to others and compete with each other, while also awarding badges to the users to indicate their knowledge or participating in a specific content.

In the FORESIGHT platform there are two types of users: long-term and short-term. Short-term users are those to participate in a training program for a few days. The gamification module's goal is to engage both types of users and if possible, to attract the short-terms to interact further with the platform after they have finished their organizational training.

To achieve such goal, the GAME module needs to introduce certain mechanics to address the users based on their player type and also engage them based on their needs. As a result, the gamification schema implemented is consisted of:

- Badges: Describing a single goal task for the user to acquire
- Achievements: Describing multi goal tasks for the user to acquire, that may be originated from multiple sources
- Leader-boards: To introduce competency amongst the users and a way for them to simultaneously communicate regarding each other's performance
- Awards: For the users to be rewarded based on their actions, which are consisted of experience points and/or profile pictures
- Levelling System: For the users to progress and monitor their performance.

The levelling system and the overall gamification scheme are made so that they are able to address both types of users. The levelling system consists of 25 total levels, with the starting levels to be easier to acquire in order to engage the short-term users, while the latter levels require much more effort, so that the long-term users feel challenged. It is worth mentioning that the number of levels can be further extended to address later needs, by adding new ones to the overall scheme. The user can earn

<sup>4</sup> <https://www.hackthebox.eu/>

<sup>5</sup> <https://overthewire.org/wargames/>

<sup>6</sup> <https://tryhackme.com/>

<sup>7</sup> <https://www.soteria-int.com/product-cywaria/>

experience points based on his/ her actions. The experience points that can be earned by a user are presented in [Table 5.](#page-18-0)

<span id="page-18-0"></span>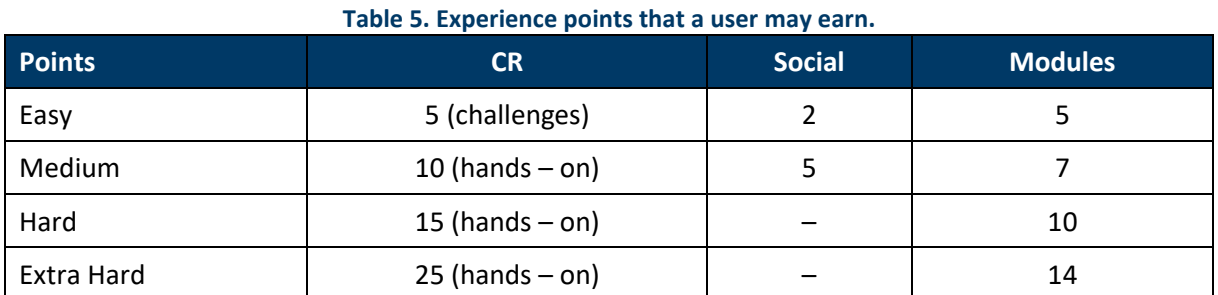

By performing actions and completing content or by performing social actions the user is able to be awarded with the corresponding experience points. The required total exp for each level is presented in [Table 6.](#page-18-1)

<span id="page-18-1"></span>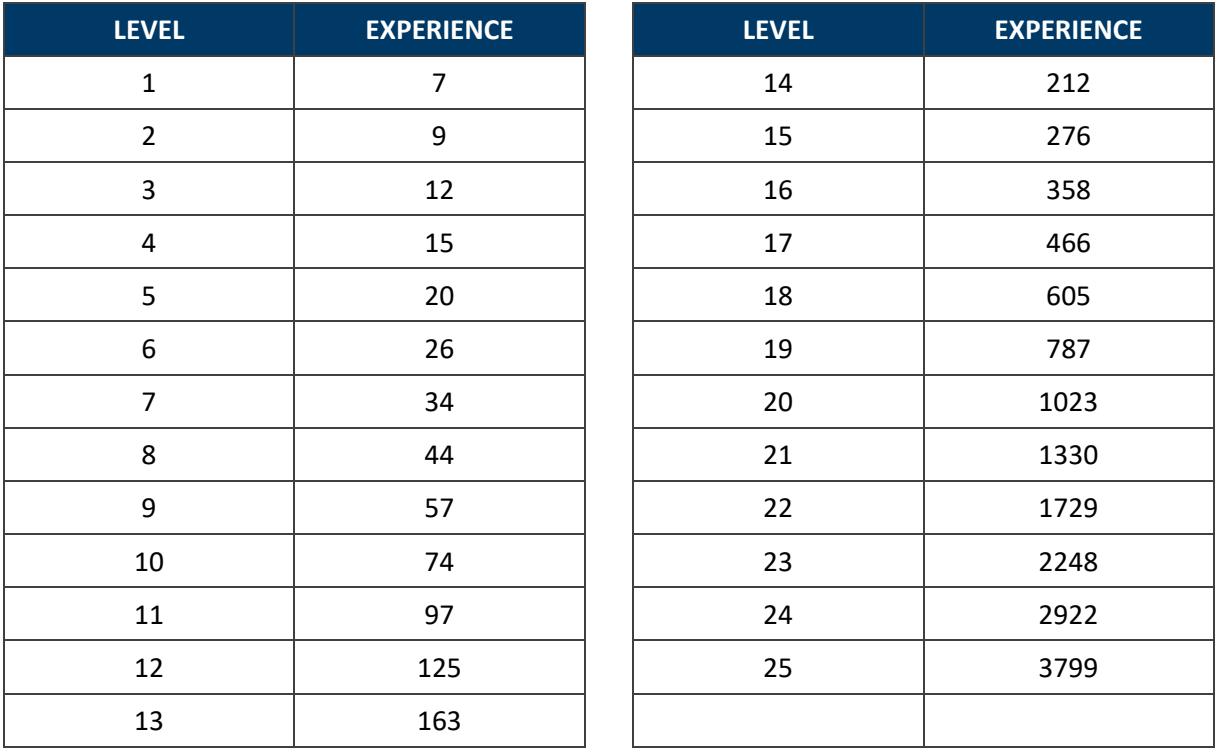

#### **Table 6. The total experience points required for each level**

From this table it clearly derives that the first levels are easy to be acquired and the difficulty is rising significantly. The above classification derives from the formula bellow based on geometric progression

$$
exp = C \cdot A^{level-1}
$$
  
 $C = 7$  and  $A = 1.3$ 

The above metrics are selected so that the GAME module can engage both types of users, short-term and long-term. Short-term users can progress even with a few days of training and gain the first 4-6 levels based on the training content and their progress and interaction with the platform. Furthermore, long-term users will need to further interact with the platform and participate in more than one domain to earn the corresponding experience points for the higher levels.

The GAME module has three main sources from which the user can earn EXP: Lessons, Exercises, and Social actions. All of these may award users with a number of EXP, based on their actions. However, the GAME module is designed to distinct the source of EXP, and thus except from the experience points that a user hold in a particular time, he/ she also hold an amount of  $CR_{score}$ . The latter, indicates the amount of the total EXP, that is earned from Cyber-Ranges only, meaning the score originating from exercises. This implementation is to distinct users based on their actual skills and experience, with those with high total EXP but rather low hands-on training.

Regarding the badges and achievements, they will be rewarded based on the user's actions. Different awards will be created for each domain and category, so that they mirror the user's knowledge and progress in each one of them. Each badge, will indicate the user's knowledge upon a specific area. Example of achievements are presented in [Figure 2.](#page-19-2)

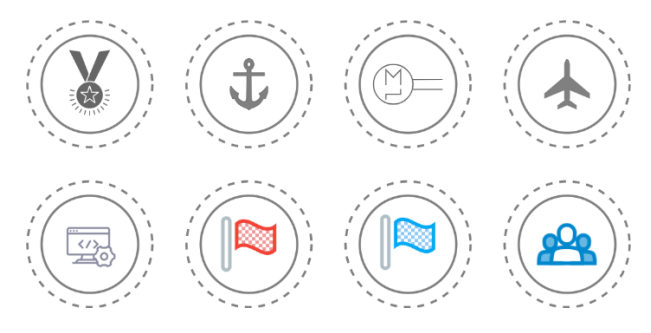

**Figure 2. Indicative images for achievements**

<span id="page-19-2"></span>The GAME module is being implemented as a Moodle plugin. Since IC is made under Moodle domain, those two components should coexist and interact with the GAME module to be able to monitor the trainee's performance. Moodle uses a MySQL database<sup>8</sup> as an internal storage and thus the same logic is adapted by the GAME module. In addition to the aforementioned, having an internal database will increase efficiency and serves for better and faster communication between the components of IC and GAME. Among the good practices when using containers in application development has to do with the storage of applications under a single container<sup>9</sup>. Since GAME relies on Moodle platform, it is preferable to be implemented in the same container; the fact that it is also a Moodle plugin, will assist in retrieving all necessary information faster and more efficiently.

#### <span id="page-19-0"></span>**2.3Architectural aspects**

#### <span id="page-19-1"></span>**Application architecture**

Moodle is the main platform where all IC content will be stored and users will interact with. As a result, GAME component isimplemented as a Moodle plugin for higher efficiency. Moodle, at its core aspects,

<sup>8</sup> <https://docs.moodle.org/310/en/MySQL>

<sup>9</sup> <https://geekflare.com/container-best-practices/>

uses PHP, MySQL and JavaScript. Those programming languages are being used in the GAME module, extending the functionality of the IC module.

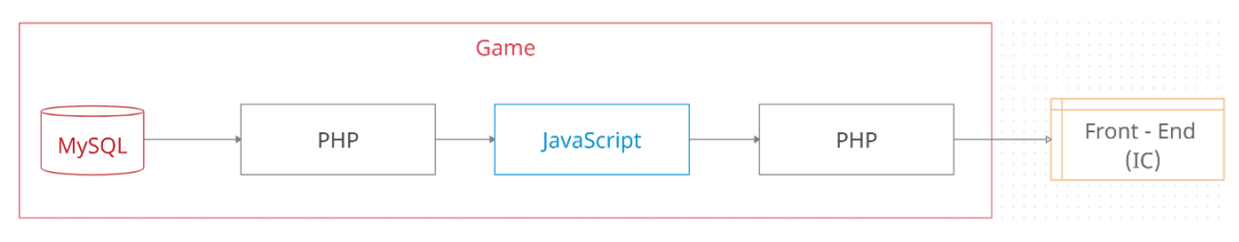

**Figure 3. Programming languages are used by the GAME module**

<span id="page-20-0"></span>To implement the front-end of the application, PHP will handle all requests in regard to the user interface and perform the corresponding queries to retrieve from the database the information needed to be presented. JavaScript will handle all dynamic presentation of this data for the user to interact with. The game-logic is stored in a MySQL database, extending the core database of Moodle, while also storing all user progression.

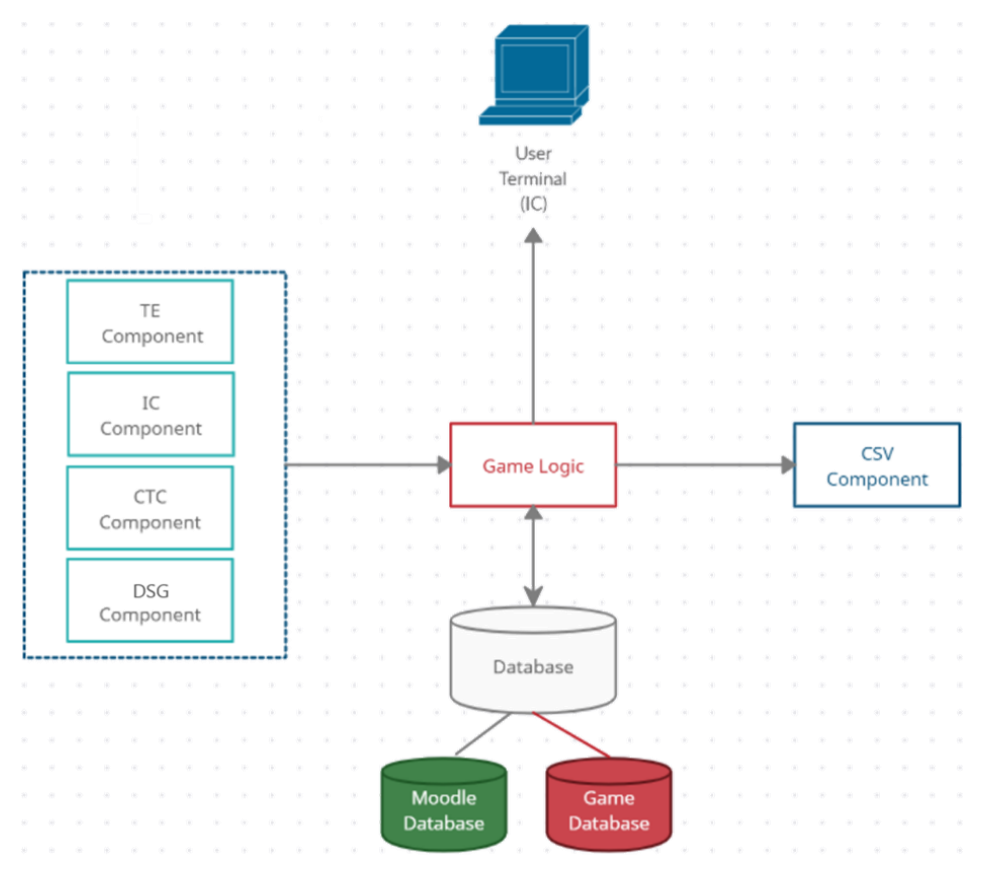

**Figure 4. High-level architecture of the GAME module**

#### <span id="page-20-1"></span>**High-level Architecture**

The GAME module exists as a Moodle plugin having its own database storing all necessary data and PHP pages in regards to the interface. Subsequently, it communicates with IC component (Moodle) and TE to receive information regarding users. The CTC module also sends data to GAME module regarding the trainee's actions in social aspects such as forums. In addition, it sends data to the CSV component for it to generate the corresponding graphs. [Figure 4](#page-20-1) and [Figure 5](#page-21-0) present the high-level architecture of the GAME module.

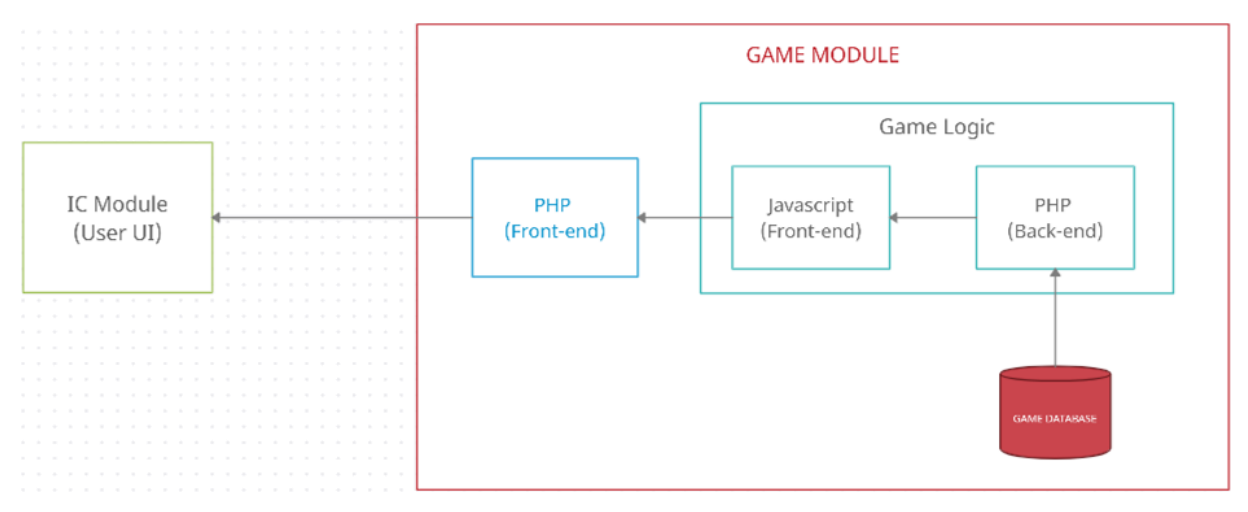

**Figure 5. High-level architecture of the GAME module as a Moodle plugin**

#### <span id="page-21-0"></span>**Data-centric Architecture**

Data will be retrieved from modules of the FORESIGHT platform to monitor and calculate the user's progress and awards in terms of gamification. The modules to receive data from are:

- Training Evaluation module (TE): Data regarding a user's/ team's performance in a FORESIGHT content will be retrieved. Those data are essential to evaluate the awards and the user's/ team's progression in regards to the gamification content.
- Cyber Team Collaboration module (CTC): Data regarding a user's social activity will be retrieved. The user's actions in CTC module will determine the user's socialization and the awards that need to be appointed be the GAME module. More precisely the CTC should inform the GAME module when a user is creating a comment, when a user's comments receive likes and when a user is actively participating in forums. In addition, further activity logs and user's origin should be retrieved by CTC.
- Innovative Curricula module (IC): Data regarding the user's activity in regards to the content should be provided. In addition, all necessary information regarding the user, such as userID, username etc should be provided, for the GAME module to be able to monitor the user's actions inside the IC module. In addition, TEAM formation by users and their members should be retrieved. Finally, the IC should be able to provide information regarding the Content created in IC to connect it with the different gamification schemes created under GAME module.

Finally, the GAME module will send data to Cyber Security Visualization Module (CSV), regarding the user's progress and achievements for the corresponding visual graphs to be created. The various communication and data exchanges are presented in [Figure](#page-22-0) 6.

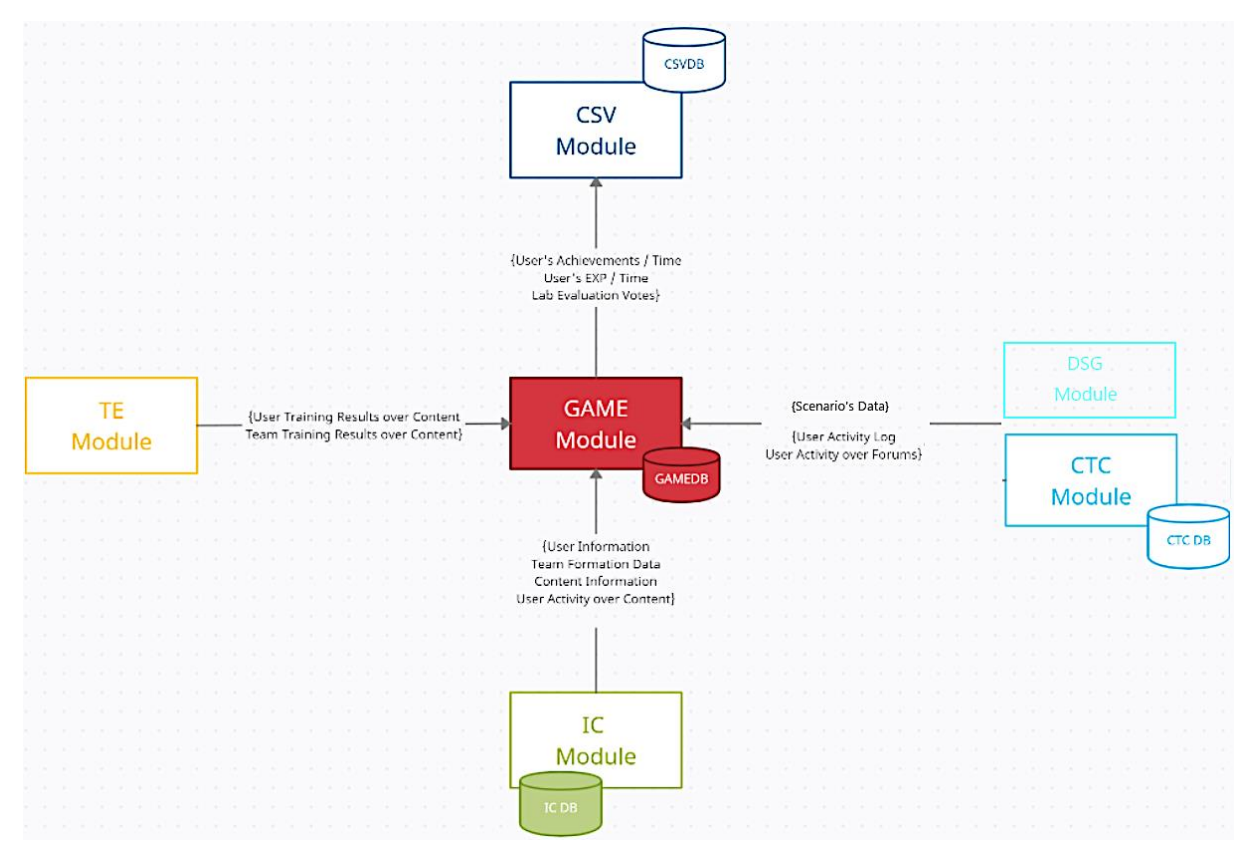

**Figure 6. Data-centric architecture of the GAME module**

<span id="page-22-0"></span>To store all the necessary information for the GAME module to work properly and maintain the user's progress a database is being created using MySQL. This database extends the core functionality of Moodle be adding tables to describe and store the game logic. This database is presented in [Figure 7.](#page-23-0)

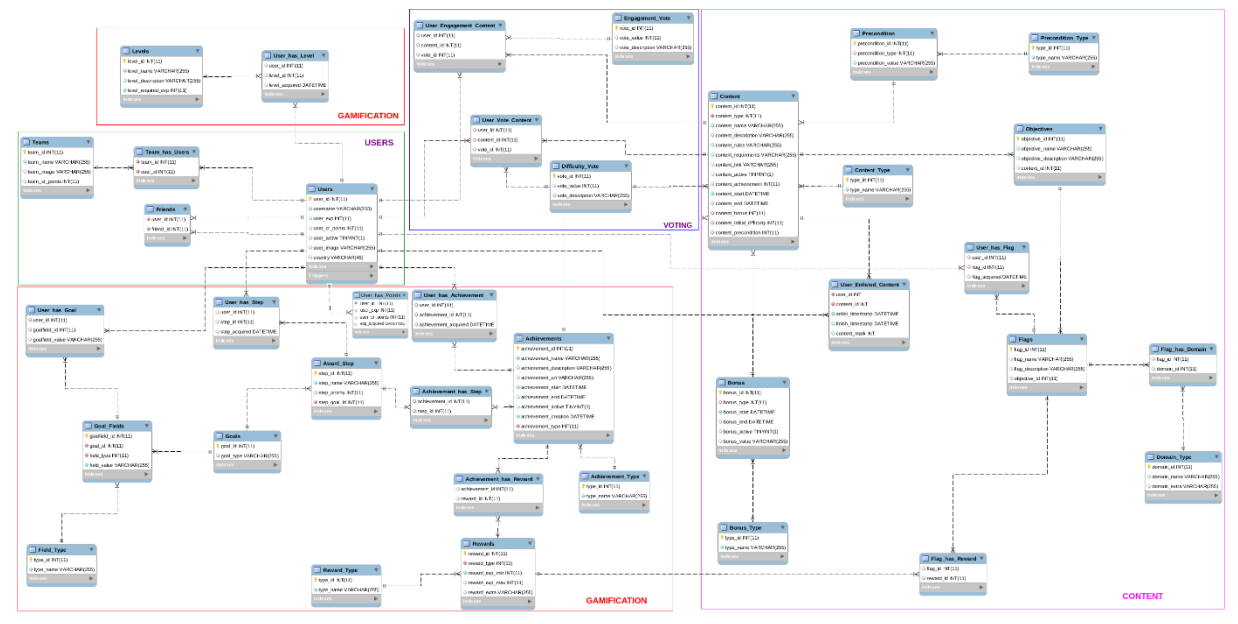

**Figure 7. GAME module database tables**

<span id="page-23-0"></span>[Figure 7](#page-23-0) describes the most essential database tables for the GAME module to work. Each Achievement is described by each own Steps to be fulfilled, while each unique Step is described by its Goals to be performed by the User. In addition, each Achievement may offer extra rewards, such as experience points or an avatar for the user to customize his/her profile. Rewards are made to be able to be extended. Levels are stored in a separate table and the correlation tables store all information regarding the user's performance. Finally, separate tables store the information regarding the content existing in IC module and interconnect those with extra information, such astheir domain and rewards upon completion if any.

<span id="page-23-1"></span>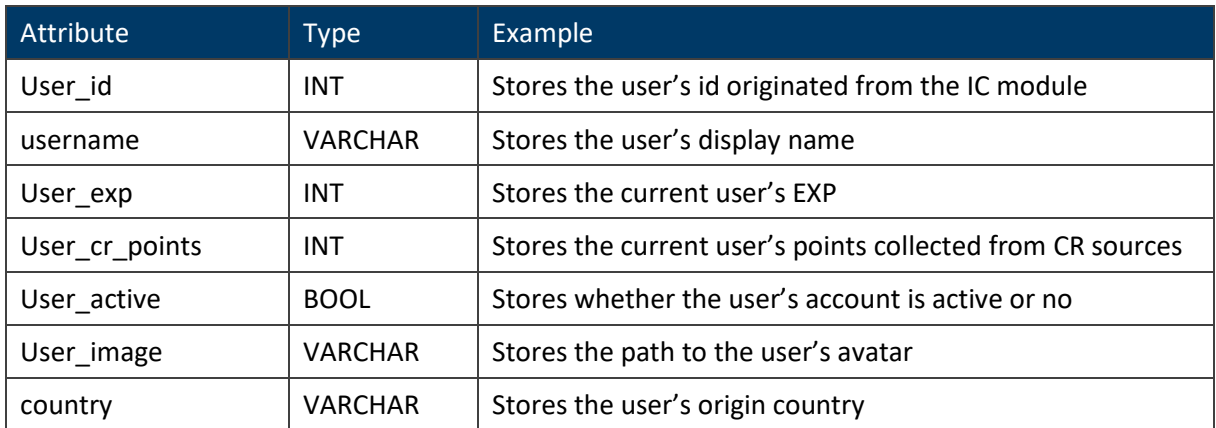

#### **Table 7. The User table of the GAME database**

#### **Table 8. The Levels table of the GAME database**

<span id="page-23-2"></span>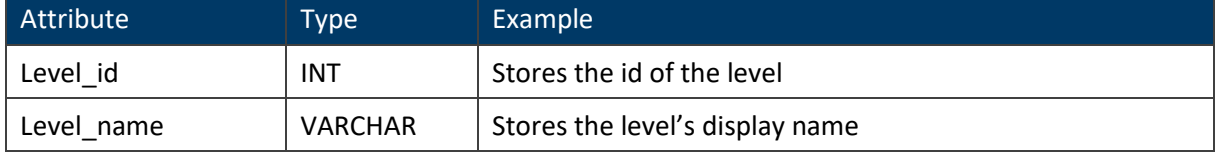

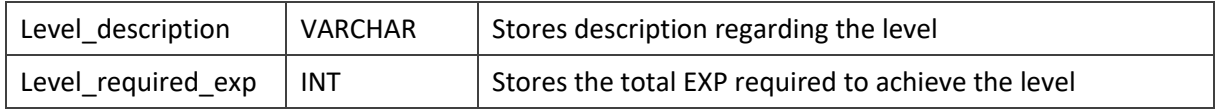

# **Table 9. The User\_has\_Points table of the GAME database**

<span id="page-24-0"></span>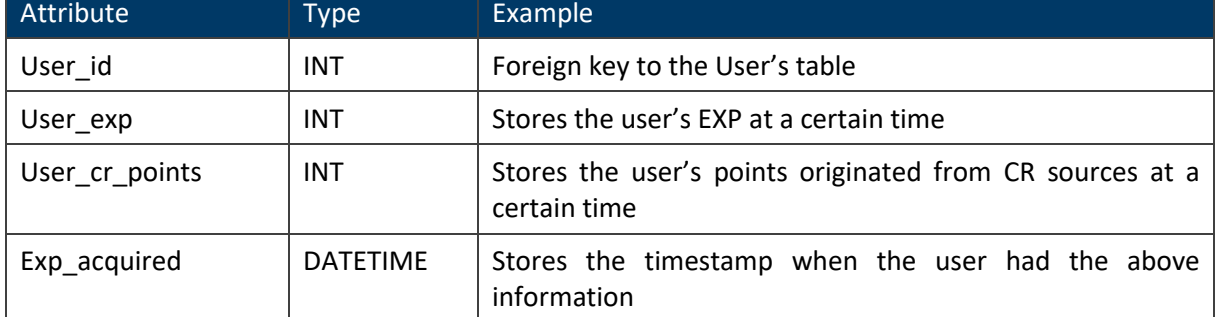

#### **Table 10. The User\_Vote\_Content table of the GAME database**

<span id="page-24-1"></span>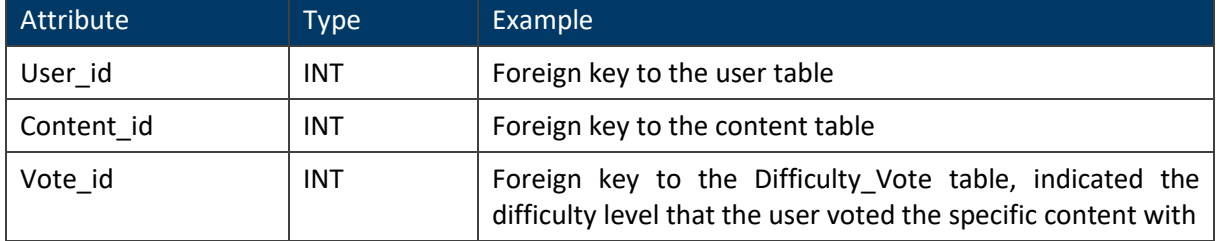

#### **Table 11. The User\_Engagment\_Content table of the GAME database**

<span id="page-24-2"></span>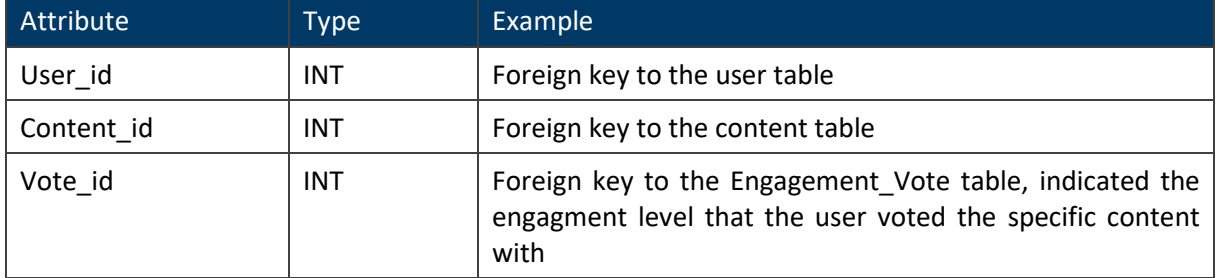

#### **Table 12. The Content\_Type table of the GAME database**

<span id="page-24-3"></span>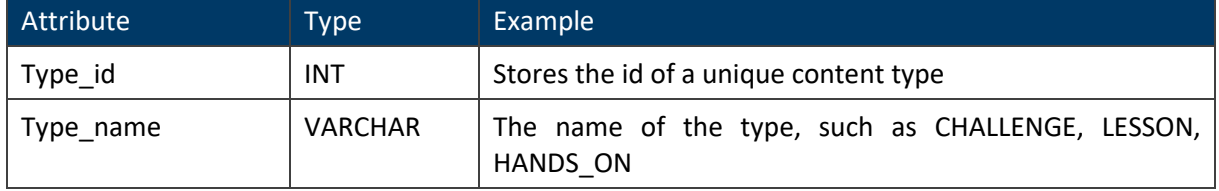

#### **Table 13. The Content table of the GAME database**

<span id="page-24-4"></span>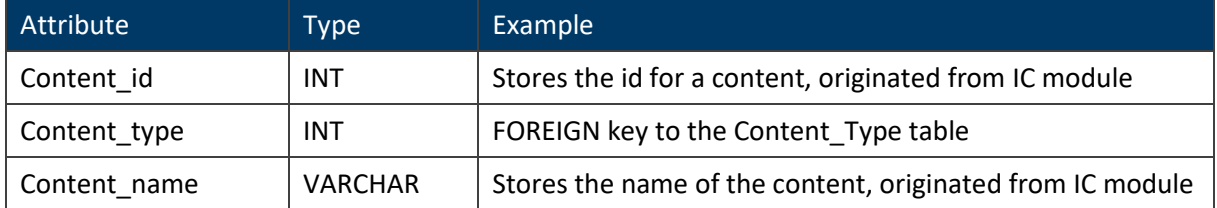

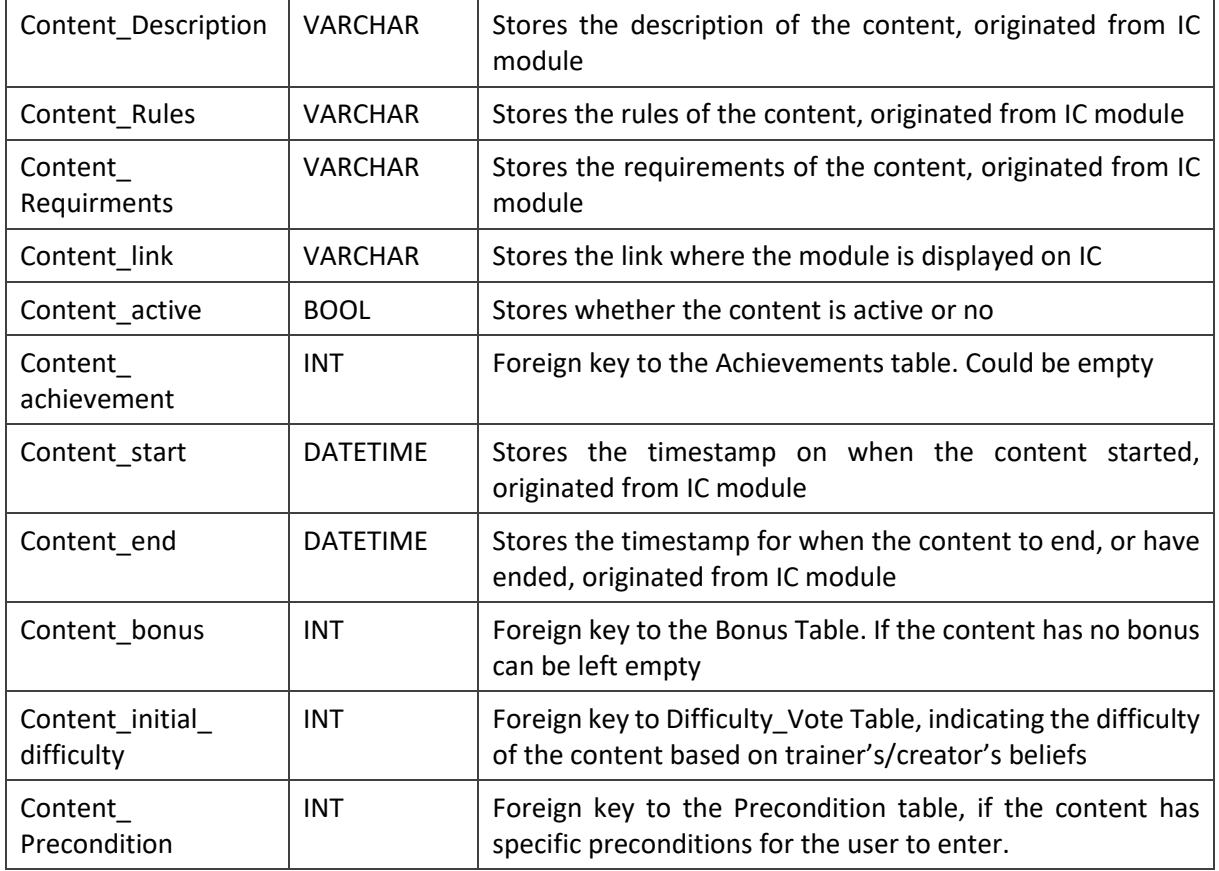

#### **Table 14. The Bonus table of the GAME database**

<span id="page-25-0"></span>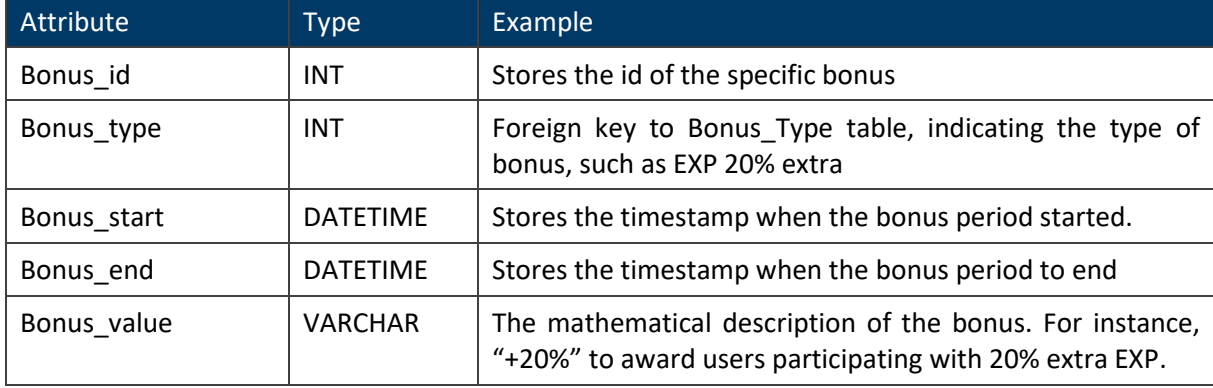

#### **Table 15. The Achievement\_Typetable of the GAME database**

<span id="page-25-1"></span>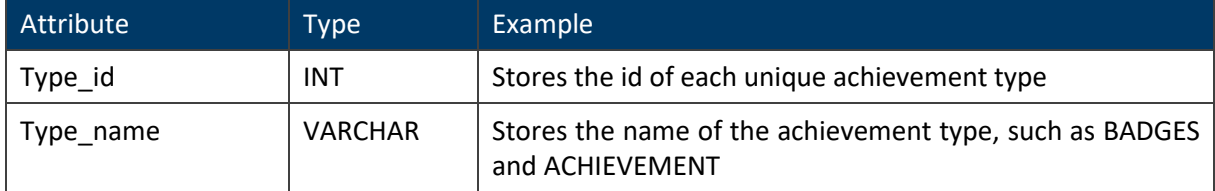

#### **Table 16. The Achievements table of the GAME database**

<span id="page-25-2"></span>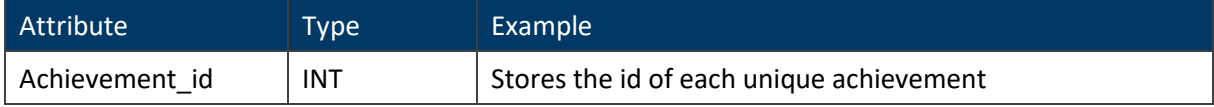

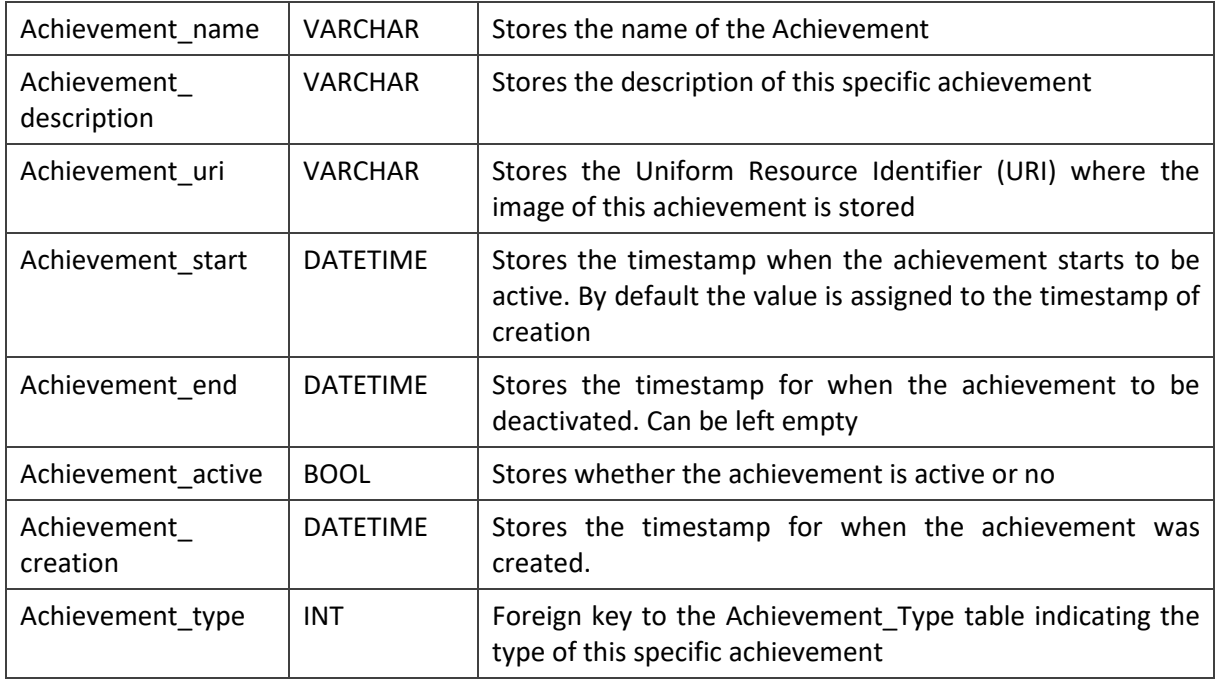

#### **Table 17. The Award\_Step table of the GAME database**

<span id="page-26-0"></span>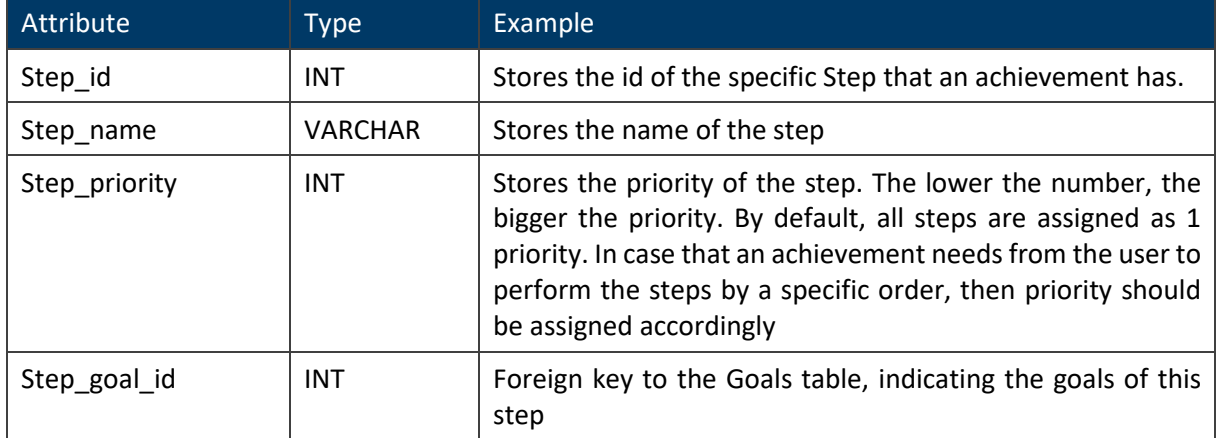

#### **Table 18. The Goals table of the GAME database**

<span id="page-26-1"></span>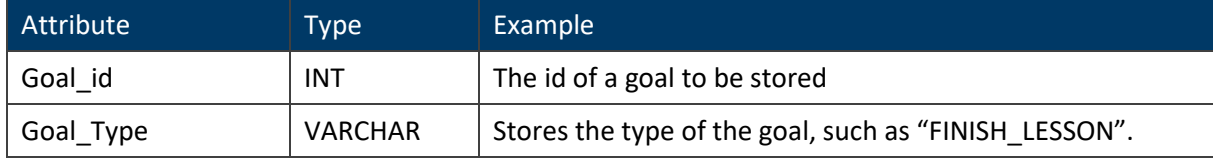

#### **Table 19. The Goal\_Fields table of the GAME database**

<span id="page-26-2"></span>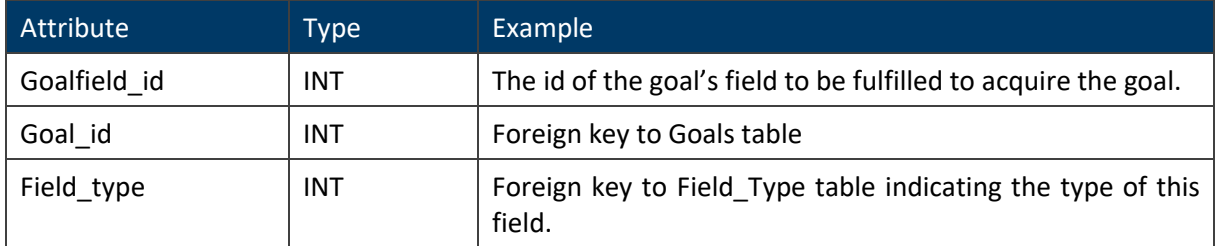

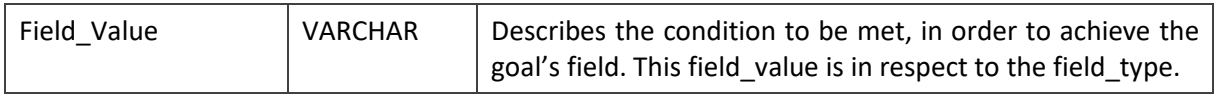

#### **Table 20. The Field\_Type table of the GAME database**

<span id="page-27-1"></span>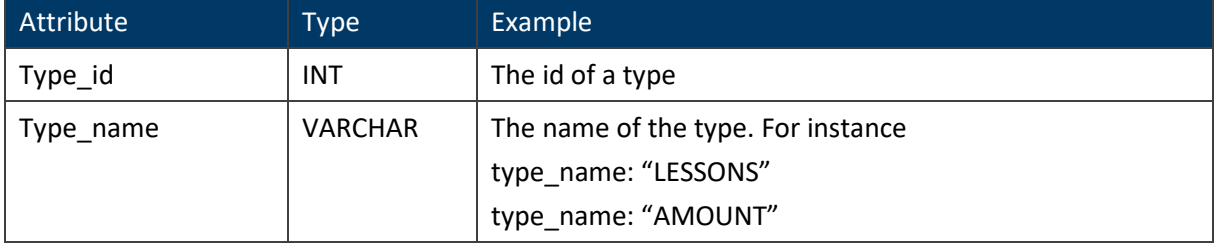

#### **Table 21. The Reward\_Type table of the GAME database**

<span id="page-27-2"></span>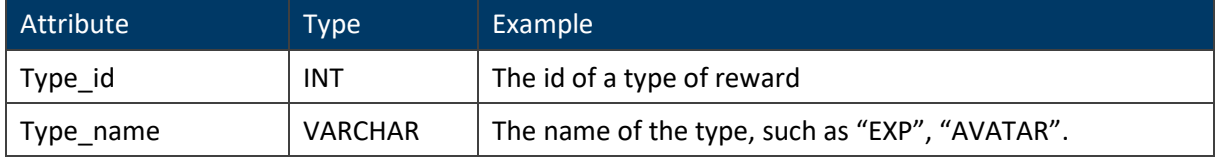

#### **Table 22. The Rewards table of the GAME database**

<span id="page-27-3"></span>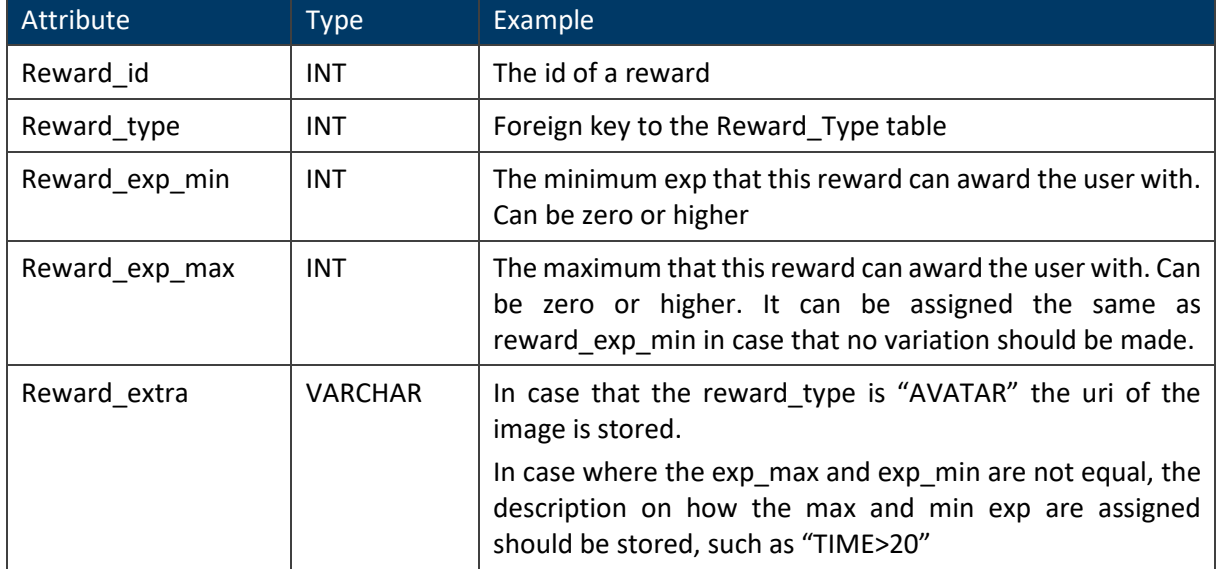

#### <span id="page-27-0"></span>**Technology stack**

The GAME module is implemented under Moodle as a plugin. To provide efficiently its functionalities in terms of both end-user satisfaction and component communication it needs a variety of technologies that are being described in [Table](#page-27-4) 23.

### <span id="page-27-4"></span>**Table 23. Summary of the technologies used in GAME module** Tool Version Details Moodle  $\vert$  3 (3.8)  $\vert$  Moodle is a learning platform used to augment and move existing learning environments online. Moodle is the core

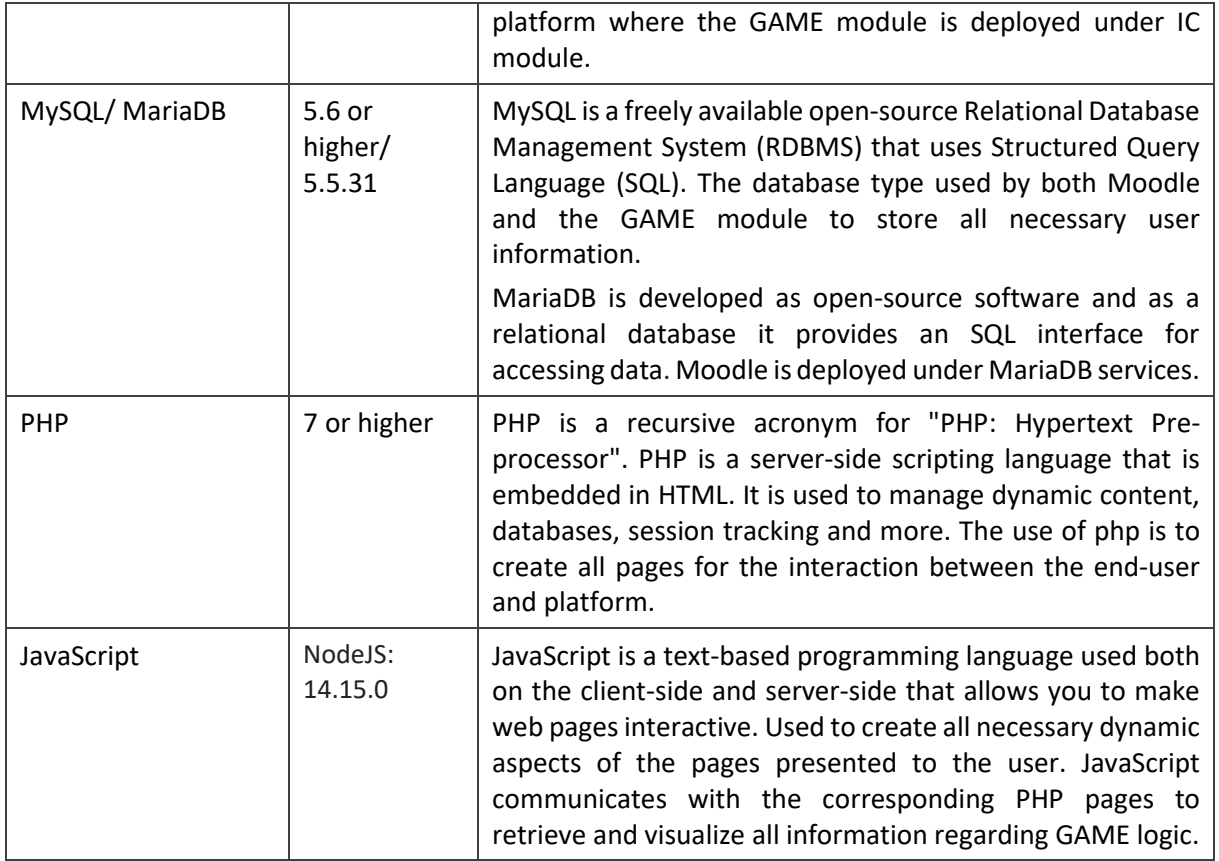

### <span id="page-28-0"></span>**2.4 Interfaces**

The GAME module is made as part of IC module, implemented as Moodle plugin. Thus, the GAME module extends the functionality of Moodle, by offering a few extra functionalities.

Regarding the database, no Interface will be provided. For a user to visualize the game's database he/ she should directly enter the Moodle's structure and perform the actions needed. This excludes the trainer, who is possible to apply gamification schemes and created or modify awards. Thus, he/ she will be able to perform these actions through Moodle pages, created by the GAME plugin. All the aforementioned pages are presented in deliverable D10.2 "Federated User Interface".

Regarding the user's score and awards the Moodle will be extended with a number of pages to visualize all this information, regarding the Badges, Achievements, Leader boards, Gamified Lessons and content and the user's and team's gamified profile. A subscribed user is able to navigate through corresponding Moodle pages and find all information listed.

#### <span id="page-28-1"></span>**Application programming interfaces**

The GAME module provides the game logic that is embedded and presented in the pages of Moodle. Therefore, there is no need for the GAME module to provide any REST endpoints or an API. This excludes the REST endpoints that will be used to retrieve information from other components.

The next sections present the API and REST endpoints and message formats that the GAME module expects to use in order to retrieve data from the other modules referred to in the previous sections, namely the CTC module, the DSG module, the TE module and the IC module.

The gamification module needs to interact and retrieve information from the IC and TE component regarding the content, the users and their performance through the exercises using API calls and interact with CTC and DSG module through REST API calls.

#### **Communication with the IC module**

The information needed to display all information regarding users and general information presented by the platform and the GAME module are mostly extracted from the IC module. Thus, the information and the calls needed to support such functionality is presented as follows:

- **GetUser(userID: INT)**: Based on a user's ID the function should return all information regarding the user (username, country, avatar, role, etc.)
- **GetAllUsers():** Returns a list of all user's IDs
- **GetUserTeam(userID: INT):** Based on a user's ID the teamsID he/she is a member of should be provided
- **GetTeam(teamID: INT):** Based on a team's ID the team's information should be provided (team name, members, avatar)
- **GetUserContent(UserID: INT):** Given a user's ID a list of all contentID that he/she is enlisted in should be provided
- **GetUserContentStatus(UserID: INT, ContentID: INT):** Given user's ID and a content's ID values regarding the progress of the user on the specific content should be provided (completed, grade)
- **GetAllContent():** A list of all ContentIDs should be provided
- GetContent(ContentID: INT): Based on contentID all information regarding the content should be provided (name, description, requirements, link, summary, objectives, domain, type)
- **GetContentResults(contentID: INT):** Based on contentID information regarding the users upon this content should be provided (enlistedUsers[completed], contentstatus,..)

The information regards both the users enlisted in the platform and the content to be provided, such as lessons, challenges, hands-on exercises, etc.

Finally, regarding the IC's content information and the user's actions upon it, messages should be retrieved. The message structure regarding a content's information is defined as follows in JSON format, for the general platform's information to be visualized:

```
/* Users' details data message */
[
```

```
 {
       "UserId": INT,
       "UserRole": VARCHAR, /* trainer | trainee | ... */
       "Username": VARCHAR,
       "UserCountry": VARCHAR,
       "UserImage": VARCHAR,
       "UserSubscription": DATETIME
   },
    ...
   /* more users */
]
```
All the fields have been included in the database of the GAME module, whereas UserSubscription is obtained from the IC and is the time at which a user's profile has been created.

```
/* Teams' details data message */
\lceil {
       "TeamId": INT,
       "TeamName": VARCHAR,
       "TeamMembers": [
          UserId,
           ...
           /* more user IDs */
      \frac{1}{2} "TeamImage": VARCHAR
    },
    ...
    /* more teams */
]
```
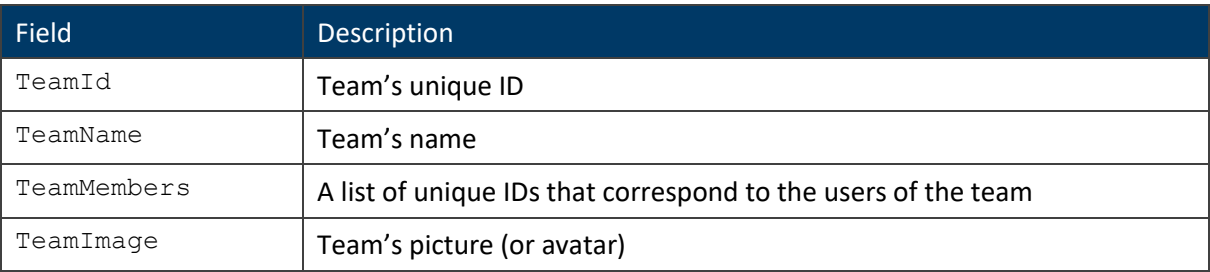

```
/* Content's details data message */
[
 \left\{\right.
```

```
 "ContentId": INT,
       "ContentName": VARCHAR,
       "ContentType": VARCHAR /* lesson | hands_on | challenge */
    },
    ...
    /* more content */
]
```
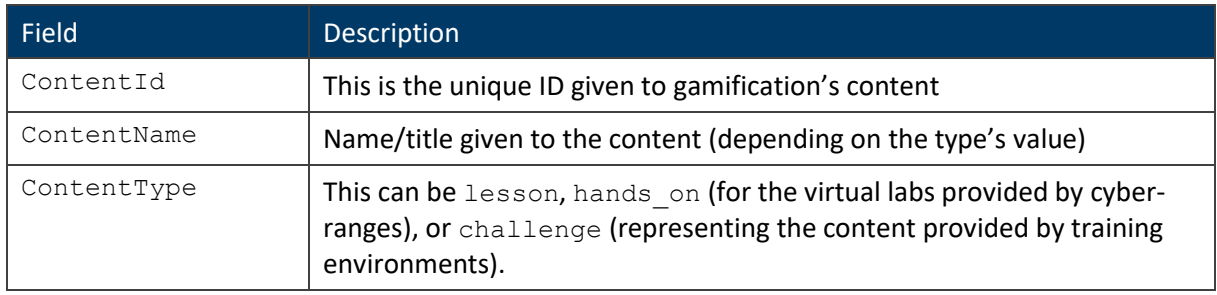

Note that the above message is also needed for getting information from the training evaluation (TE) and dynamic scenario generation (DSG) modules, as shown in section [2.4.1.](#page-28-1) Regarding the Users and Teams, information should be able to be retrieved upon request for a specific user id or team id. The same should be accessible for a specific content. In addition, regarding the user's evaluation performed under the IC module information should be provided regarding the user:

```
/* Evaluation results data message */
{
  "UserId": INT, /* OPTIONAL */
  "TeamId": INT, /* OPTIONAL */
    "ContentId": INT,
   "ContentType": "lesson",
    "ContentGrade": INT,
    "Completed": TIME
}
```
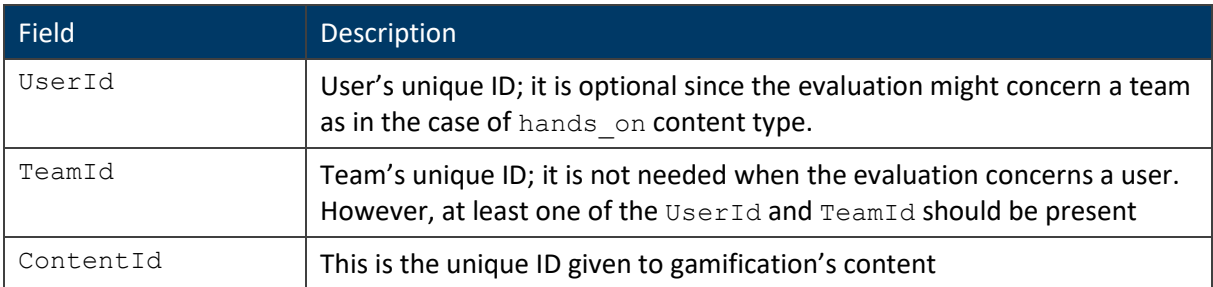

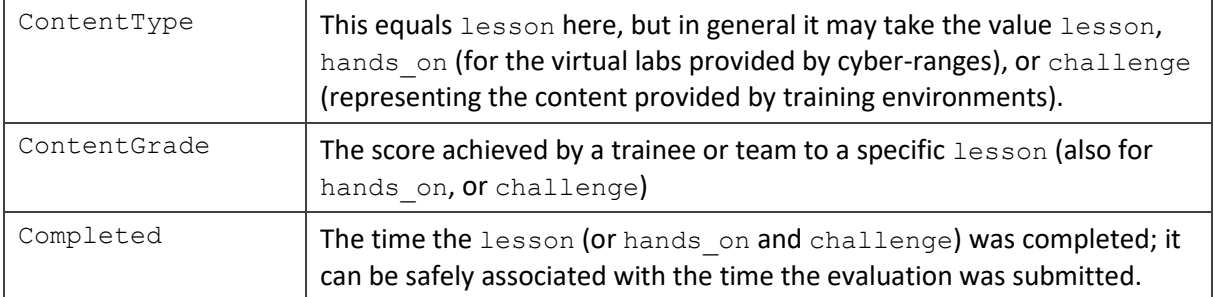

Note that an extended version of the above message is given in Section [2.4.1.](#page-28-1) In order to display a content and assign rewards to it, relevant information should be able to be retrieved; the data retrieved are shown below in JSON format.

```
/* Content details data message */
{
    "ContentId": INT,
    "ContentName": VARCHAR,
    "ContentType": "lesson",
    "ContentLink": VARCHAR,
    "ContentSummary": VARCHAR,
    "Prerequisites": [ /* OPTIONAL */
       {
           "PrerequisuiteId": INT,
           "PrerequisuiteDescription": VARCHAR
       },
       ...
       /* more prerequisuites */
   \frac{1}{\sqrt{2}} "DomainType": [
       "DomainId": INT,
       "DomainDescription": VARCHAR
   \frac{1}{2} "Competencies": [
       {
           "CompetencyId": INT,
           "CompetencyName": VARCHAR,
           "CompetencyWeight": FLOAT
       },
 ...
       /* more competencies */
    ],
    "Difficulty": INT
}
```
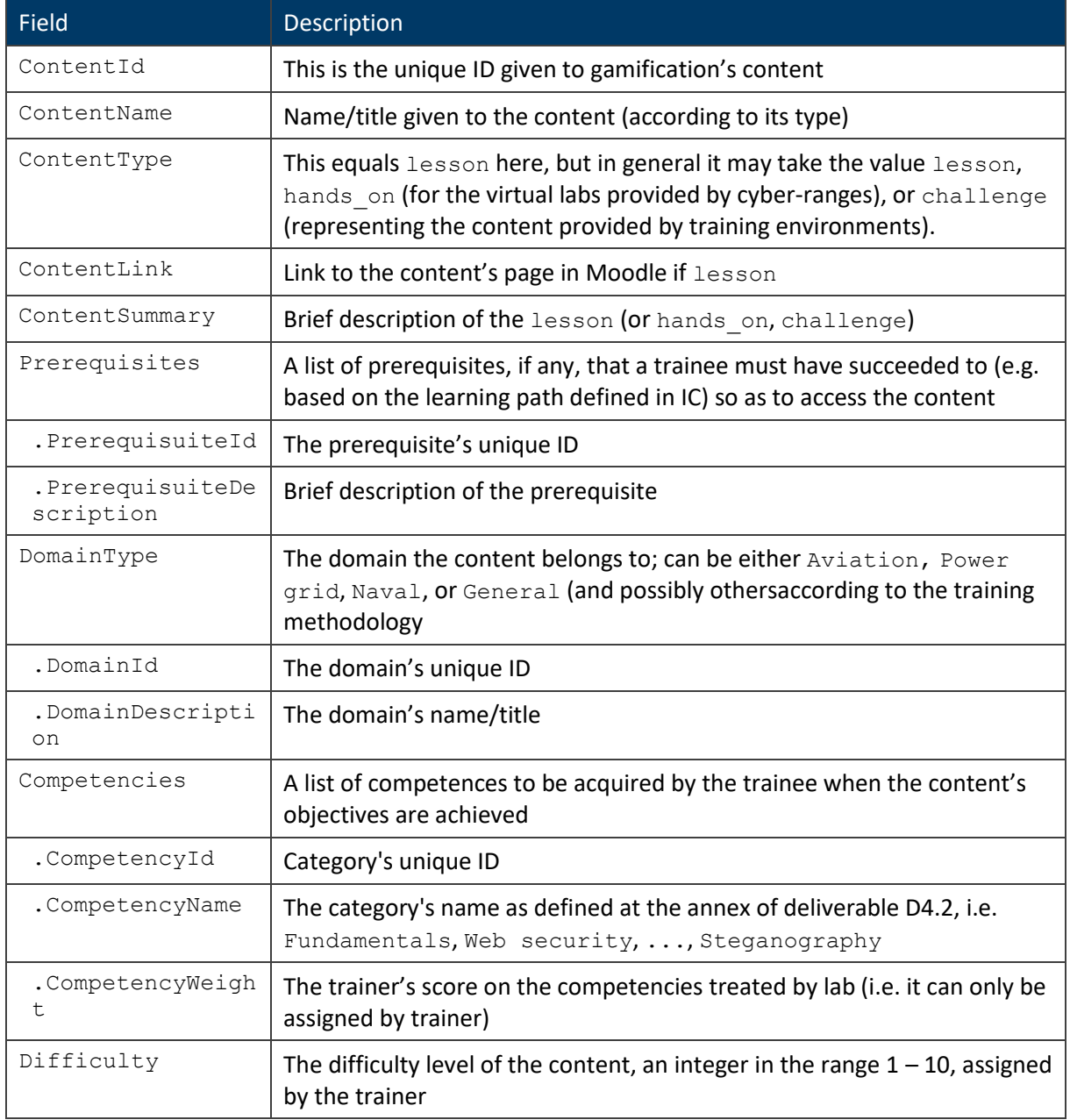

#### **Communication with the TE module**

The TE module needs to provide results regarding the user's performance and outcomes through the exercises.

- **GetUserEvaluation(userID: INT, contentID: INT):** Based on a user's ID and the content's ID the function should return all information regarding the user's evaluation in this specific content (grade, completion time, performance data)
- **GetTeamEvaluation(teamID: INT, contentID: INT):** Based on a team's ID and the content's ID the function should return all information regarding the team's evaluation in this specific content (grade, completion time, performance data)

Regarding the information originated from TE component, the messages' structure for the user's results upon a content is defined in JSON format shown below. This is an extension of the respective message used for IC module to get the evaluation results about hands on and challenge types of exercises from the TE module (these also have information about Objectives and Flags:

```
/* Evaluation results data message */
{
  "UserId": INT, /* OPTIONAL */
   "TeamId": INT, /* OPTIONAL */
    "ContentId": INT,
    "ContentType": VARCHAR, /* lesson | hands_on | challenge */
    "ContentGrade": INT,
    "Completed": TIME,
    "Objectives": [ /* OPTIONAL */
       {
          "ObjectiveId": INT,
          "ObjectiveStatus": INT, /* 0 for Fail | 1 for Pass */
          "ObjectiveSubmit": TIME
       },
       ...
       /* more objectives */
   \frac{1}{2} "Flags": [ /* OPTIONAL */
       {
          "FlagId": INT,
          "FlagStatus": INT,
          "FlagSubmit": TIME,
          "TimeNeeded": FLOAT
       },
       ...
       /* more flags */
    ]
}
```
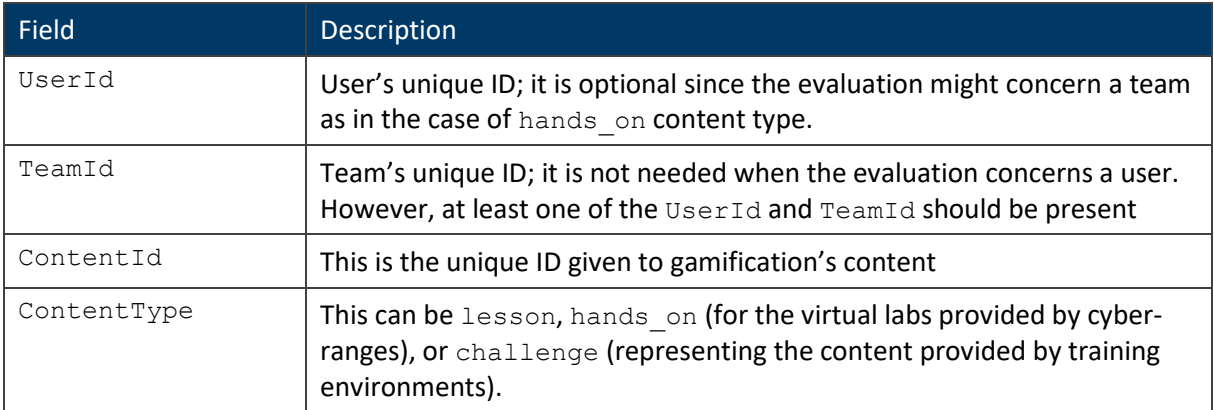

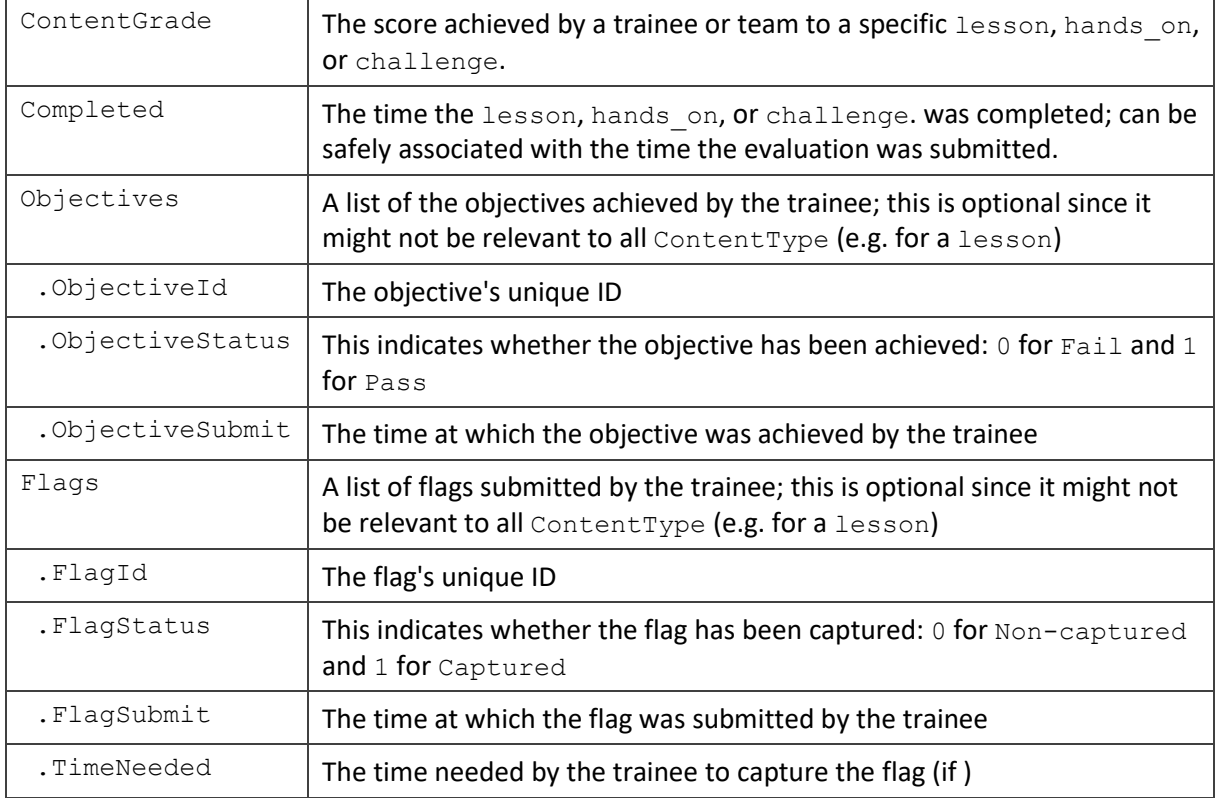

#### **Communication with the DSG module**

The GAME module needs to retrieve information from the DSG module regarding the exercise's information, such as number objectives and flags. Since the DSG module is not part of Moodle, a number of REST API calls should be provided. The information needed is listed below:

- **GetContent():** Returns all the IDs of active exercises in the DSG module
- **GetContentInformation(ContentID: INT):** Returns all the information (objectives and flags) for the specific content ID.

The information to be received, is extending the message having already designed for retrieving the relevant information for content of type lesson by IC, and is described next in JSON format:

```
/* Content details data message */
{
   "ContentId": INT,
   "ContentName": VARCHAR,
  "ContentType": VARCHAR, /* lesson | hands on | challenge */
   "ContentLink": VARCHAR,
    "ContentSummary": VARCHAR,
    "Prerequisites": [ /* OPTIONAL */
       {
          "PrerequisuiteId": INT,
          "PrerequisuiteDescription": VARCHAR
```

```
 },
    ...
    /* more prerequisuites */
\frac{1}{2},
 "Objectives": [ /* OPTIONAL */
    {
       "ObjectiveId": INT,
       "ObjectiveName": VARCHAR,
       "ObjectiveDescription": VARCHAR
    },
    ...
    /* more objectives */
\frac{1}{\sqrt{2}} "Flags": [ /* OPTIONAL */
    {
       "FlagId": INT,
       "FlagName": VARCHAR,
       "FlagDescritpion": VARCHAR
    },
    ...
    /* more flags */
 ],
 "DomainType": [
    "DomainId": INT,
    "DomainDescription": VARCHAR
 ],
 "Competencies": [
    {
       "CompetencyId": INT,
       "CompetencyName": VARCHAR,
       "CompetencyWeight": FLOAT
    },
    ...
    /* more competencies */
 ],
 "Difficulty": INT
```
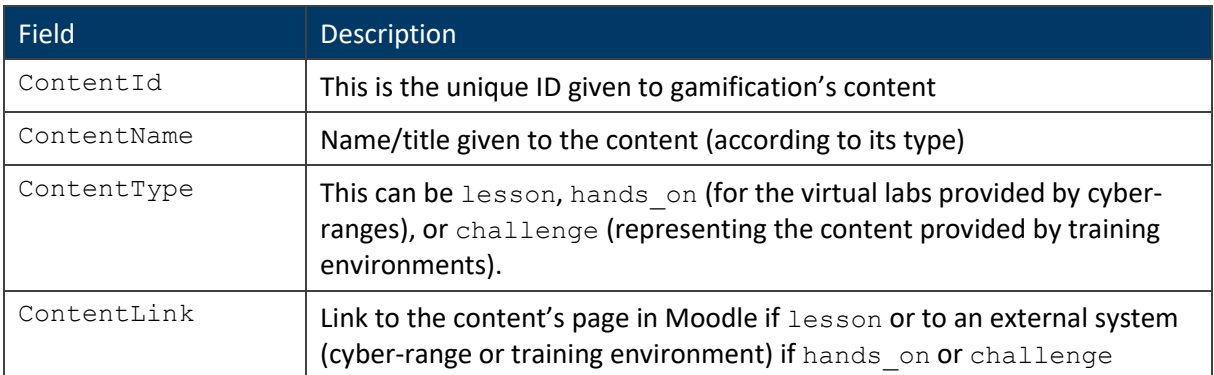

}

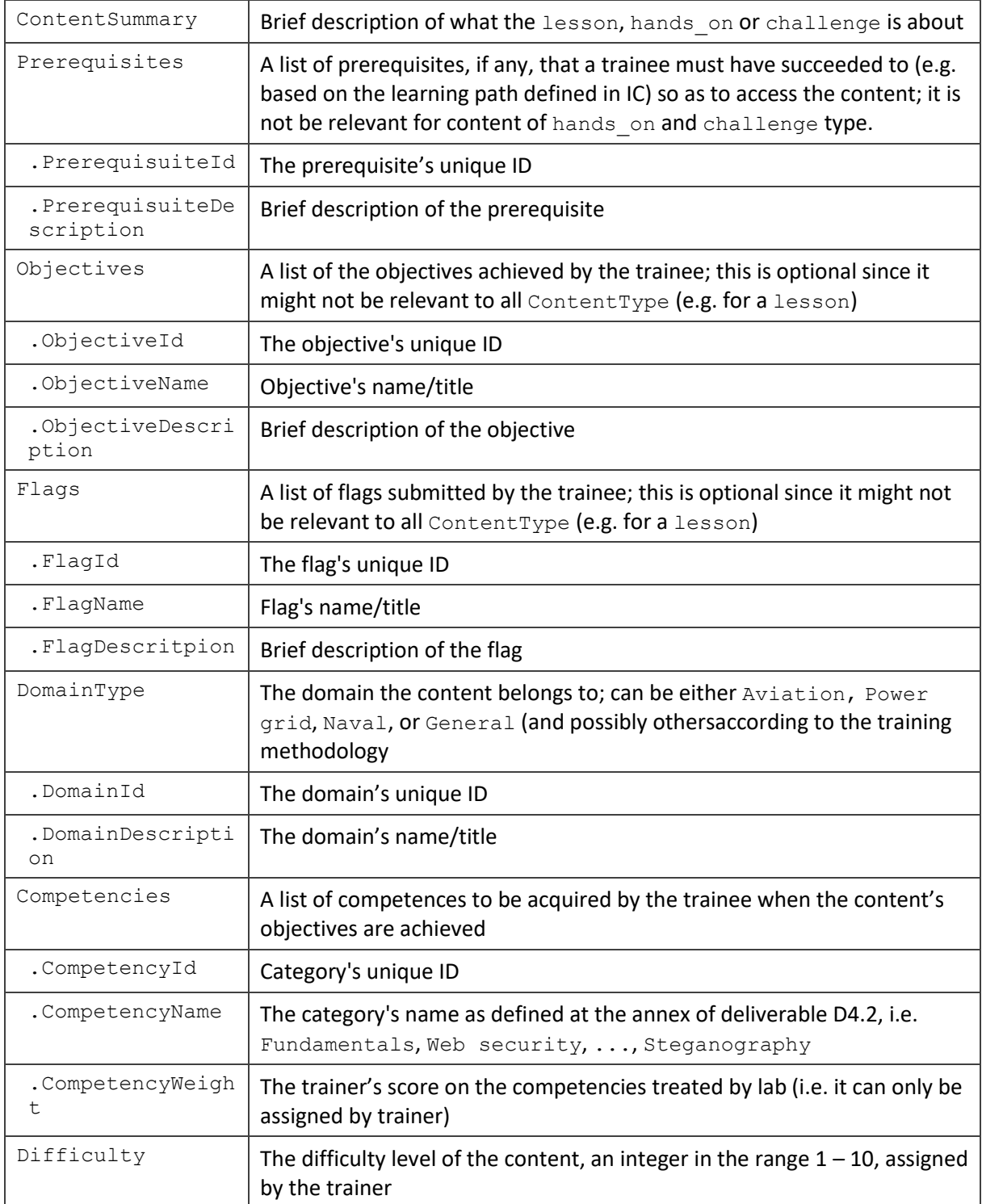

#### **Communication with the CTC module**

The GAME module needs to retrieve information regarding the user's action in the CTC module, such as commenting in forums, posting comments, etc. The information needed is listed below:

• **GetUserAction(UserID: INT):** Based on user's ID the user's actions should be received in terms of his/ her forum activity.

• **GetUserActivity(UserID: INT, login: DATETIME, logout: DATETIME):** Based on a user's ID the user's login activity should be received. Activity refers to the TIME when user logs in or out.

Regarding the CTC component, information about the user's social activity should be received. The message structure for the user's social activity is defined as follows in JSON format:

```
/* Users social message format */
\lceil {
       "UserId": INT,
       "SocialType": VARCHAR, /* forum | chat | email | file | etc. */
       "Action": {
          "ActionId": INT,
          "ActionInfo": VARCHAR, /* OPTIONAL */
          "ActionTime": TIME
       }
    },
    ...
    /* other users' entries */
]
```
The fields of the message are defined in the following table.

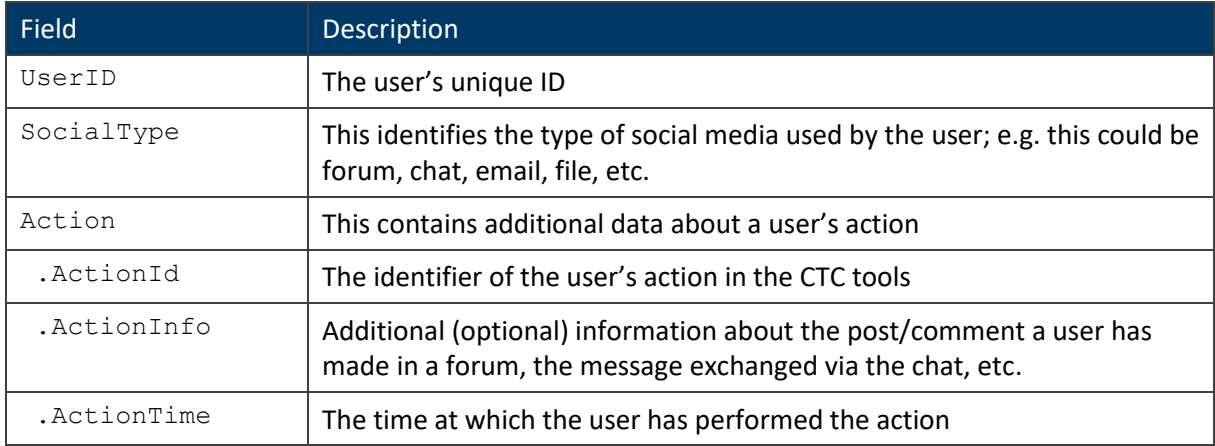

Similarly, the message for the user's activity is given below. Note that this message is also used by the CSV module to visualize aggregated information about users' activity.

```
/* Users activity message format */
[
    {
       "UserID": INT,
       "Login": DATETIME,
       "Logout": DATETIME
   },
```

```
 ...
    /* other users' entries */
]
```
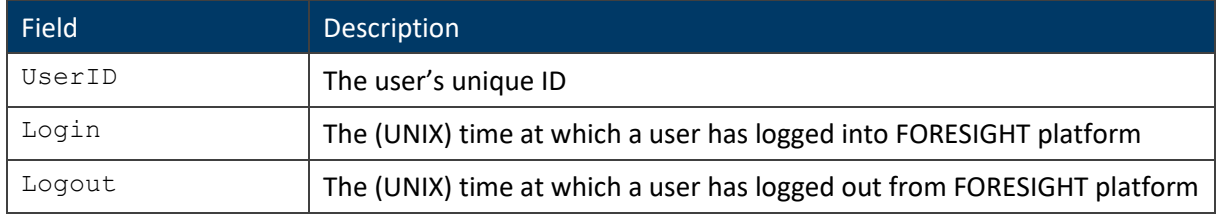

#### **Other API calls**

<span id="page-39-0"></span>The GAME module upon request, e.g. from the CSV module, can provide a list of information regarding the user's progress in respect to the gamification aspect. This information is presented i[n Table](#page-39-0) 24.

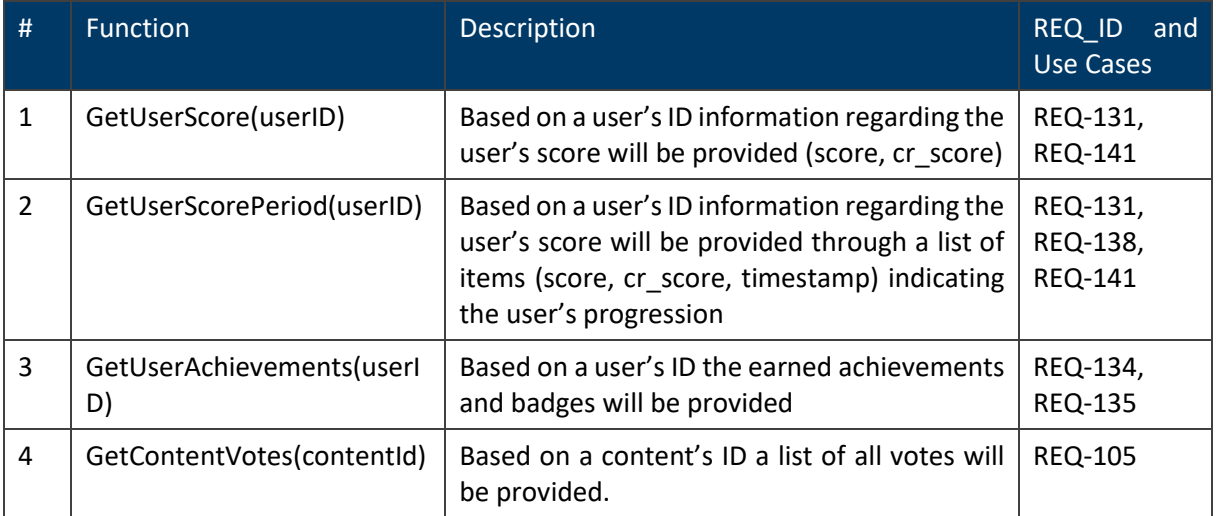

#### **Table 24. The API calls supported by the GAME module**

#### **Other data messages**

The gamification module needs to communicate and receive information from IC regarding the users and the content, from TE regarding the user's evaluation upon a specific task and CTC component regarding the user's social activity.

No asynchronous messages are foreseen to be exchanged by the GAME module with other modules or external systems in the context of FORESIGHT. To send information regarding a user's progress in gamification, the general structure of a JSON format message is as follows.

```
/* User's progress message format */
```

```
{
    "UserId": INT,
   "UserExp": INT,
    "UserCrPoints": INT,
    "Badges": [
       {
           "BadgeId": INT,
          "BadgeDescription": VARCHAR,
       },
       ...
       /* other badges */
    ],
    "Achievements":[
       {
           "AchievementId": INT,
          "AchievementDescription": VARCHAR
       },
       ...
       /* other achievements */
    ]
}
```
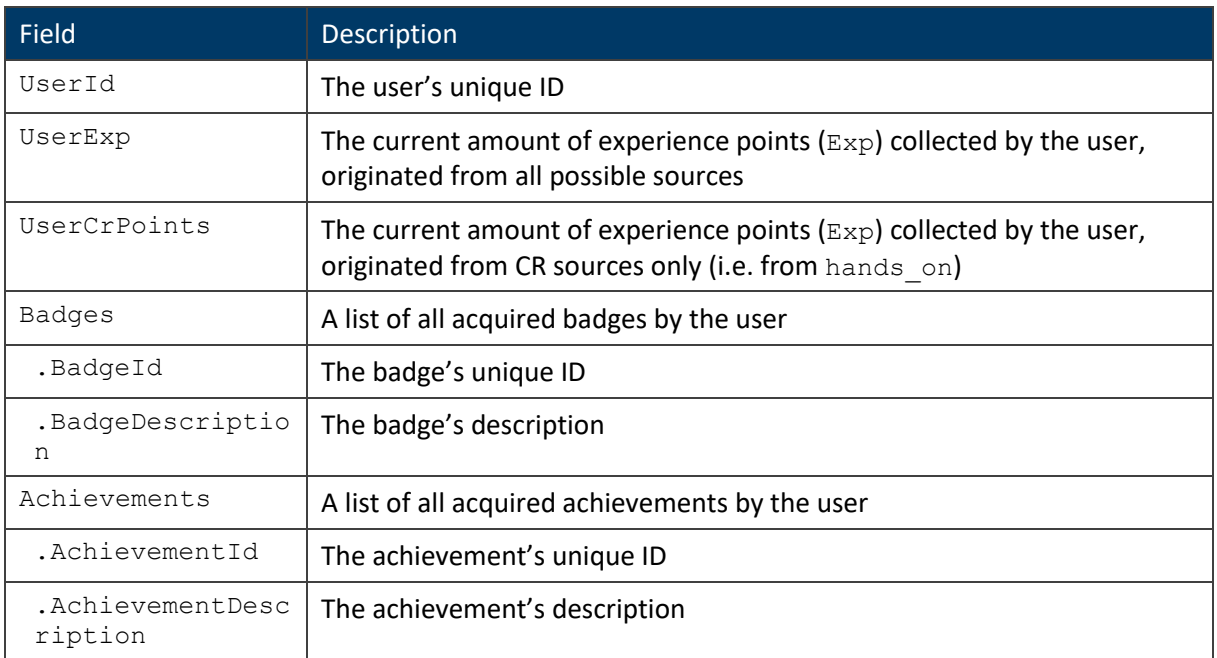

For the user's score progression, information regarding the score and timestamps will be provided; it is next displayed for the particular case of hands on exercises in JSON format:

```
/* User's scores message format */
```

```
{
    "UserID": INT,
    "UserScores": [
       {
          "UserExp": INT,
           "UserCrPoints": INT,
           "Time": TIME
       },
       ...
       /* other scores */
    ]
}
```
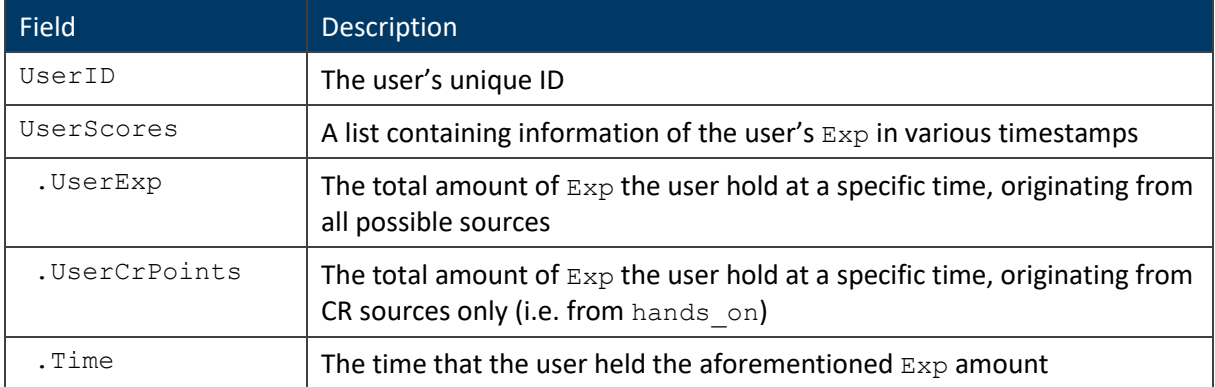

Another message is about a user's vote on the difficulty level of a challenge:

```
/* User's votes message format */
\{ "UserId": INT,
   "UserVotes": [
     \{ "VoteId": INT,
          "ContentId": INT,
          "VoteValue": INT
      },
 ...
      /* other votes */
   ]
}
```
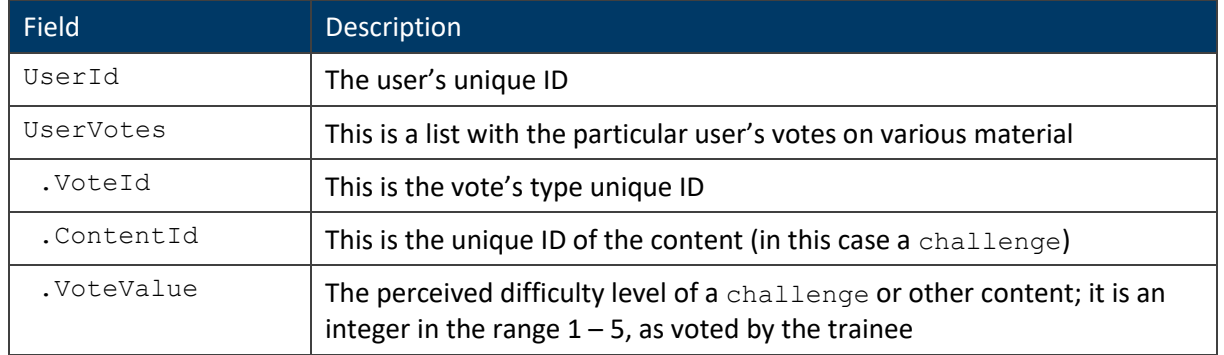

#### <span id="page-42-0"></span>**User Interfaces**

The GAME module will provide several user interfaces to achieve its goals. The interfaces are categorized in two major categories:

- Interfaces accessible by all users: Those interfaces will provide all information in regards to the gamified content of FORESIGHT platform, such as User Profile, Leader-boards, Gamified Modules, Badges, Achievements, etc.
- Interfaces accessible only by trainers: Those interfaces will assist the creation/ modification of existing gamification schemes and Rewards; in addition to their connection with content existing in the IC module.

The GAME UI will constitute an integral part of Moodle and therefore will be accessible to FORESIGHT platform users through the Moodle general interface. The GAME specific interfaces will extend Moodle functionality. A user will be able to access his/ her personal awards and monitor his/ her performance through the supported interfaces. Other game elements will be presented for each content and exercise for the user to observe the awards that he/ she can receive upon completing the particular content. Finally, the users will be able to create friends and through leader-boards to monitor their progression in comparison to other users of the FORESIGHT platform.

## <span id="page-43-0"></span>**3 Cyber security visualisation module**

The present chapter provides the details about the current state of development of the CSV module. The chapter's layout is similar to the previous one devoted on the GAME module, starting from a highlevel overview and design/state-of-the-art aspects of the module to a more detailed description of its architecture and available interfaces.

#### <span id="page-43-1"></span>**3.1High-level overview**

#### <span id="page-43-2"></span>**3.1.1 Objectives**

The CSV module provides visualisation facilities for the FORESIGHT platform. It aims to enrich the user experience of the IC and the GAME modules with graphs showing:

- Trainee progress over time, regarding achievements, points, etc.
- Team progress over time, regarding achievements, points, etc.
- Network graphs of the scenarios/labs offered by the platform, accompanied with relevant statistics regarding the trainees' outcomes and evaluations.
- Live network graphs of the scenarios/labs as they are being played, so that the evolution of the exercises is evident.
- Platform usage statistics regarding user and team participation and activity.

All these graphs should be highly interactive, allowing the user to customise the time period shown and the information displayed where appropriate. Furthermore, the graphs should accompany the corresponding information provided by the GAME module in a coherent and user-friendly environment.

In order to fulfil these objectives, the CSV module was implemented jointly with the GAME module as a plugin to the Moodle instance hosting the IC module. In this way, there is a central point where the user can find the training material, the gamification elements, and the visualisations of all this data.

#### <span id="page-43-3"></span>**Functionality coverage**

#### **Related requirements**

[Table](#page-43-4) 25 lists the requirements related to the CSV module and the provisions made to support the fulfilment of these requirements.

<span id="page-43-4"></span>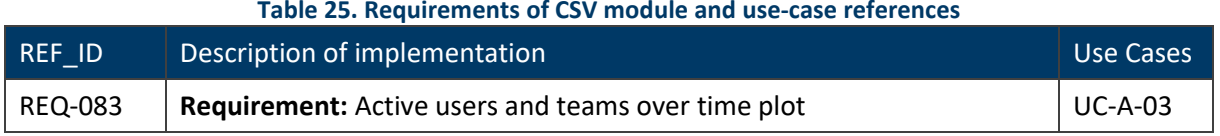

#### **Table 25. Requirements of CSV module and use-case references**

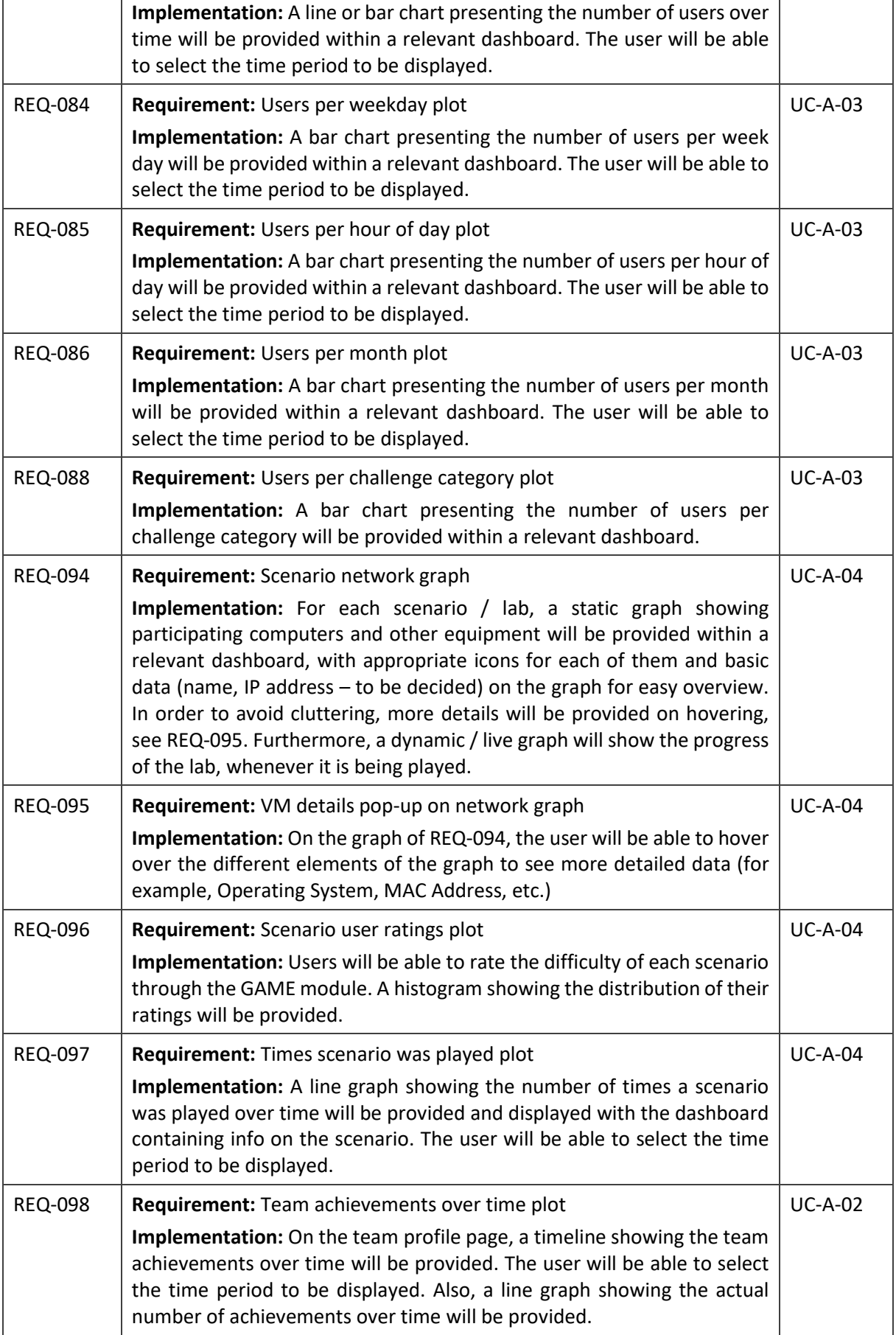

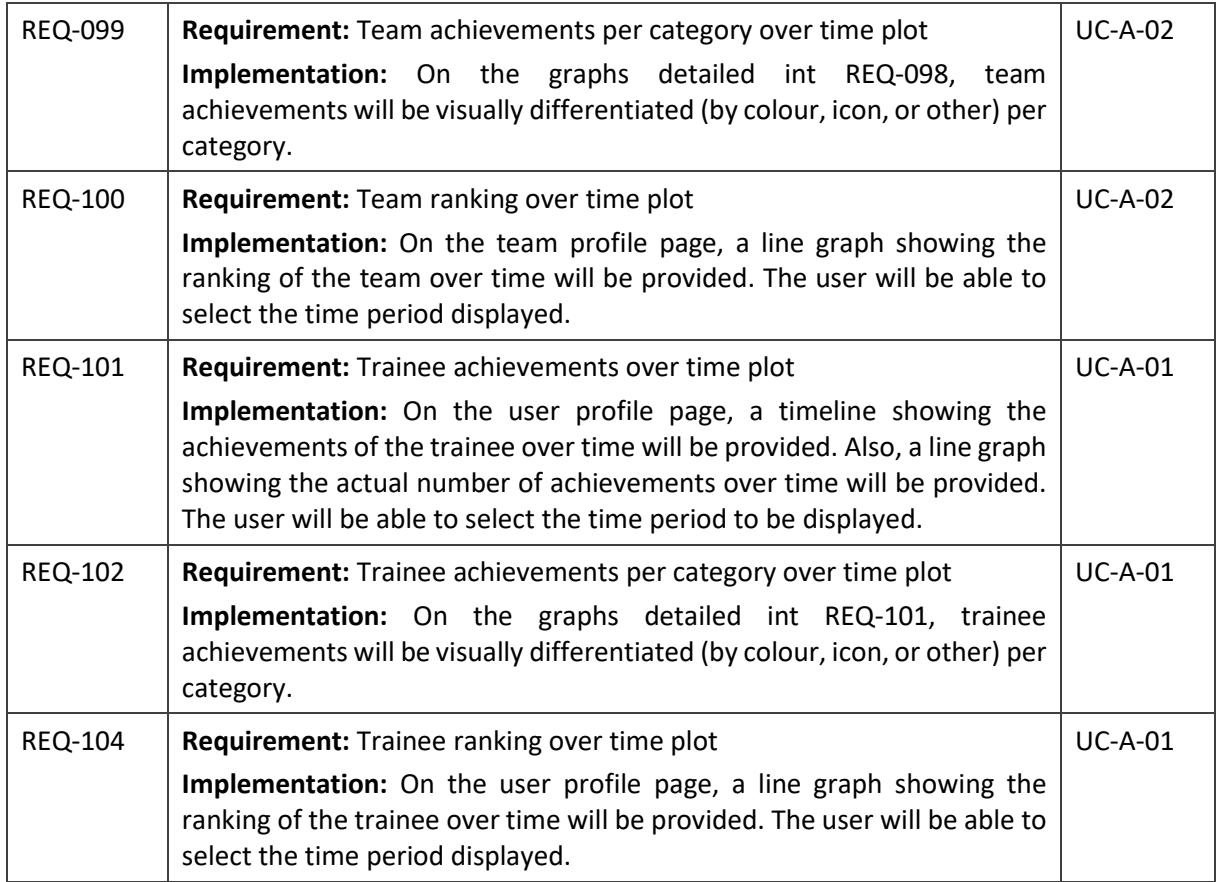

#### **Related use cases**

<span id="page-45-0"></span>[Table](#page-45-0) 26 lists the use cases related to CSV module and the provisions made to support their fulfilment.

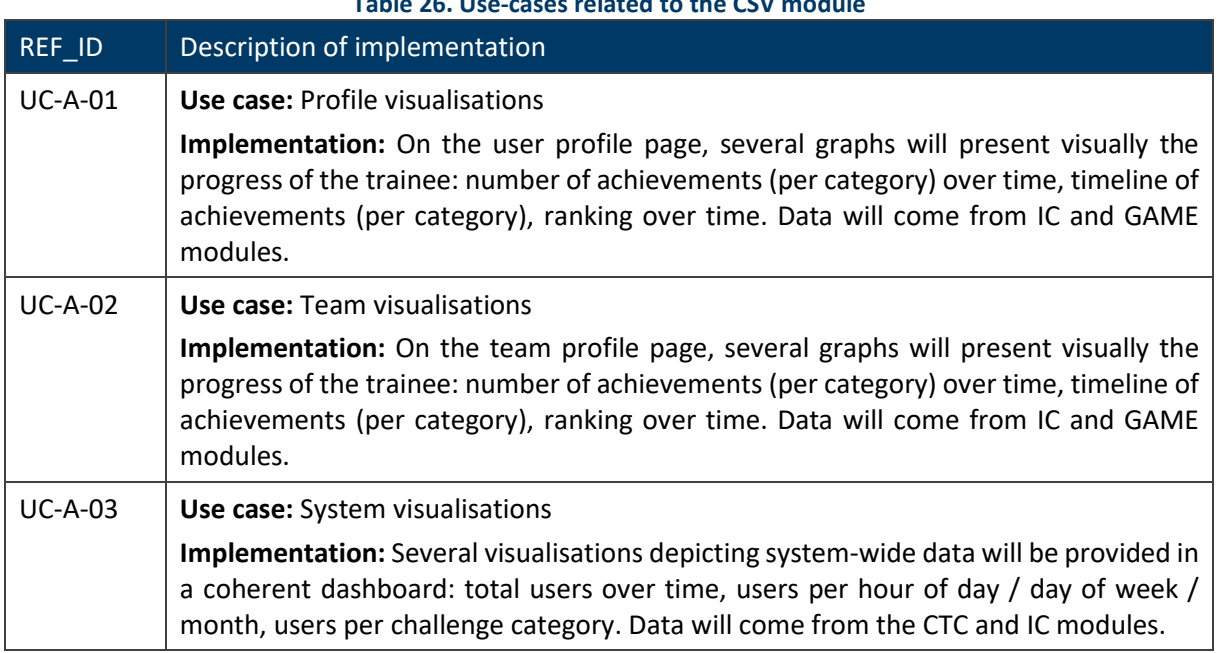

### **Table 26. Use-cases related to the CSV module**

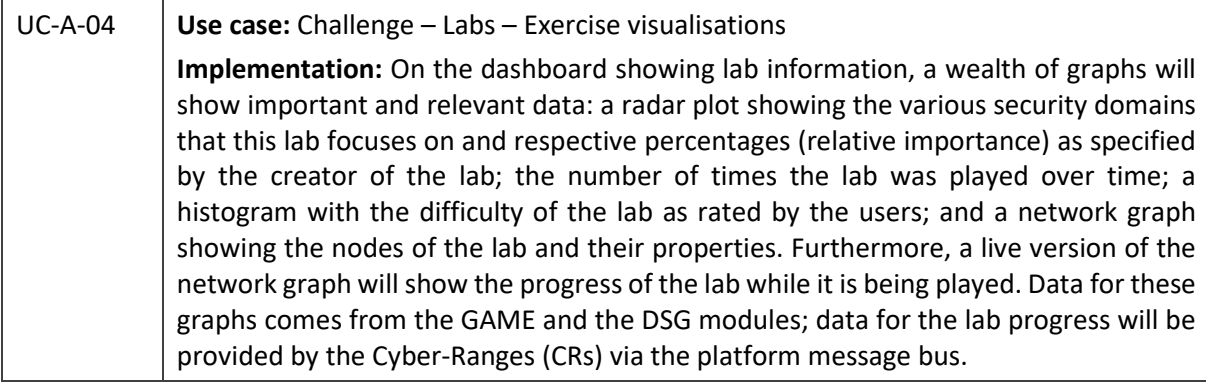

#### <span id="page-46-0"></span>**3.2Design details**

The CSV module is designed and implemented as a Moodle plugin, tightly integrated with the GAME module. In fact, all the CSV graphs are embedded in pages shared with the GAME module. In this way, trainees have a coherent view of their achievements and their progress through the gamified aspects of the platform; similarly, trainers have a unified overview of the scenarios/labs (both their network topology and relevant statistics) as well as access to live graphs depicting the progress of the exercises in near real time; finally, all users are able to see interesting statistics on user and team activity on the platform.

Earlier iterations of the CSV design assumed that the module would be essentially isolated of the other modules and provide its own window on the Federated User Interface, through which the users would be able to see all graphs relevant to their progress, monitor labs, etc. After careful examination of the FORESIGHT platform design and architecture, it was decided that such an approach would severely degrade the user experience, and thus it was abandoned in favour of the unified design outlined in the previous paragraph. This design has additional benefits with respect to the CSV module architecture and performance, as it will be explained in the next section.

Since the graphs provided by the CSV module are embedded in standard web pages, they can be implemented using standard web technologies: HTML, PHP and JavaScript. The most prominent JavaScript graphing library is **d3.js<sup>10</sup>** and it was selected as the main tool for CSV due to its extensive capabilities and great flexibility. Furthermore, numerous graphing libraries are built on top of d3.js and they can be leveraged for some specific types of graphs such as timelines and network graphs.

It should be noted that Moodle itself provides some simple types of graphs, such as line and bar charts, through its Charts PHP API. It was decided not to use them for two reasons: first, they do not cover all the graph types that CSV must implement, and even the ones that are available do not have all the capabilities envisaged for these types of graphs; second, implementing some graphs using one library and some using another would lead to inconsistencies (concerning the appearance and the interactivities of the graphs) which would adversely affect the user experience of the platform.

Finally, as explained in more detailed in Section [3.4.2,](#page-58-0) great care will be taken while developing the graphs in order to adhere to established visualisation and human-computer interaction principles while providing extensive data exploration capabilities to the users.

<sup>10</sup> [https://d3js.org](https://d3js.org/)

### <span id="page-47-0"></span>**3.3Architectural aspects**

#### <span id="page-47-1"></span>**3.3.1 Application Architecture**

#### **High-level Architecture**

The CSV module is implemented as a Moodle plugin. Moodle also hosts the IC and GAME modules. Apart from the User Experience advantages of this approach outlined in the previous section, additional benefits pertain to the architecture and performance of the module:

- The CSV module does not need to provide its own user interface. Instead, it takes advantage of the facilities of Moodle, which is very extensible through various types of plugins: visualisations simply need to be embedded in standard web pages. Overall, a much simpler architecture and implementation is possible.
- The majority of the graphs provided by the CSV module visualise data of the GAME module. Since both modules co-exist within Moodle, direct access to GAME data is possible for CSV and, therefore, the needs for data interchange using expensive API calls are minimised. Of course, some graphs are constructed using external data from the CTC module, the DSG module and the CRs, as presented in more detail in Section [3.3.1.](#page-47-1)

The CSV module is comprised of the following components:

- **The visualisation engine.** Thisisimplemented as a Moodle "local plugin" jointly with the GAME module.
- **A database.** CSV needs to store some data which are not available in the Moodle or the GAME databases. Even though the same database server as Moodle is used, a separate database is created specifically for CSV (just as another one is created for GAME) in order to avoid conflicts between these three databases.
- **A polling service.** It is envisaged that the CTC module will be polled periodically (for example, every hour) to retrieve user login/logout data in order to create system usage graphs. This service will call a CTC REST endpoint, receive the data in response, aggregate it and store it in the CSV database.
- **A RabbitMQ client.** This is necessary in order to retrieve data from the platform message bus regarding live scenario/lab execution; the data will be published by the CRs. This component will processthe data appropriately and send it to the CSV module so that live scenario network graphs can be created.

The architecture of the CSV module is depicted in [Figure](#page-48-0) 8.

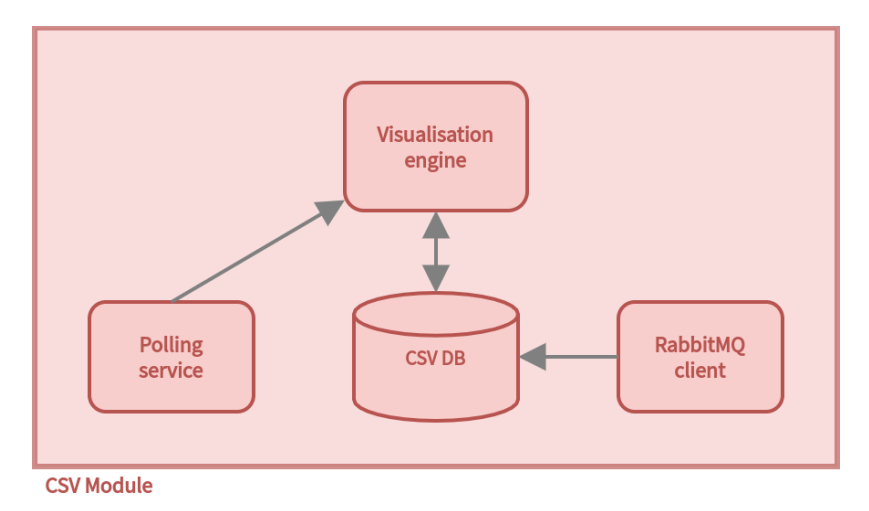

**Figure 8. High-level architecture of the CSV module**

#### <span id="page-48-0"></span>**Data-centric Architecture**

Data is retrieved from various modules of the FORESIGHT platform to create and update the user and system graphs. The modules to receive data from are:

- Gamification (GAME): Data regarding the user's progress and achievements, held at the GAME module, will be used by CSV to create the corresponding visual graphs. Since both GAME and CSV will be implemented as Moodle plugins and reside on the same machine, CSV can access directly both the Moodle database and the GAME database (see Section [3.2\)](#page-46-0) to query this data. Data on the Moodle database may also be accessed in a more structured way through Moodle PHP API calls.
- Cyber Team Collaboration module (CTC): CSV gets data regarding user logins and logouts and aggregates them in order to provide system usage graphs (users per hour of day/day of week/day of month). Data is expected to be retrieved at regular intervals and aggregated user counts will be stored in the CSV module own database; see below for the tables that will be needed and Section [3.4.1](#page-51-1) for the messages that will be exchanged.
- Dynamic Scenario Generation (DSG): DSG holds the specifications of the scenarios/labs provided by the FORESIGHT platform. CSV will query DSG upon request to visualise a scenario/lab, in order to create the corresponding network graph. The data required for this task is a subset of the full scenario specification held at DSG and is detailed below in Section [3.4.1.](#page-51-1)
- Cyber Ranges (CRs): CSV needs from CRs data regarding live network graphs as they are played by users in order to create the relevant visualisations. This data will be put to the FORESIGHT message bus (RabbitMQ) by the CRs and CSV will subscribe to the relevant queue in order to retrieve it. The structure of the data message for this task is given below in Section [3.4.1.](#page-51-1)

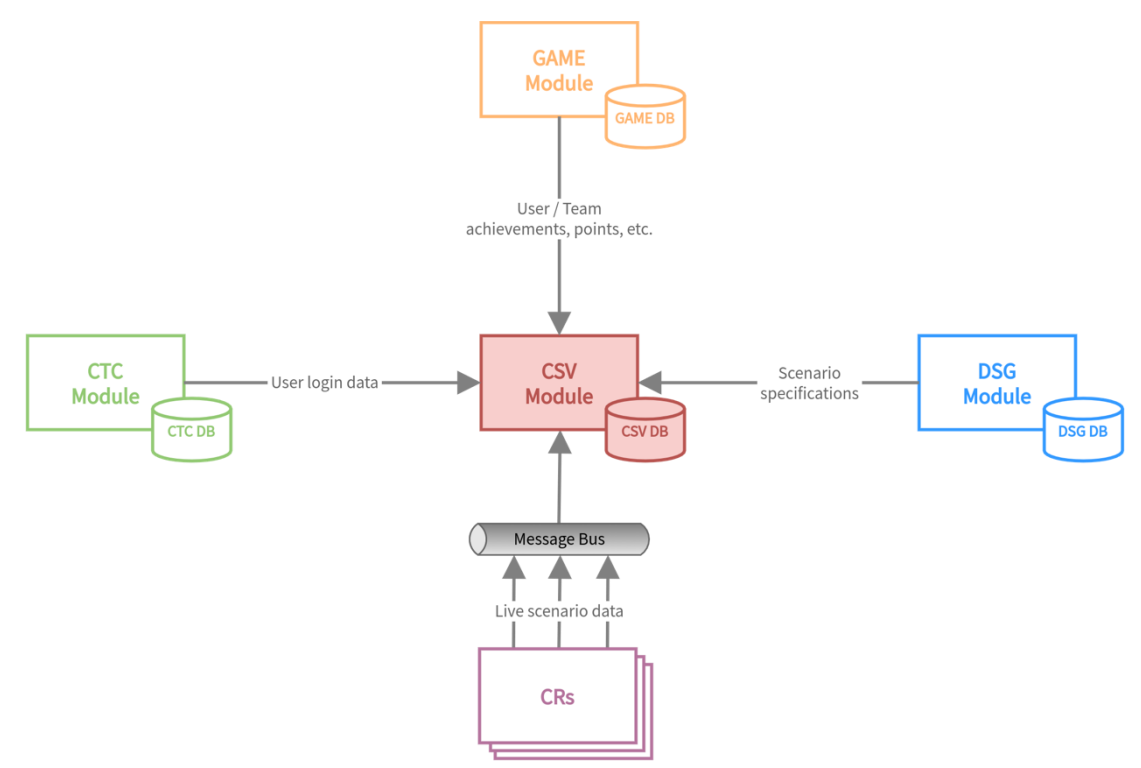

**Figure 9. Data-centric architecture of the CSV module**

<span id="page-49-0"></span>The data required to produce system usage graphs will be stored in two database tables, named users\_per\_hour and users\_per\_month. These tables store aggregates of number of users per hour and users per month, respectively.

<span id="page-49-1"></span>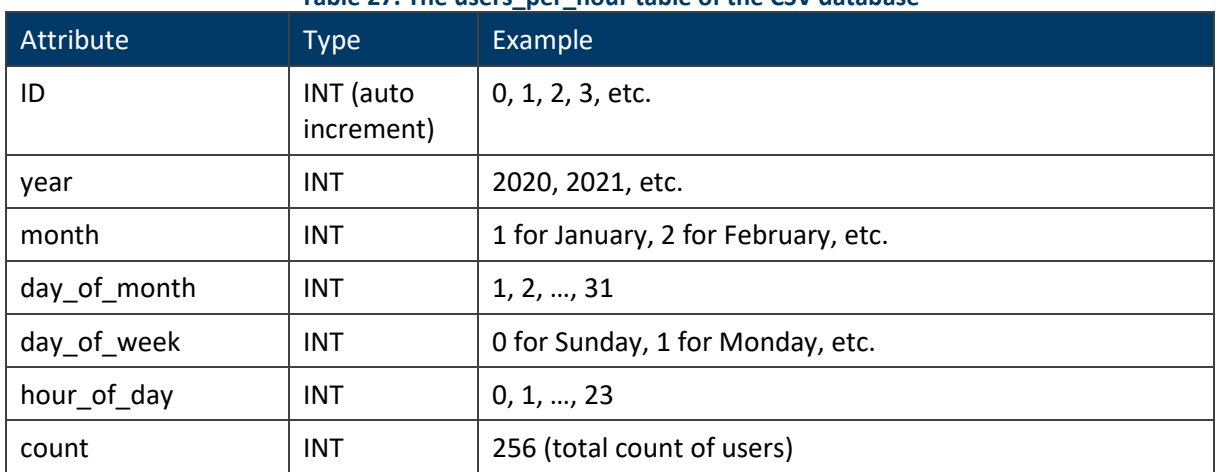

#### **Table 27. The users\_per\_hour table of the CSV database**

#### **Table 28. The users\_per\_month table of the CSV database**

<span id="page-49-2"></span>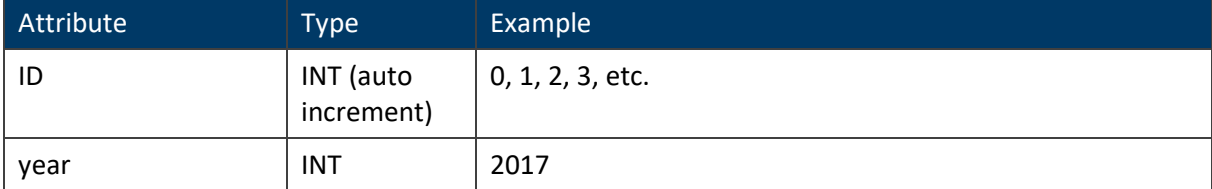

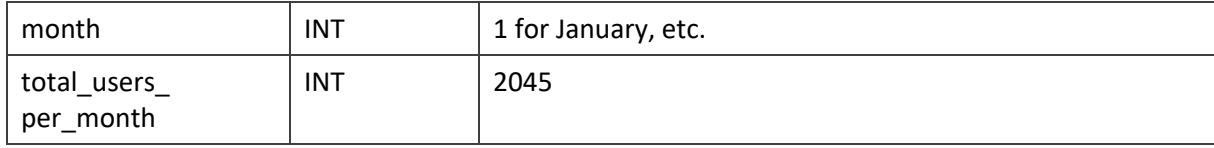

These two tables are used for answering the next queries in order to create the relevant graphs:

- Users per Hour of Day
- Users per Week day
- Users per Month

All other data is read by the Moodle and GAME module databases.

#### <span id="page-50-0"></span>**Technology Stack**

The CSV module is implemented within Moodle as a plugin. To provide efficiently its functionalities in terms of both end-user satisfaction and component communication, it needs a variety of technologies that are being described in [Table](#page-50-1) 29.

<span id="page-50-1"></span>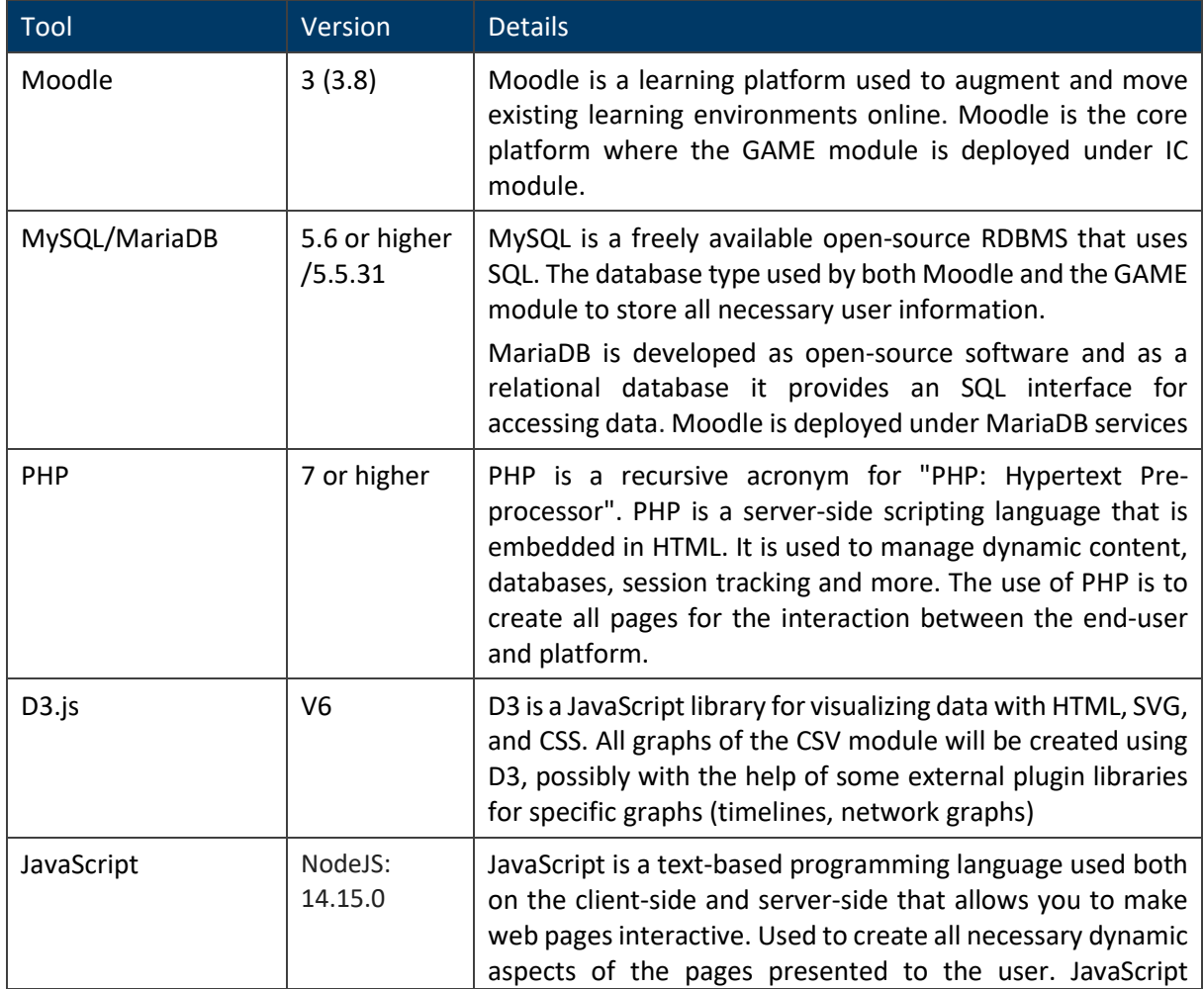

#### **Table 29. Summary of the technologies used in CSV module**

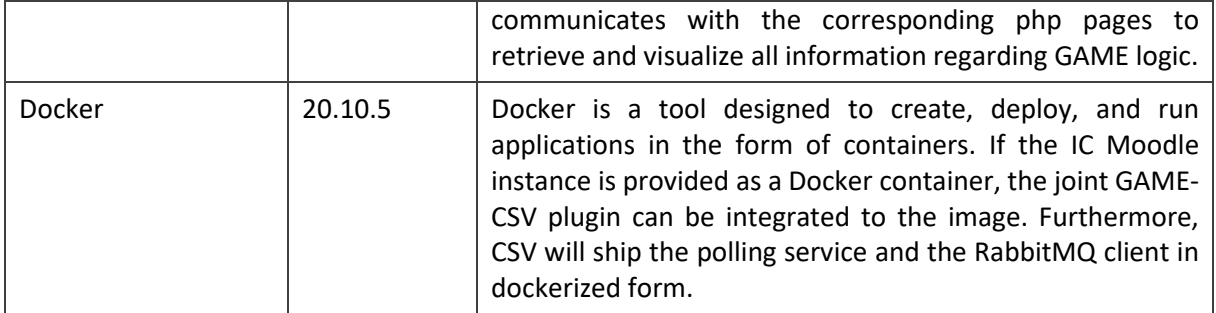

#### <span id="page-51-0"></span>**3.4Interfaces**

#### <span id="page-51-1"></span>**Application programming interfaces**

The CSV module produces various graphs which are embedded in the pages of Moodle and the GAME module. Therefore, there is no need for the CSV module to provide any REST endpoints or an API. The next sections present the REST endpoints and message information that the CSV module expects to use in order to retrieve data from the other modules referred to in the previous sections, namely the GAME module, the CTC module, the DSG module and the CRs. The first one is omitted since the data required are obtained by directly querying the module's database.

#### **Communication with the CTC module**

The CSV module will query the CTC module for user activity (login and logout times). Therefore, it expects for the following REST endpoint to be provided by the CTC module (shown here as the function of CSV performing the retrieval):

**GetUserActivity(login: DATETIME, logout: DATETIME)**: This call will return a list of user logins and logouts that were recorder in the time interval bounded by login and logout times. The response is expected to be provided in the following format:

The details of the CTC endpoint are elaborated during the integration phase, but the expected message format is shown below.

```
/* Users' Activity message format */
[
    {
       "UserID": INT,
       "Login": DATETIME,
       "Logout": DATETIME
   },
   ...
    /* other users' entries */
]
```
The message can also be called as **GetUserActivity(UserID: INT, login: DATETIME, logout: DATETIME)** to get the entries for a specific user. The fields of the message are defined in the following table.

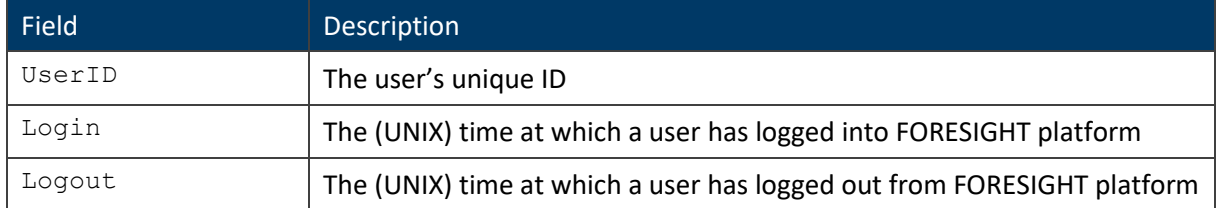

#### **Communication with the DSG module**

The CSV module will query the DSG module in order to retrieve the data to be visualised for a specific scenario/lab. This data is a subset of the scenario specification held at the DSG, as shown below. Therefore, the CSV module expects the following REST endpoint to be provided by the DSG module:

**GetScenario(ScenarioID: INT)**: This call will return the following elements about the scenario with the given id. It is intended to complement the information retrieved by the GAME module in the respective call towards the DSG module by focusing on the network topology visualisation aspects.

```
/* Scenario details data message */
{
   "ScenarioID": INT,
    "ScenarioDescription": VARCHAR,
   "ScenarioStatus": VARCHAR,
    "PlatformID": INT,
    "Systems": [
      {
          "SystemID": INT,
          "SystemName": VARCHAR,
          "SystemOS": VARCHAR,
          "SystemOSversion": VARCHAR,
          "SystemType": VARCHAR,
          "SystemIP": IP Address,
          "SubnetID": VARCHAR,
          "Interfaces": [ /* OPTIONAL */
\{ "InterfaceIP": IP Address,
                "SubnetID": VARCHAR
             },
             ...
             /* other interfaces */
         \vert,
          "Services": [ /* OPTIONAL */
\{ "name": VARCHAR,
                "version": VARCHAR,
                "protocol": TCP | UDP |...,
```
53

```
 "port": INT
              },
              ...
              /* other services */
          \frac{1}{2},
           "Vulnerabilities": [ /* OPTIONAL */
              {
                  "VulnID": INT,
                 "VulnName": VARCHAR,
                  "cveID": VARCHAR,
                  "Description": VARCHAR
              },
              ...
              /* other exploitations */
           ]
       },
       ...
       /* other systems */
    ],
    "Networks": [
       {
           "SubnetID": VARCHAR,
           "SubnetName": VARCHAR,
           "SubnetIP": IP Address,
           "Gateway": IP Address,
           "Systems": [
              INT, /* SystemID */
              ...
           ]
       },
       ...
       /* other networks */
    ],
}
```
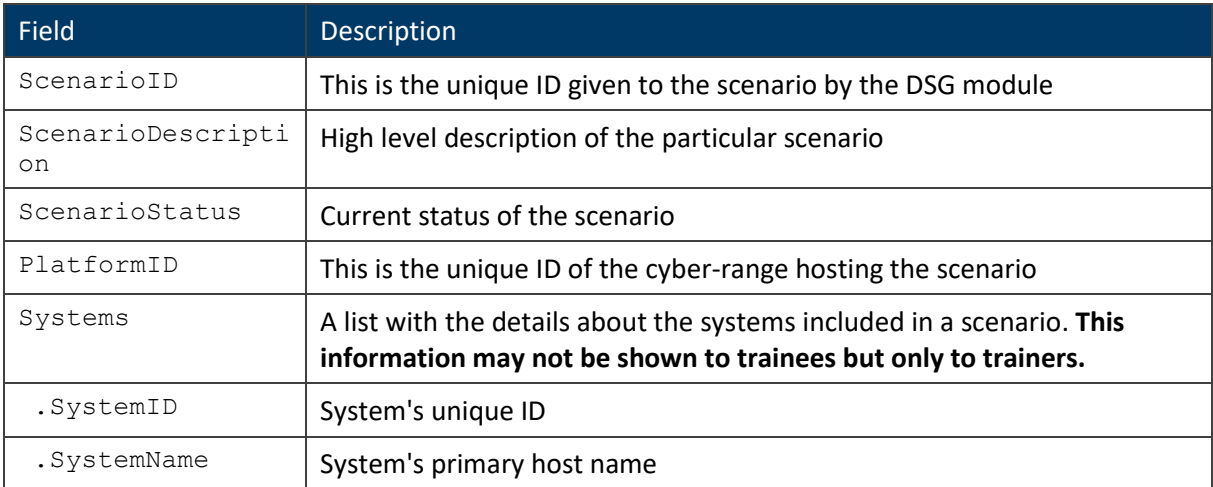

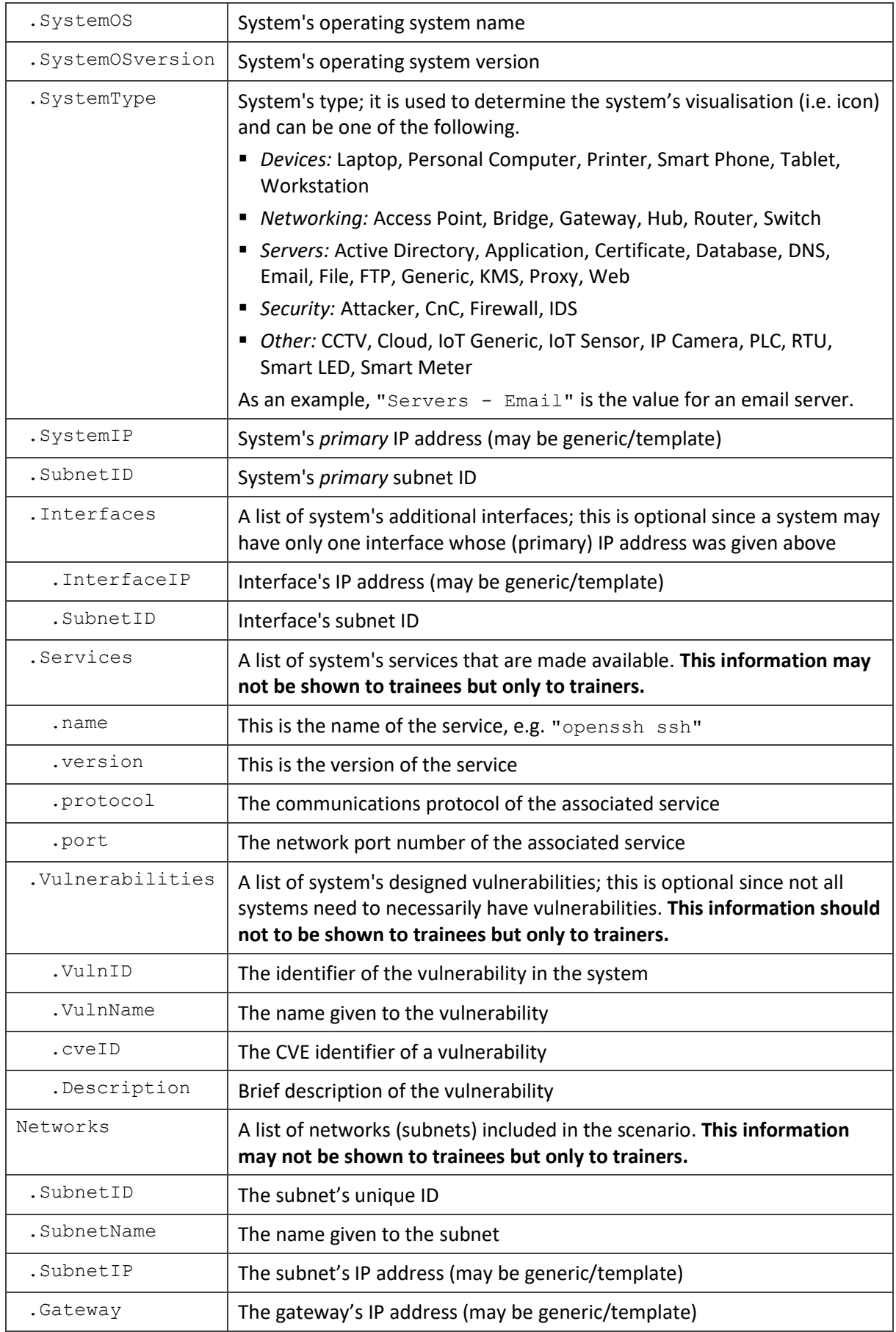

. Systems  $\vert$  A list of system IDs that belong into the particular network

#### **Communication with the CRs**

The CRs are expected to put data related to the progress of scenarios/labs being played to the FORESIGHT message bus (RabbitMQ), on a commonly agreed queue. The CSV module will subscribe to this queue and retrieve the respective messages, in order to create and update live network graphs.

The general structure of the messages will be the following:

```
/* Asynchronous data messages format */
{
    "header": {
      "source": "source-id",
      "msg topic": "category-of-topic",
      "msg_id": "unique-message-identifier",
      "cor_id": "correlation-identifier",
       "timestamp": 1488179381517,
   },
    "payload": {
      /* dependent on the topic */
    }
}
```
The fields within the generic structure are as follows:

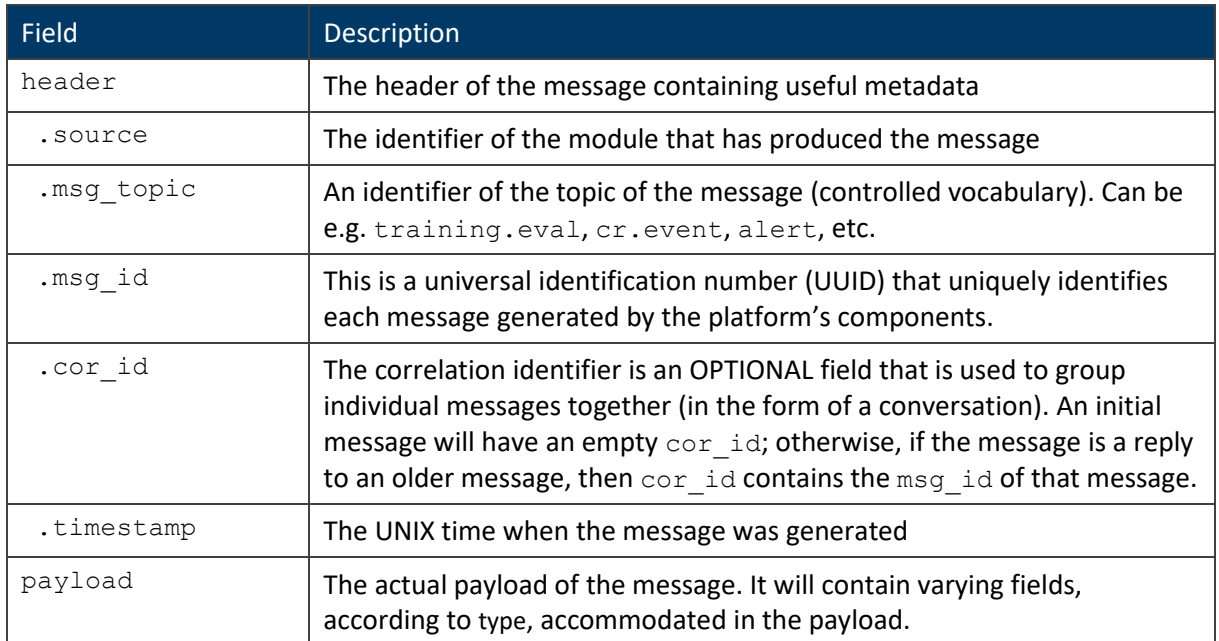

For the case of the *live scenario data* required by the CSV module, the payload must be in the following format:

```
/* LabLive data message */
     "payload": {
         "ScenarioID": INT,
          "PlatformID": INT,
          "SystemLive": [ /* OPTIONAL */
              {
                   "SystemID": INT,
                   "SystemIP": IP Address,
                   "Status": UP | DOWN,
                   "ResourceLoad": { /* OPTIONAL */
                       "CPU": FLOAT,
                       "Memory": FLOAT,
                       "Storage": FLOAT,
                       "Network": FLOAT
                   },
                   "ServiceActive": [ /* OPTIONAL */
\left\{ \begin{array}{cc} 0 & 0 & 0 \\ 0 & 0 & 0 \\ 0 & 0 & 0 \\ 0 & 0 & 0 \\ 0 & 0 & 0 \\ 0 & 0 & 0 \\ 0 & 0 & 0 \\ 0 & 0 & 0 \\ 0 & 0 & 0 \\ 0 & 0 & 0 \\ 0 & 0 & 0 \\ 0 & 0 & 0 & 0 \\ 0 & 0 & 0 & 0 \\ 0 & 0 & 0 & 0 \\ 0 & 0 & 0 & 0 & 0 \\ 0 & 0 & 0 & 0 & 0 \\ 0 & 0 & 0 & 0 & 0 \\ 0 & 0 & 0 & 0 & 0 \\ 0 & 0 & 0 & 0 & 0 "name": VARCHAR,
                           "version": VARCHAR,
                            "protocol": TCP | UDP |...,
                            "port": INT
                       },
                       ...
                       /* other services */
 ]
              },
 ...
              /* other systems */
          ],
          "NetLive": [ /* OPTIONAL */
              {
                   "EndPoints": [
                      IP Address,
                      IP Address
                  \vert,
                   "BitRate": FLOAT,
                   "PacketRate": FLOAT,
                  "Loading": FLOAT,
                   "Errors": FLOAT,
                   "Latency": FLOAT
              },
              ...
              /* other links */
          ],
          "AttackLive": [ /* OPTIONAL */
              {
                   "SystemID": INT,
```

```
 "VulnExploited": [
\left\{ \begin{array}{cc} 0 & 0 & 0 \\ 0 & 0 & 0 \\ 0 & 0 & 0 \\ 0 & 0 & 0 \\ 0 & 0 & 0 \\ 0 & 0 & 0 \\ 0 & 0 & 0 \\ 0 & 0 & 0 \\ 0 & 0 & 0 \\ 0 & 0 & 0 \\ 0 & 0 & 0 \\ 0 & 0 & 0 & 0 \\ 0 & 0 & 0 & 0 \\ 0 & 0 & 0 & 0 \\ 0 & 0 & 0 & 0 & 0 \\ 0 & 0 & 0 & 0 & 0 \\ 0 & 0 & 0 & 0 & 0 \\ 0 & 0 & 0 & 0 & 0 & 0 \\ 0 & 0 & 0 & 0 "VulnID": INT,
                                            "cveID": VARCHAR,
                                            "AttackSources": [
                                                   IP Address,
 ...
 ]
                                     },
                                     ...
                                     /* other exploitations */
                             ]
                      },
                       ...
                      /* other systems */
              ]
       }
```
As shown above, the message has three parts:

- SystemLive: gives details on a system participating in a scenario: load data as well as services that are active
- NetLive: gives details on network traffic between the two endpoints.
- AttackLive: gives details on the vulnerabilities that have been exploited on this system.

All the parts are optional (but at least one should be present), and therefore the CRs broadcasting such a message may include only the parts that are relevant to the event that is being reported, and not retransmit the whole information over the network.

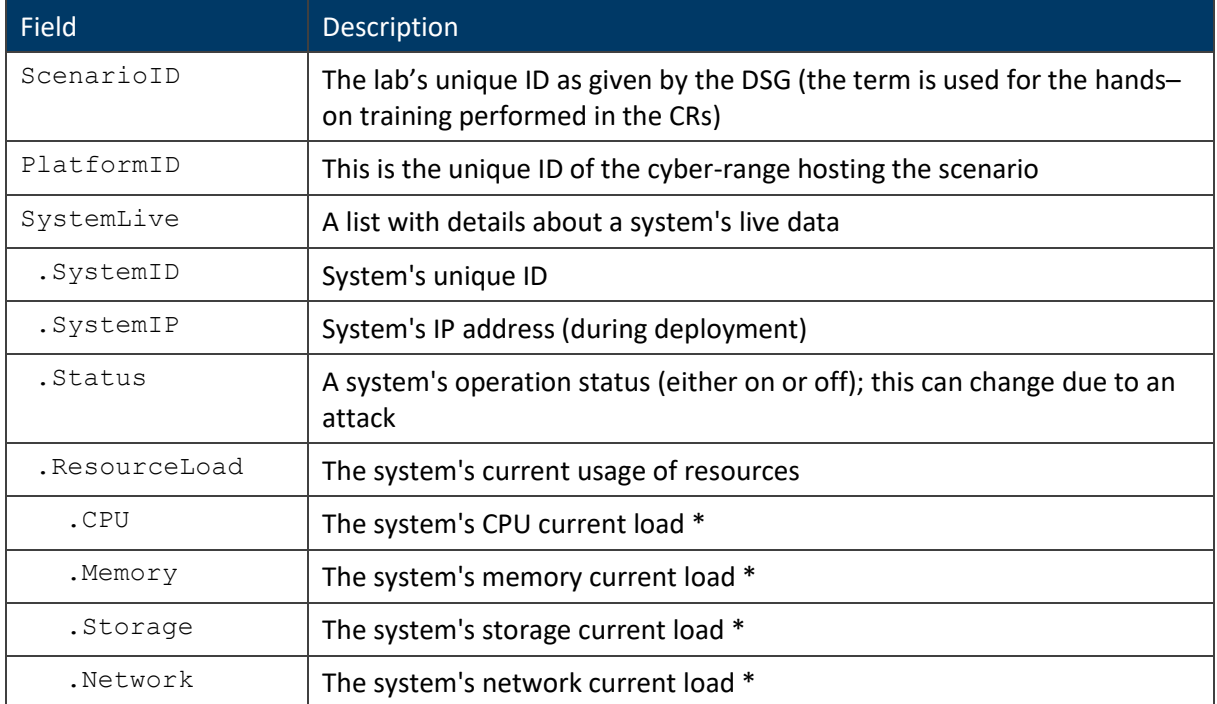

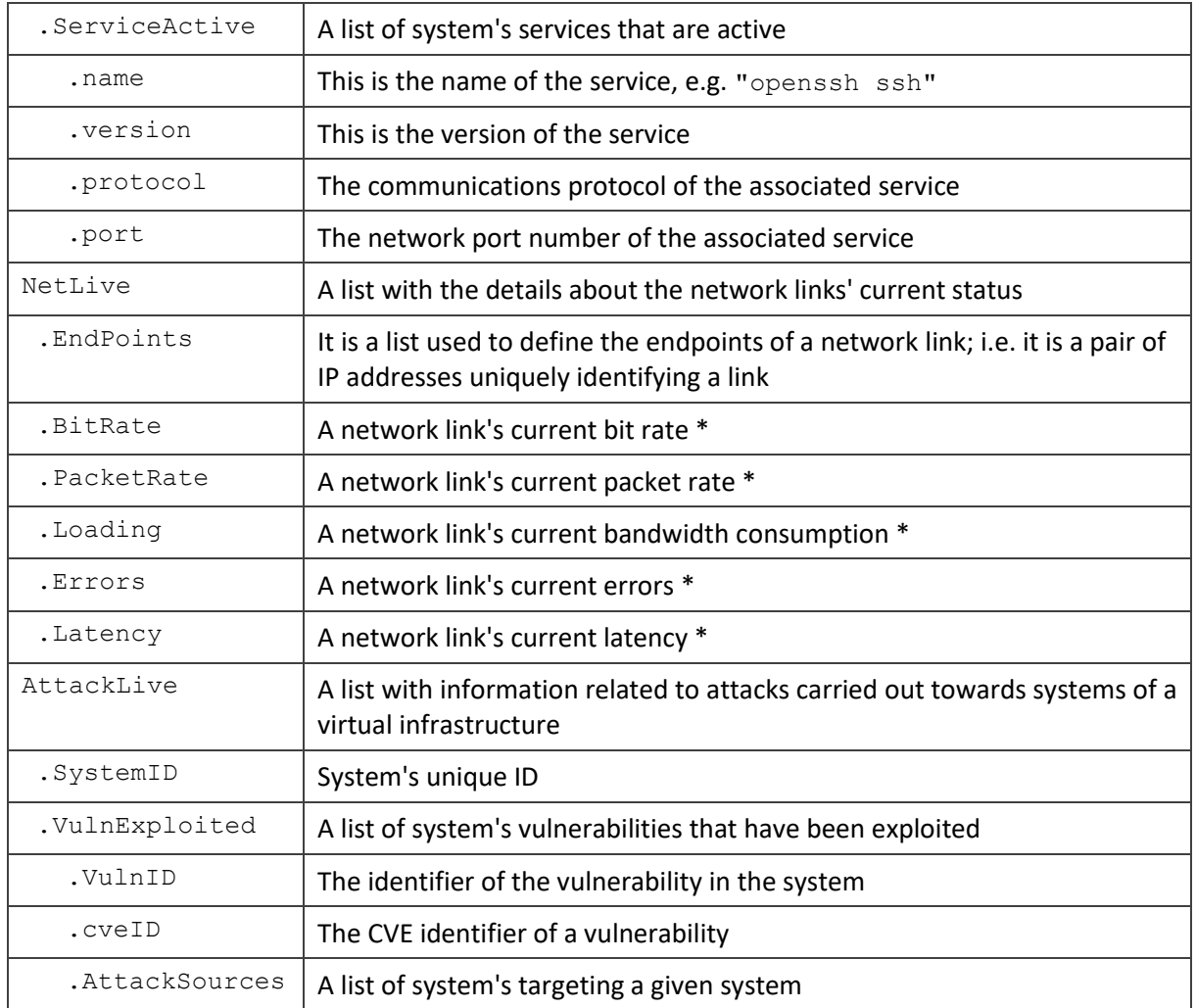

*\* These metrics are obtained so as to define historical data*

#### <span id="page-58-0"></span>**User Interfaces**

Graphs produced by the CSV module will be embedded in pages created in co-operation with the GAME module within Moodle, thus providing a unified user experience with the IC module. The graphs constructed will conform to current visualisation and Human-Computer Interaction (HCI) principles and practices:

- Standard colour palettes will be employed, suitable for people with vision deficiencies.
- Intuitive interactive controls will be provided so that users can alter parameters of the graphs, such as the time period visualised, where appropriate.
- Tooltips will augment the information shown in the graphs.
- Axes will be clearly labelled and legends will be drawn where needed.

All interfaces are provided as mock-ups in deliverable D10.2.

### <span id="page-59-0"></span>**4 Unit testing approach**

Unit testing refers to the process of verifying that the individual artefacts comprising software modules operate as expected. These artefacts can be individual source code units, sets of one or more computer programstogether with associated control data, as well as usage and operating procedures. The scope of verification in unit testing should involve both the externally observable behaviour of the method and any side effects that the unit has, such as updating repositories. The artefacts comprising a module are classified in a number of core layers as shown below.

• *Module's API:* The API exposed by a FORESIGHT module to the external world.

The code in this layer is responsible for intercepting incoming API requests, extracting input parameters from the protocol-specific message, passing the request to the appropriate businesslogic module (typically to the service layer), retrieving the results, packing results back into protocol-specific messages and returning the result to the requesting client.

• *Module's service layer:* Defines the module's boundary to the outside world by encapsulating the core business logic.

Since the functionality of modules is exposed through the associated API, it is expected that there is a one-to-one mapping between operations exposed by the module's API and the elements exposed by the service layer. Exceptions to this might be interactions of the modules with the innovative curricula (IC) tool, since both GAME and CSV are implemented as plugins to the learning management system (Moodle) of FORESIGHT.

- *Module's domain:* Contains the objects realising the business logic of the module (e.g. the players' rewards in the case of the GAME module).
- *Module's persistence:* Serves persistent domain objects to the backend of the system.

The persistence layer manages the domain objects, which however are not necessarily all the domain objects. This layer may perform data mapping to deal with the representational differences between the repositories layer and the external data repositories (e.g. databases) where the domain objects actually persist.

• *Module's asynchronous communication layer:* Defines the push notifications sent to other modules, as well push notifications from other modules that are received and processed

The asynchronous communication layer manages the creation/consumption of asynchronous messages, exchanged through the FORESIGHT's message bus; although this is not reflected in deliverable D2.4 "FORESIGHT Architecture Report", it has been an addition to the high-level architecture to allow efficient communication of cyber-ranges with the federated platform. A module's core business logic dictates that such messages should be created when important information about an event or condition must be made available to other modules; conversely, when such information is needed from other modules, relevant asynchronous messages are intercepted by the communication layer and passed to the module's core business logic for processing. This part mainly concerns the CSV module.

Unit testing of each module (GAME and CSV) included all the above layers, where the main approach taken is briefly documented in the following sections.

#### <span id="page-60-0"></span>**4.1Unit tests per layer**

#### <span id="page-60-1"></span>**Unit tests for the REST API layer**

The REST API layer in both modules (GAME and CSV) comes from either open source software tools, which required extensions and customisation to cover FORESIGHT needs, or has been built from scratch; therefore this layer requires thorough testing. In both modules, code implementing parameter validation, as well as the overall implementation of the business logic through the REST API were rigorously tested to ensure the correct implementation of the documented functionality.

#### <span id="page-60-2"></span>**Unit tests for the service layer**

The functionality exposed by modules' service layer was targeted by unit tests. To promote efficiency and isolation in unit testing at this level, it was recommended that any dependencies to other external services and data repositories be mocked, using stubs and pre-determined data. The unit tests used for the service layer investigated whether the correct operation was delivered when valid data were provided as input, whilst they the response of FORESIGHT modules to invalid inputs and business logic errors were also covered.

#### <span id="page-60-3"></span>**Unit tests for the domain layer**

Classes and methods within the domain layer were targeted by unit tests. Typically, the classes packed within a single module have high cohesion and the operations of one class depend on other classes within the module. The approach taken during the unit testing at this layer was that such dependencies are not mocked; however, dependencies to other FORESIGHT modules were mocked to promote test autonomy and modularity. Similarly, to the case of the service layer, the unit tests used for the domain layer aimed not only to ensure the correct operation when valid inputs are supplied, but additionally the cases where invalid inputs are provided, as well as business logic errors.

#### <span id="page-60-4"></span>**Unit tests for the persistence layer**

Classes and methods in the persistence layer were targeted by unit tests. Each operation in this layer typically requires no other information than the objects to be managed (and possibly elementary-type parameters). Therefore, each operation in the persistence layer was tested in isolation from the other parts of a module.

#### <span id="page-60-5"></span>**Unit tests for the asynchronous communication layer**

Classes and methods in the asynchronous communication layer (message bus) of the CSV module, which requires communication with the cyber-range systems, were targeted by unit tests. At this stage, the asynchronous communication layer was examined in isolation, with the role played by the peer communication parties being mocked (i.e. fake senders and receivers were created). Tests related to asynchronous communications and jointly involving the external FORESIGHT systems (i.e. the CRs) will be conducted at the integration phase.

#### <span id="page-61-0"></span>**4.2Test cases and requirements**

In this section, the unit test cases for the developed modules are presented. For those executed, their results are being presented. They also include references to the system functional and non-functional requirements as presented in sections [2.1.2](#page-13-0) and [3.1.2](#page-43-3) of this document. The priorities defined in the test cases are *low* (L), *normal* (N), *high* (H).

#### <span id="page-61-1"></span>**Gamification module**

This first subsection introduces the test cases related to the gamification module.

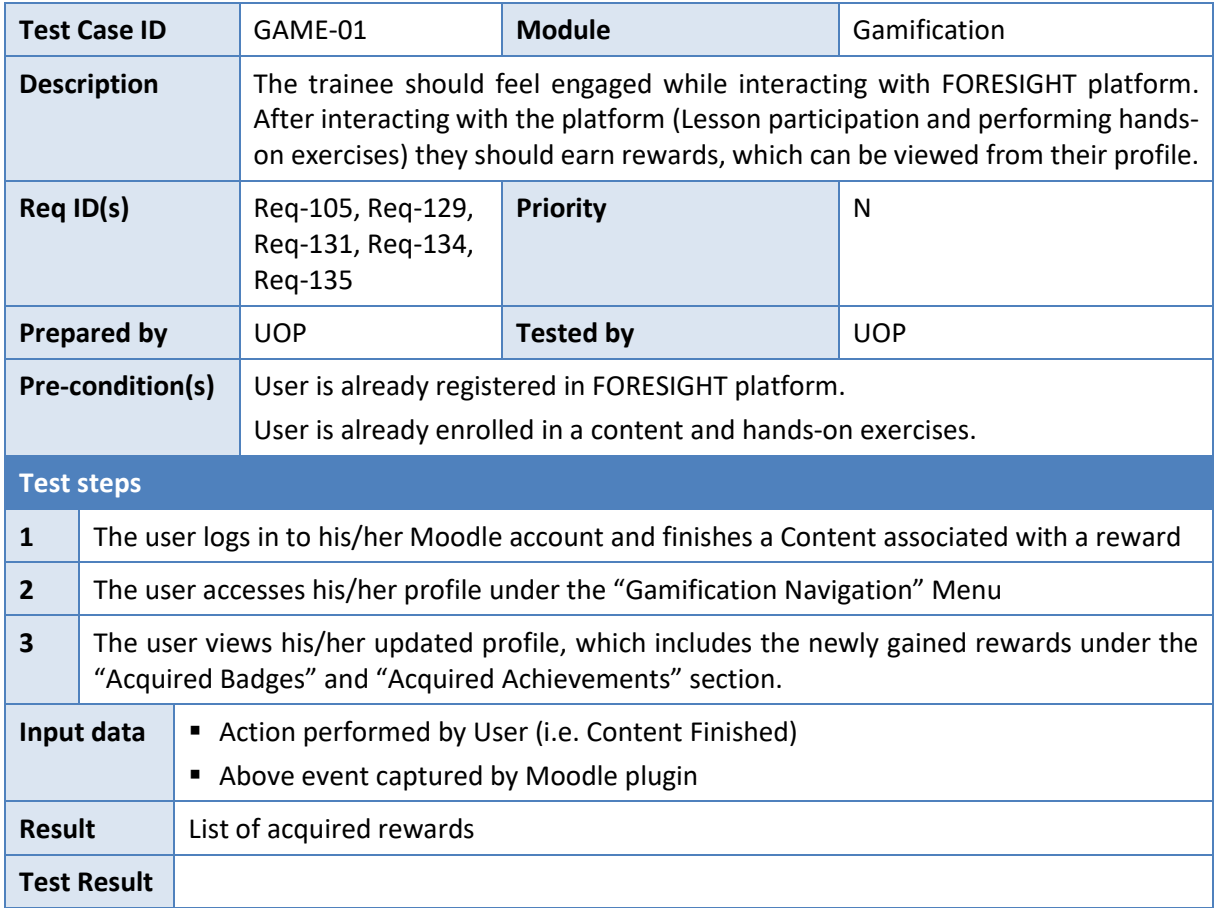

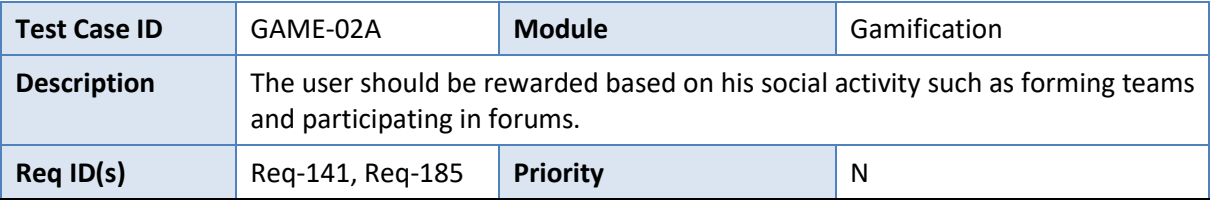

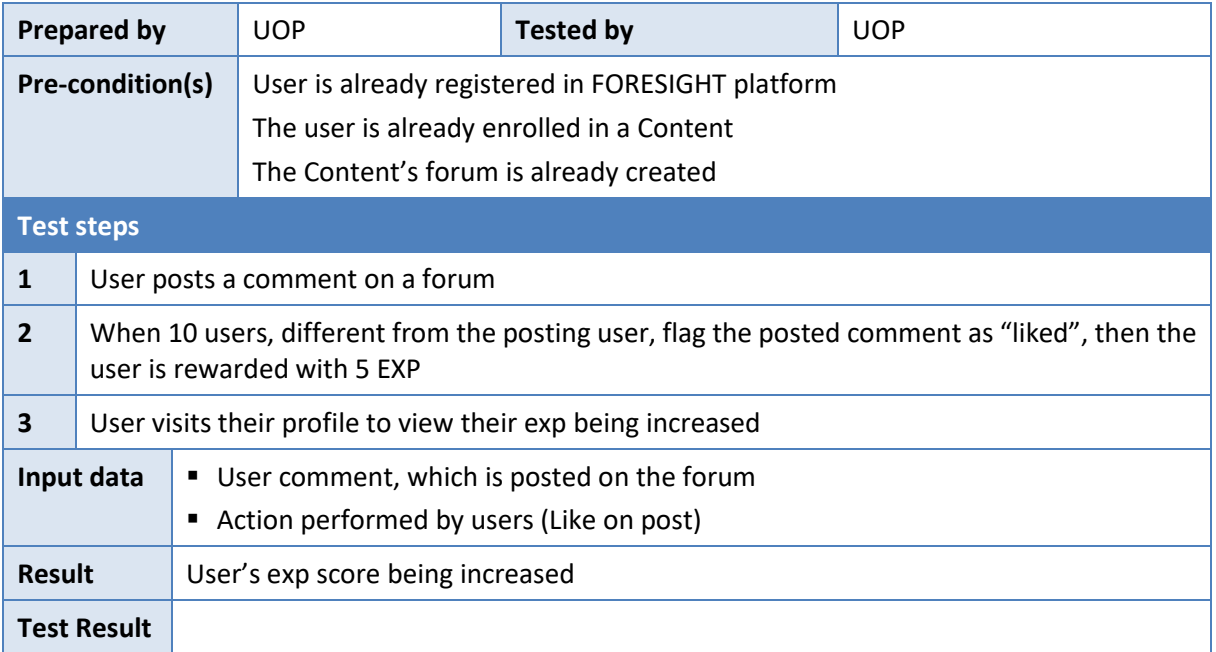

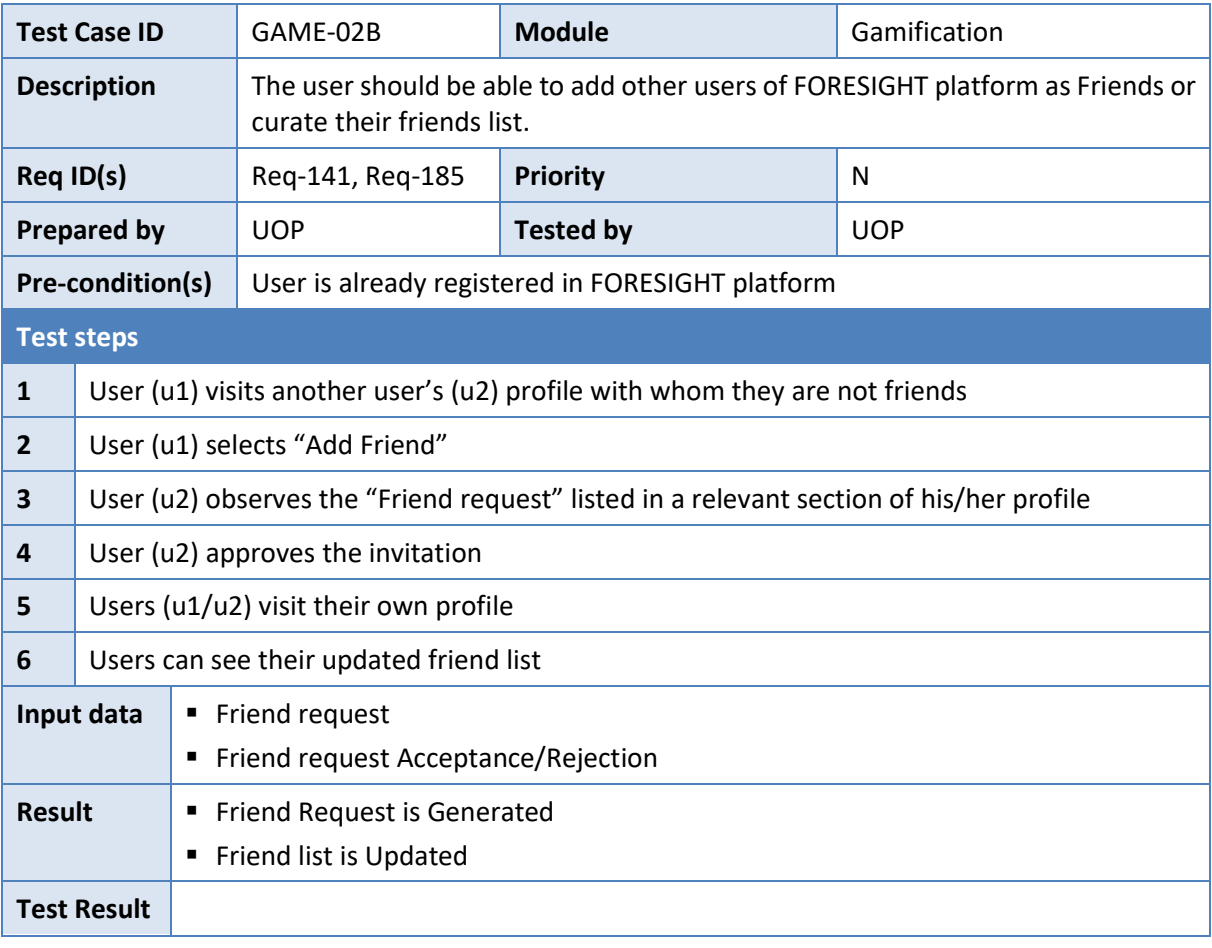

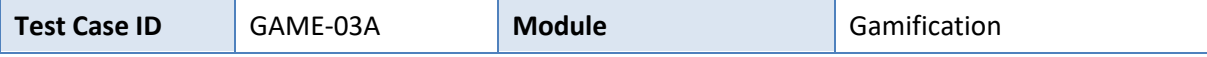

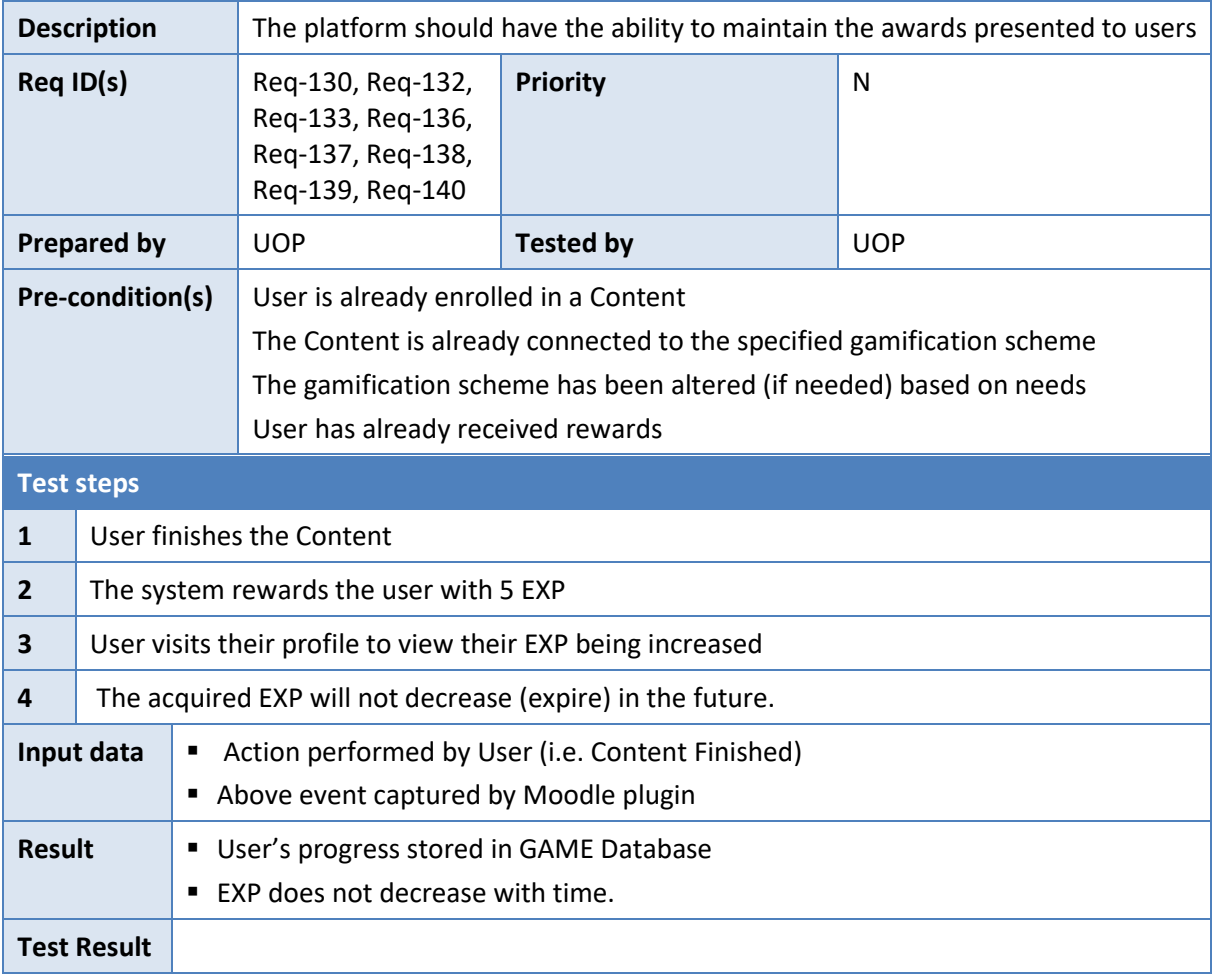

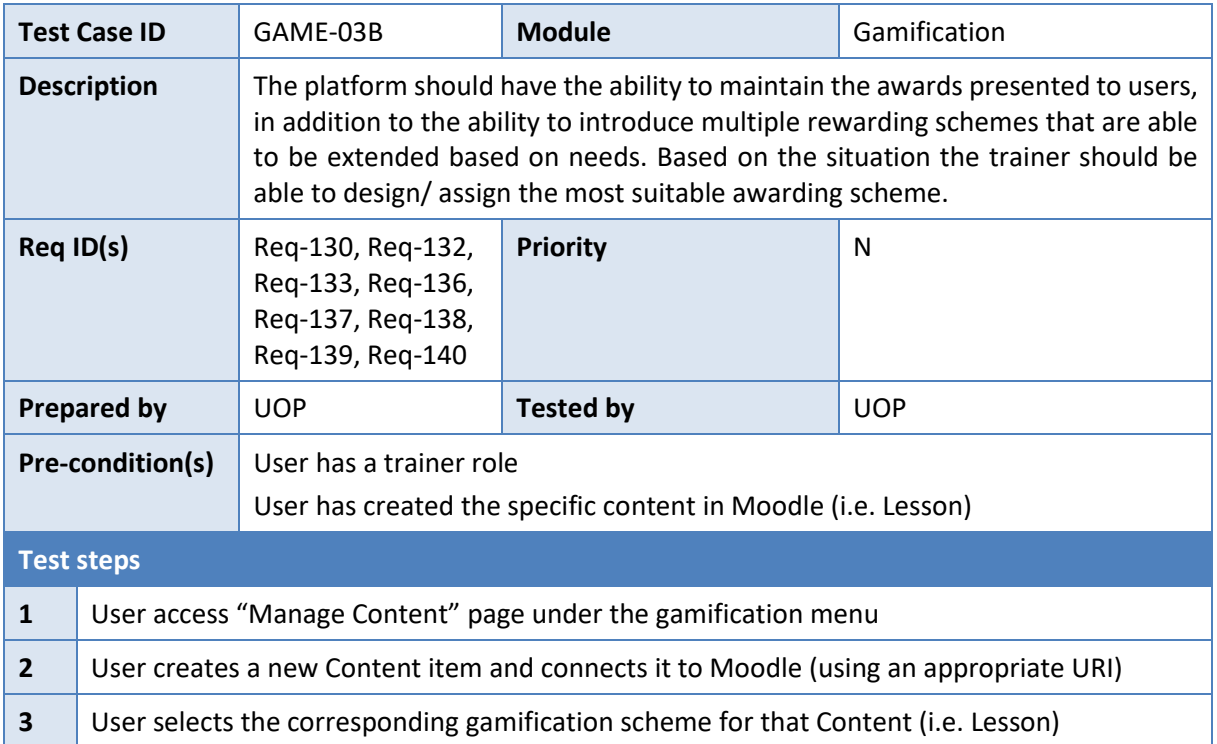

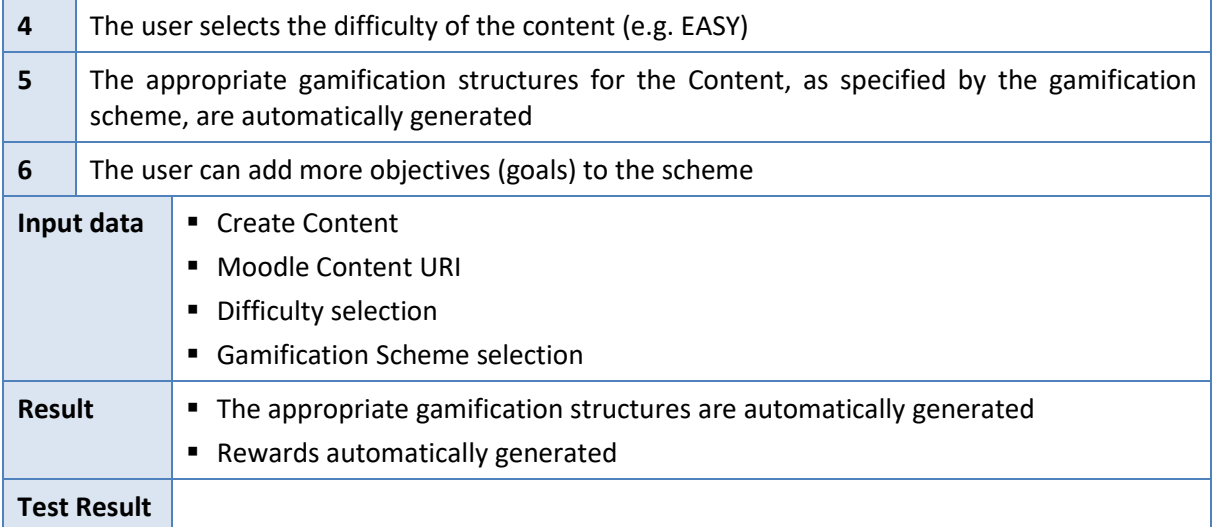

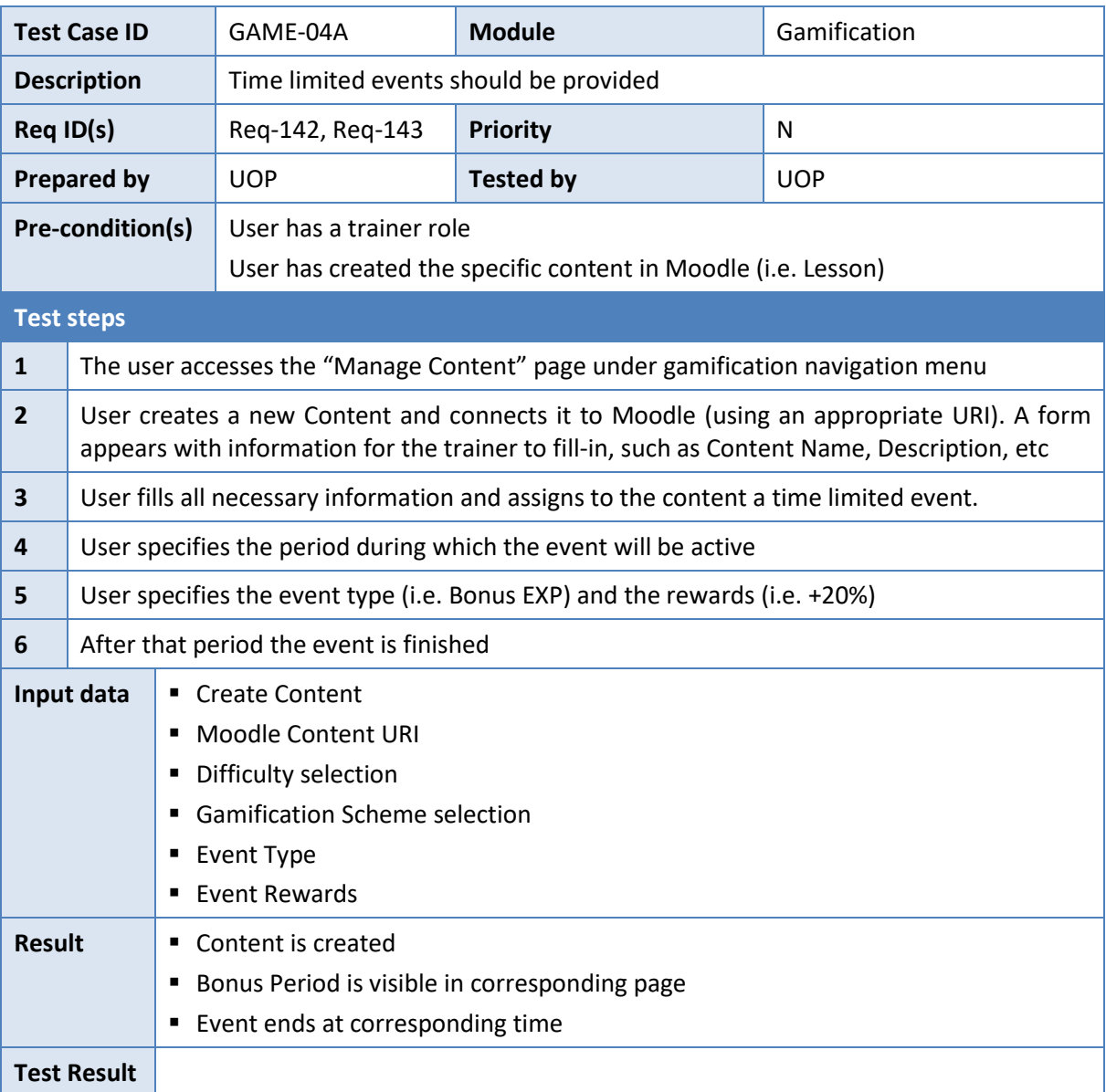

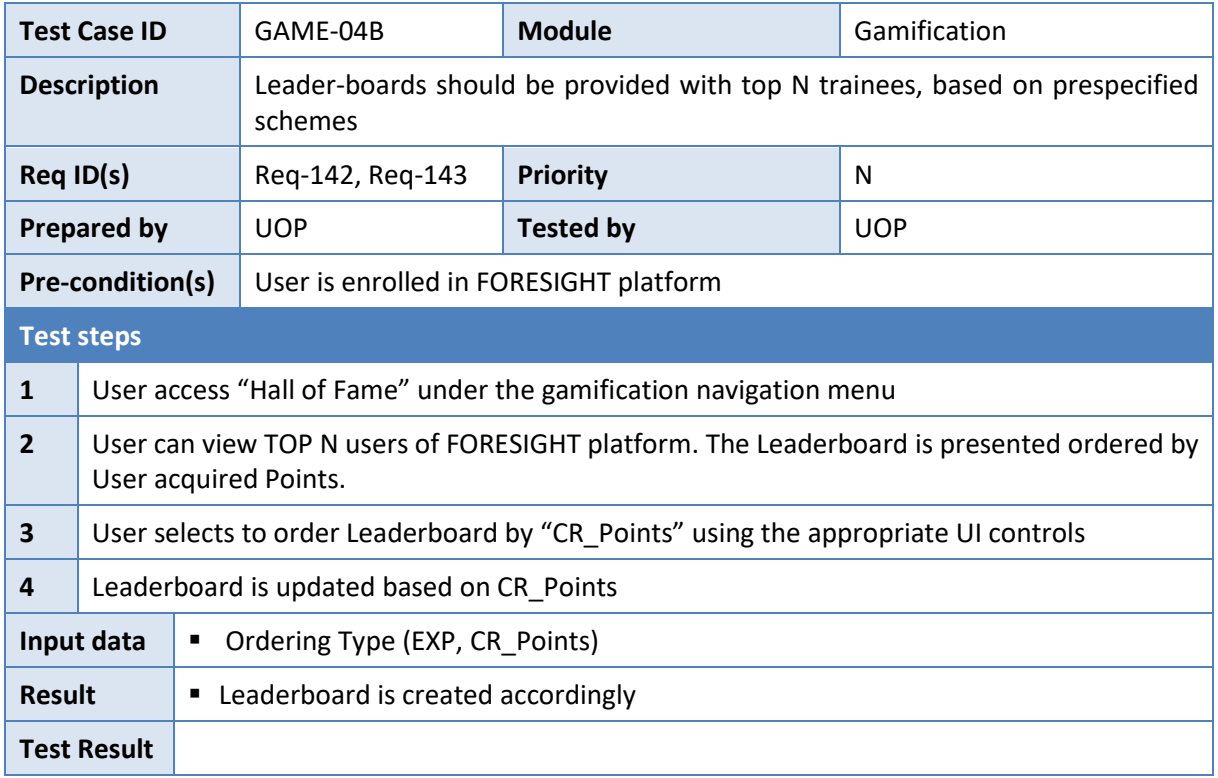

### <span id="page-65-0"></span>**Cyber security visualisation module**

The test cases are based on the requirements as described in document D2.4.

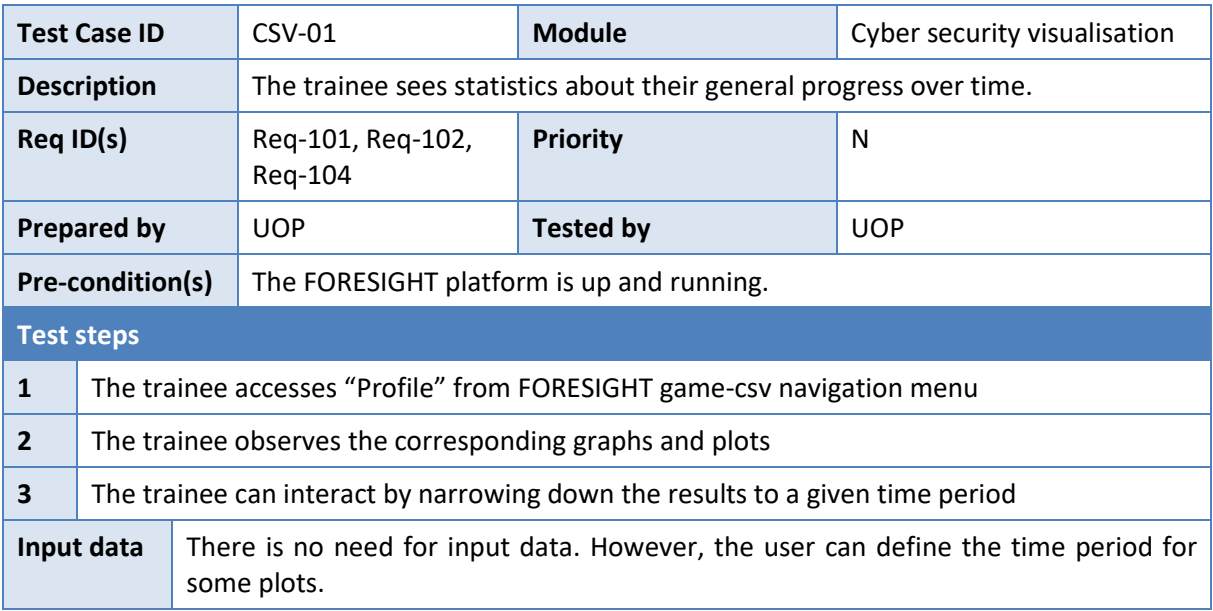

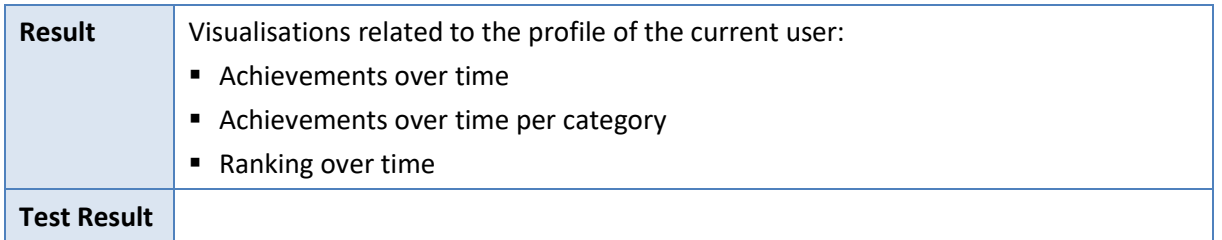

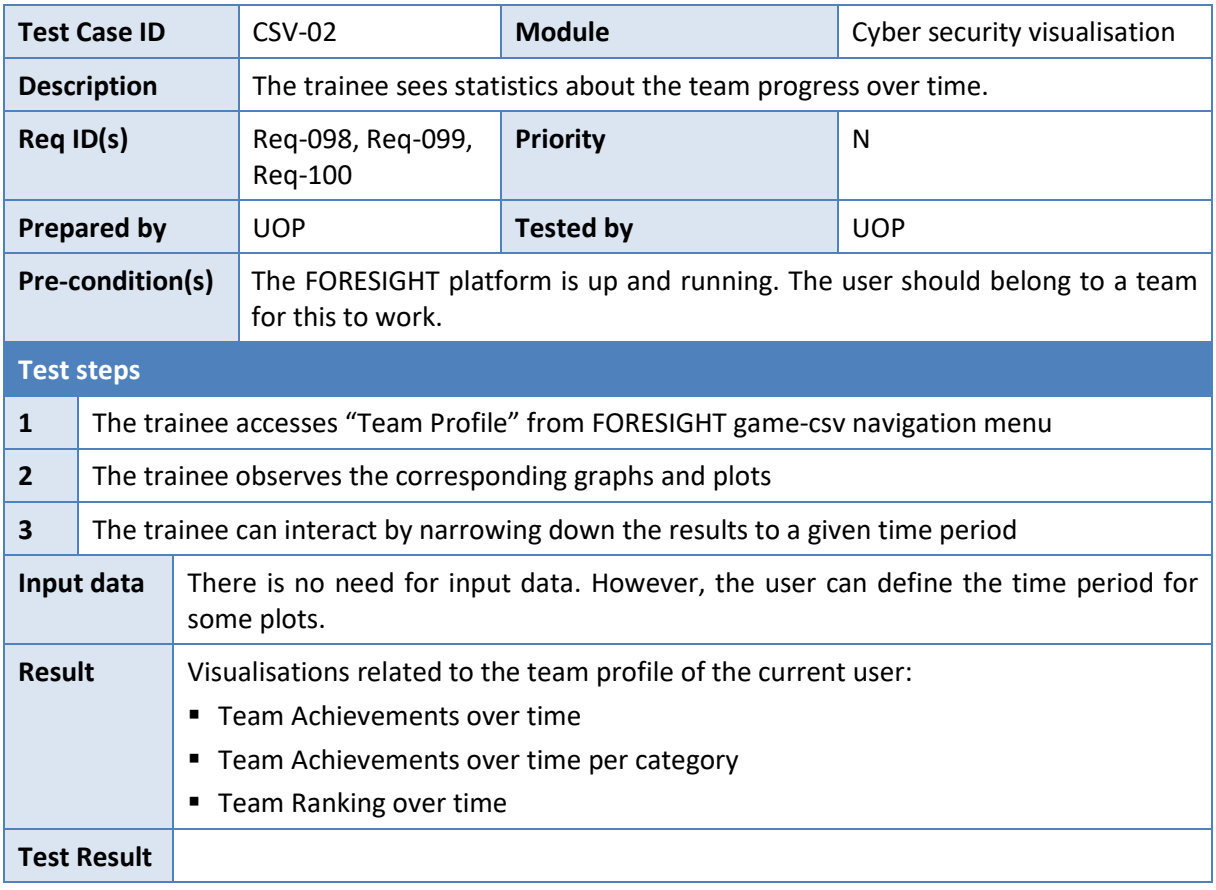

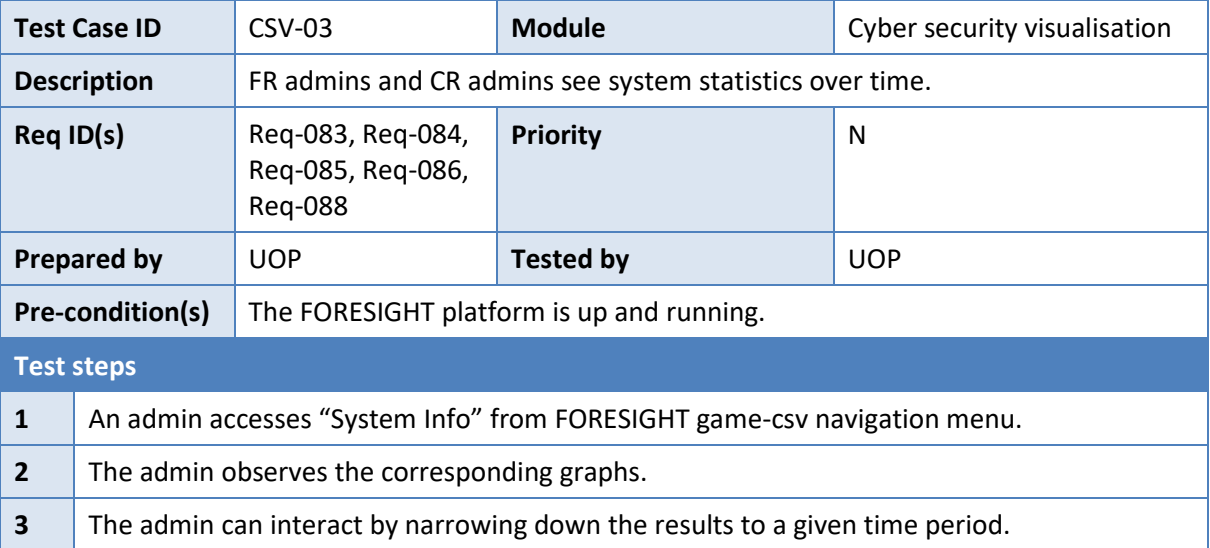

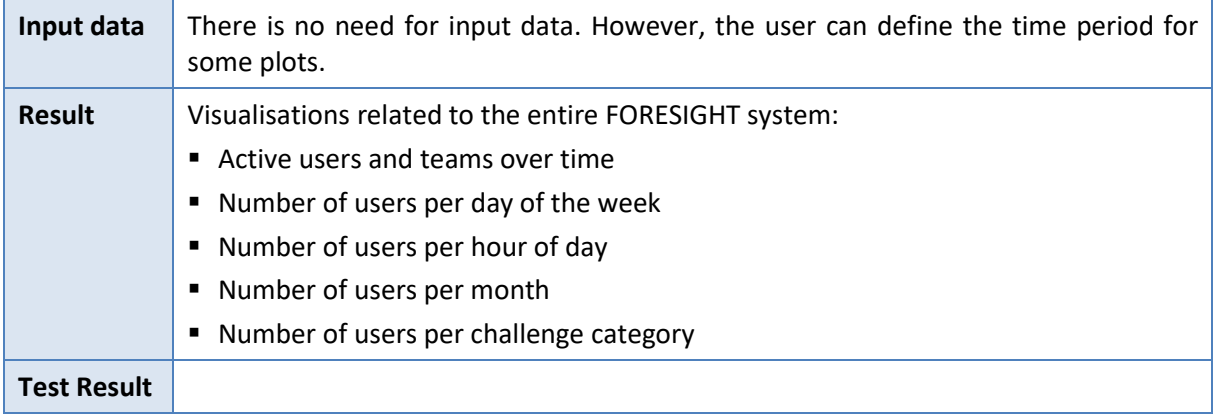

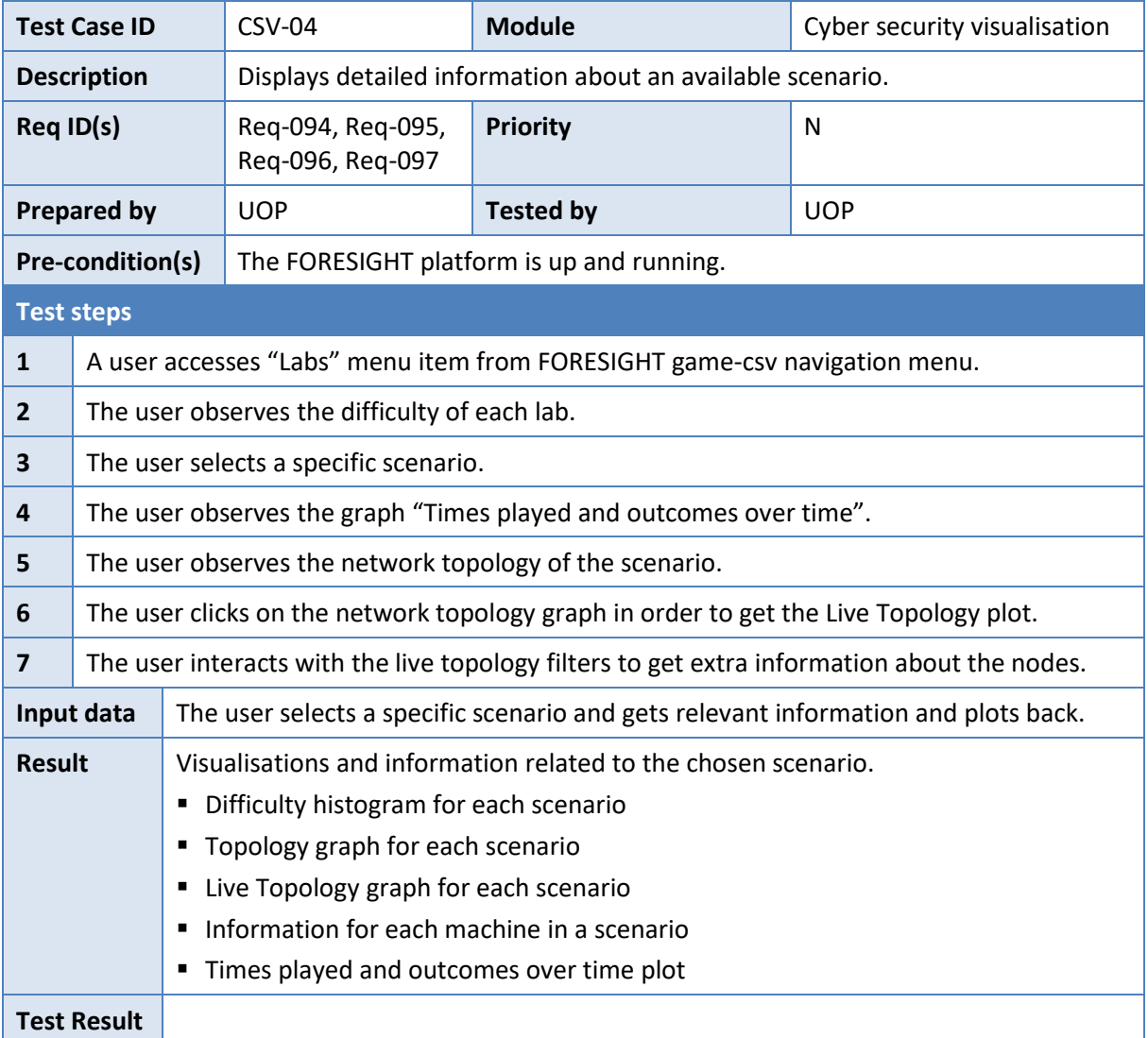

# <span id="page-68-0"></span>**5 Conclusions**

The deliverable provided a high-level overview of the GAME and CSV modules and how they have proceeded to satisfy the requirements and expected functionalities. State-of-the-art aspects were also included in the report along with the design details for each module (regarding the technologies used, the DB schema, etc.). The deliverable also gave a detailed description of the modules' architecture as part/plugins of the IC tool, i.e. Moodle; this approach is expected to provide a considerably improved integration of the GAME and CSV modules with the tools that the trainees and trainers are most used to access. This approach also defined the APIs being developed to provide the envisaged functionalities and interact with other FORESIGHT modules.

As part of the currently ongoing effort for a first integration of FORESIGHT modules, the functionalities and APIs documented herein will evolve to support this and meet the work-package's and project's objectives. This improvement process will continue during the second development and integration cycles that will result into the final version of the GAME and CSV modules.

# <span id="page-69-0"></span>**6 References**

- [1] PwC, "Game of Threats™ Cyber threat simulation". [Online] Available at [https://www.pwc.ru/](https://www.pwc.ru/%20en/publications/game-of-threats.html)  [en/publications/game-of-threats.html](https://www.pwc.ru/%20en/publications/game-of-threats.html)
- [2] R. Luh, M. Temper, S. Tjoa, S. Schrittwieser, and H. Janicke, "PenQuest: a gamified attacker/defender meta model for cyber security assessment and education," J. Comput. Virol. Hack. Techn., vol. 16, pp: 19–61, Mar. 2020, DOI: 10.1007/s11416-019-00342-x.
- [3] M. Adams and M. Makramalla, "Cybersecurity skills training: An attacker-centric gamified approach," Technol. In nov. Manage. Rev., vol. 5, no. 1, pp: 5-14, Jan. 2015. DOI: 10.22215/timreview/861
- [4] D5-IQ, "Project ARES: The next generation AI-powered platform for cyber readiness" Circadence Corp., 2018 [Online] Available at [https://gamifiedcyberlearning.com/wp-content/uploads/](https://gamifiedcyberlearning.com/wp-content/uploads/%20Project-ARES-D5-IQ.pdf)  [Project-ARES-D5-IQ.pdf](https://gamifiedcyberlearning.com/wp-content/uploads/%20Project-ARES-D5-IQ.pdf)
- [5] M. Gondree, Z. Peterson and T. Denning, "Security through play," IEEE Security and Privacy Magazine, pp. 64-67, 2013. DOI: 10.1109/MSP.2013.69.
- [6] S. Scholefield and L. A. Shepherd, "Gamification techniques for raising cyber security awareness," in HCI for Cybersecurity, Privacy and Trust, A, Moallem, Ed., Cham, Switzerland: Springer, 2019.
- [7] S. Duggan and C. Thorpe, "An analysis of how information security e-learning can be improved through gamification of real software issues," in Proc. 16th Eur. Conf. Cyber Warfare and Secur., M. Scanlon and L.-K. Neihn-An, Eds., Dublin, Ireland, Jun. 29-30, 2017, pp. 666-672
- [8] SC Media, "Gamification: A winning strategy for cybersecurity training", Sep. 2019. [Online] Available at [https://www.scmagazine.com/home/opinion/executive-insight/gamification-a-win](https://www.scmagazine.com/home/opinion/executive-insight/gamification-a-win%20ning-strategy-for-cybersecurity-training)  [ning-strategy-for-cybersecurity-training](https://www.scmagazine.com/home/opinion/executive-insight/gamification-a-win%20ning-strategy-for-cybersecurity-training)
- [9] P. Čeleda, J. Cegan, J. Vykopal, and D. Tovarnák, "KYPO a Platform for cyber defence exercises," 2015.
- [10] ARES project, "Development of reconfiguration mechanisms", 2012. [Online] Available at: <https://crises-deim.urv.cat/ares/>